2024-03-26 Valido a partire dalla versione 01.00.zz (Firmware do dispositivo)

BA02013P/16/IT/06.24-00

71650377

# Istruzioni di funzionamento Deltabar PMD55B

Misura della pressione differenziale HART

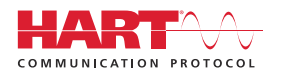

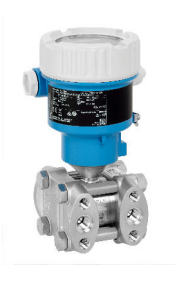

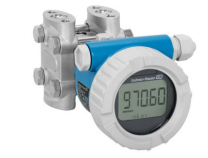

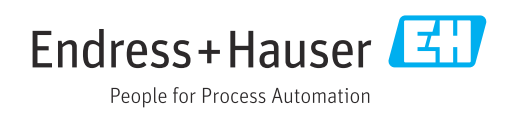

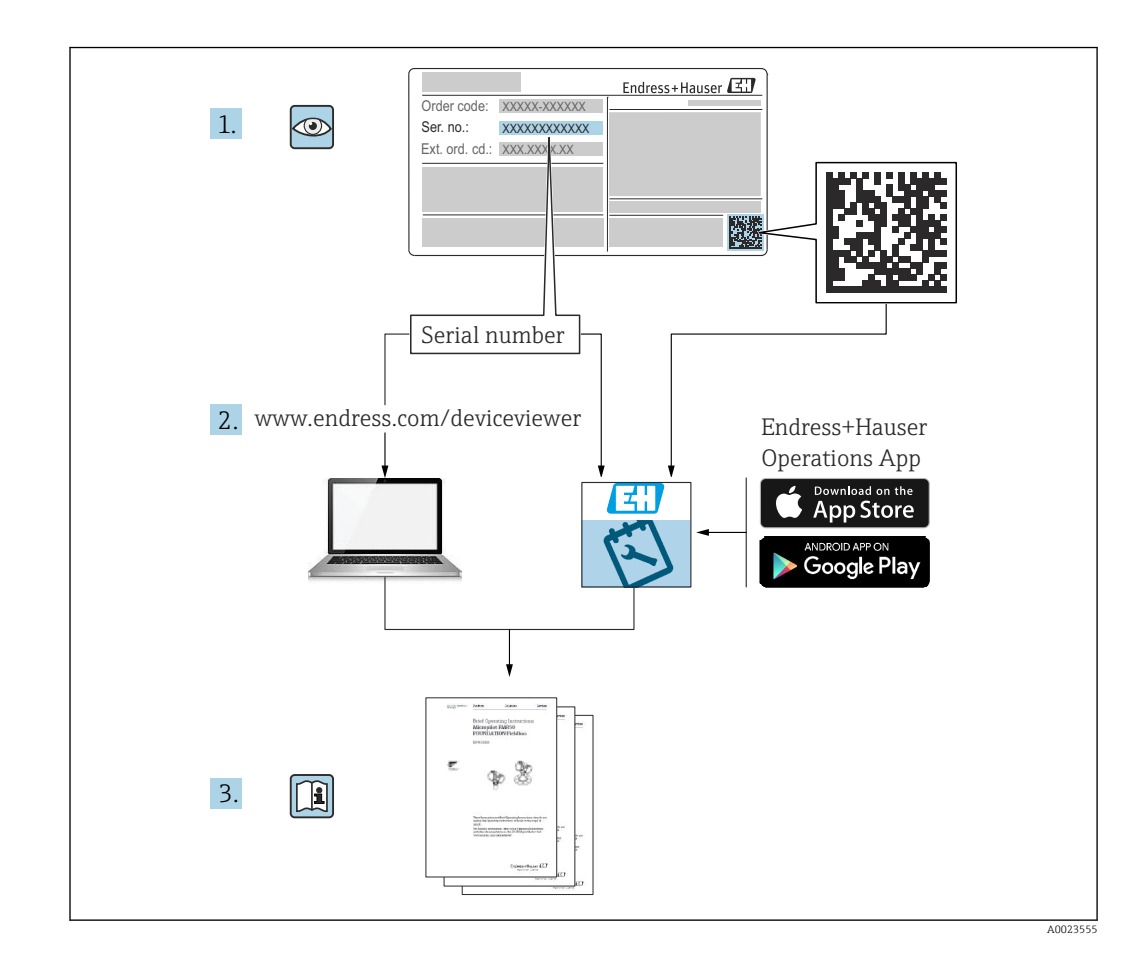

- Verificare che la documentazione sia conservata in luogo sicuro e sia sempre a portata di mano quando si interviene sul dispositivo
- Per evitare pericoli al personale e all'impianto, leggere con attenzione la sezione "Istruzioni di sicurezza fondamentali" e tutte le altre istruzioni di sicurezza riportate nella documentazione e che sono specifiche per le procedure di lavoro

Il produttore si riserva il diritto di apportare delle modifiche alle specifiche tecniche senza preavviso. Per informazioni e aggiornamenti delle presenti istruzioni, contattare l'Ufficio vendite Endress+Hauser.

# Indice

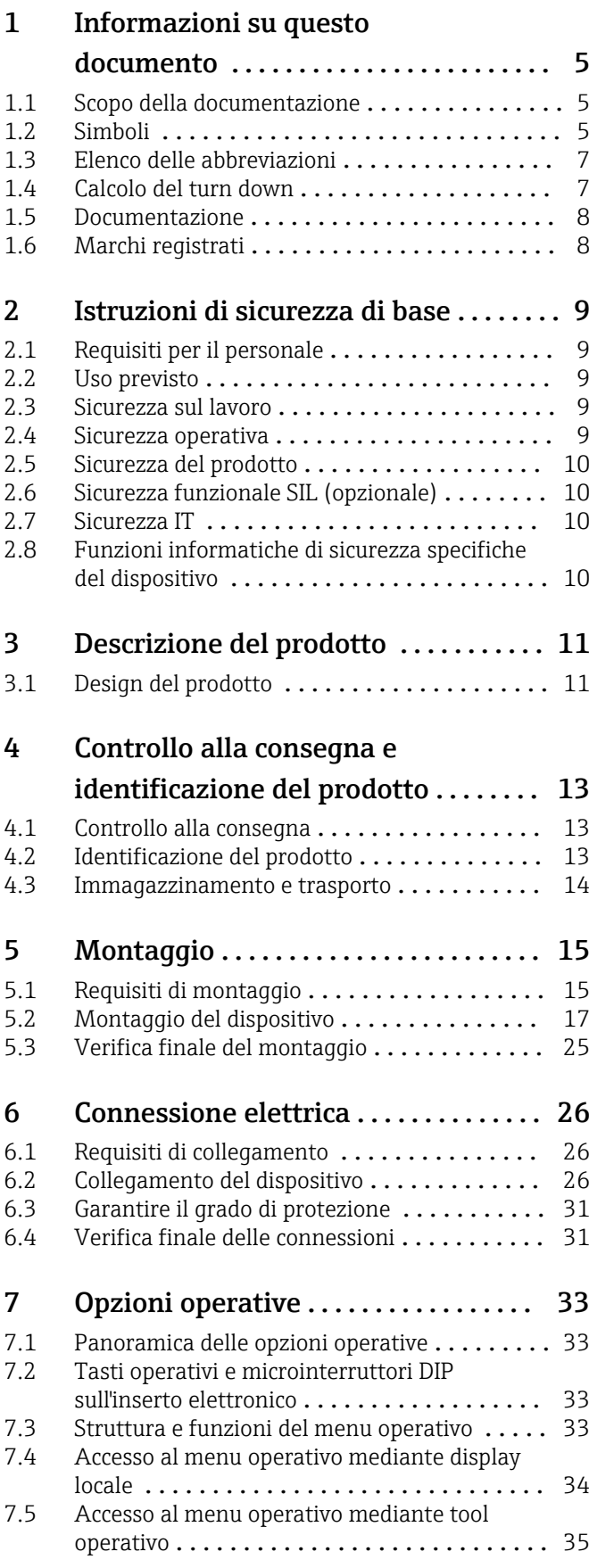

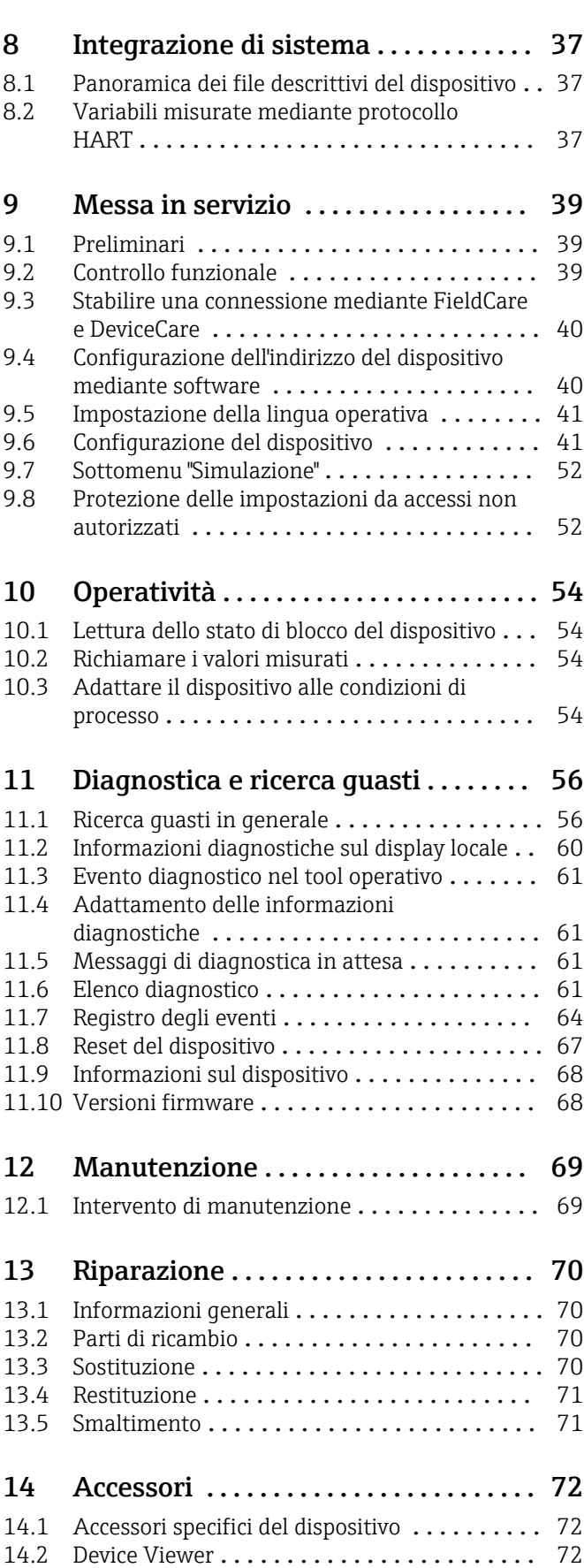

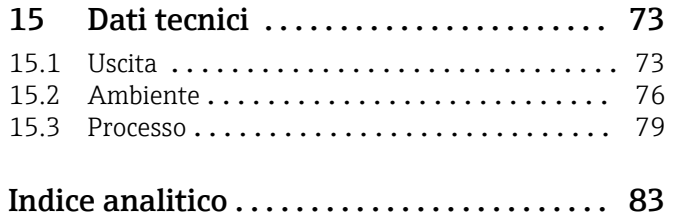

# <span id="page-4-0"></span>1 Informazioni su questo documento

# 1.1 Scopo della documentazione

Le presenti Istruzioni di funzionamento forniscono tutte le informazioni richieste durante le varie fasi della vita operativa del dispositivo: da identificazione del prodotto, accettazione alla consegna e stoccaggio fino a montaggio, connessione, configurazione e messa in servizio, inclusi ricerca guasti, manutenzione e smaltimento.

# 1.2 Simboli

# 1.2.1 Simboli di sicurezza

### **A PERICOLO**

Questo simbolo segnala una situazione pericolosa. che causa lesioni gravi o mortali se non evitata.

#### **A** AVVERTENZA

Questo simbolo segnala una situazione pericolosa. Qualora non si eviti tale situazione, si potrebbero verificare lesioni gravi o mortali.

### **A** ATTENZIONE

Questo simbolo segnala una situazione pericolosa. Qualora non si eviti tale situazione, si potrebbero verificare incidenti di media o minore entità.

### **AVVISO**

Questo simbolo contiene informazioni su procedure e altri elementi che non provocano lesioni personali.

### 1.2.2 Simboli elettrici

### Connessione di messa a terra:  $\pm$

Morsetto per la connessione al sistema di messa a terra.

# 1.2.3 Simboli per alcuni tipi di informazioni

### Posizione consentita:  $\sqrt{\phantom{a}}$

Procedure, processi o interventi consentiti.

### Vietato: X

Procedure, processi o interventi vietati.

Informazioni addizionali:

Riferimento alla documentazione:

Riferimento alla pagina:

Serie di passaggi: 1, 2, 3.

Risultato di una singola fase:

### 1.2.4 Simboli nei grafici

Numeri dei componenti: 1, 2, 3 ...

Serie di passaggi: 1, 2, 3.

Viste: A, B, C, ...

# 1.2.5 Simboli sul dispositivo

### Istruzioni di sicurezza:  $\underline{\mathbb{A}}$  +  $\underline{\mathbb{B}}$

Rispettare le istruzioni di sicurezza riportate nelle Istruzioni di funzionamento associate.

# <span id="page-6-0"></span>1.3 Elenco delle abbreviazioni

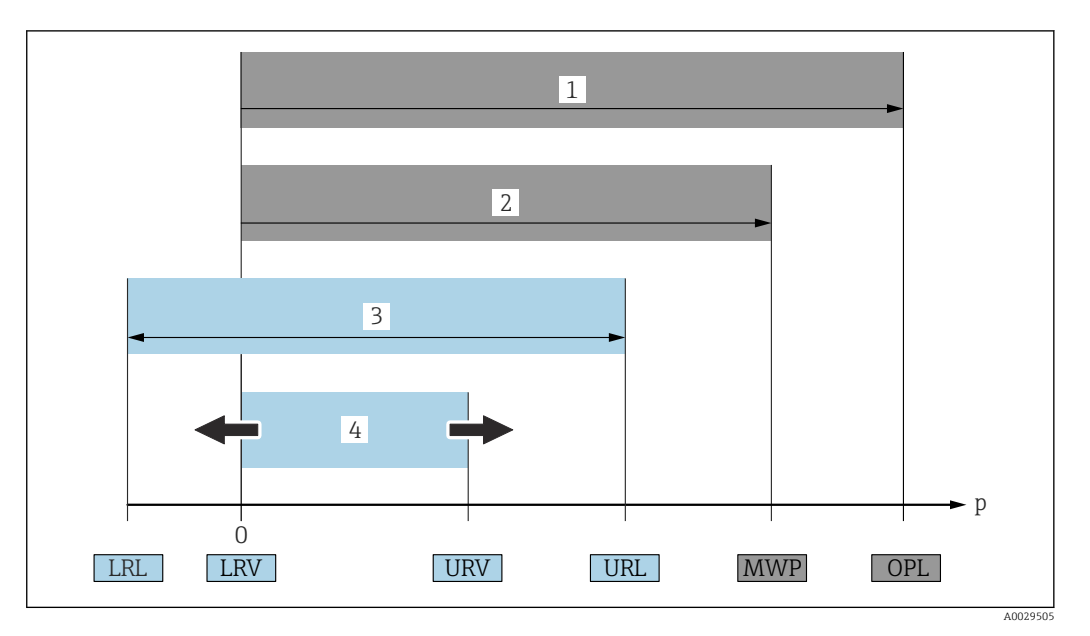

- *1 OPL: il valore OPL (soglia di sovrappressione = soglia di sovraccarico della cella di misura) del dispositivo dipende dall'elemento più debole, rispetto alla pressione, tra i componenti selezionati, ossia si deve considerare anche la connessione al processo oltre alla cella di misura. Considerare con attenzione la correlazione tra pressione e temperatura.*
- *2 La pressione operativa massima (MWP) per le celle di misura dipende dall'elemento più debole, rispetto alla pressione, tra i componenti selezionati, ossia si deve considerare anche la connessione al processo oltre alla cella di misura. Considerare con attenzione la correlazione tra pressione e temperatura. Il valore MWP può essere applicato sul dispositivo per un tempo illimitato. Il valore MWP è riportato sulla targhetta.*
- *3 Il campo di misura massimo corrisponde allo span tra LRL e URL. Questo campo di misura equivale allo span tarabile/regolabile max.*
- *4 Lo span tarato/regolato corrisponde allo span tra LRV e URV. Impostazione di fabbrica: 0...URL. Possono essere ordinati anche span tarati personalizzati.*
- *p Pressione*
- *LRL Soglia di campo inferiore*
- *URL Soglia di campo superiore*
- *LRV Valore di inizio scala*
- *URV Valore di fondo scala*
- *TD Turn down. Esempio v. sezione successiva.*

# 1.4 Calcolo del turn down

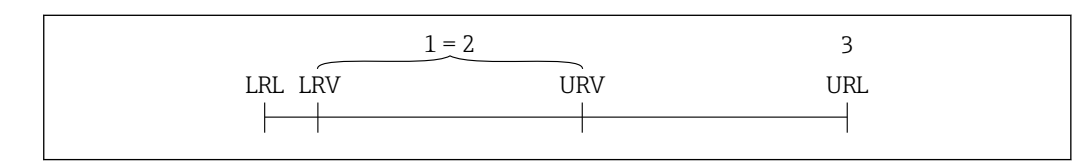

- *1 Span tarato/regolato*
- *2 Span basato su punto di zero*
- *3 Soglia di campo superiore*

Esempio:

- Cella di misura: 16 bar (240 psi)
- Soglia superiore del campo (URL) = 16 bar (240 psi)
- Span tarato/regolato: 0 … 8 bar (0 … 120 psi)
- Valore di inizio scala (LRV) =0 bar (0 psi)
- Valore di fondo scala (URV) = 8 bar (120 psi)

A0029545

<span id="page-7-0"></span>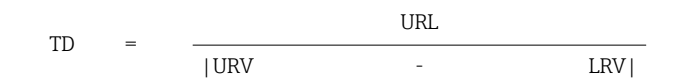

Di conseguenza, TD è 2:1 in questo esempio. Questo span di misura si basa sul punto di zero.

# 1.5 Documentazione

Tutti i documenti disponibili possono essere scaricati utilizzando:

- il numero di serie del dispositivo (v. descrizione sulla copertina del documento),
- il codice matrice del dispositivo (v. descrizione sulla copertina del documento) oppure
- l'area "Download" sul sito web www.endress.com

### 1.5.1 Documentazione supplementare in funzione del tipo di dispositivo

Documenti addizionali sono forniti in base alla versione del dispositivo ordinata: rispettare sempre e tassativamente le istruzioni riportate nella documentazione supplementare. La documentazione supplementare è parte integrante della documentazione del dispositivo.

# 1.6 Marchi registrati

### **HART<sup>®</sup>**

Marchio registrato da FieldComm Group, Austin, Texas, USA

### Bluetooth®

Il marchio denominativo e i loghi Bluetooth® sono marchi registrati da Bluetooth® SIG, Inc. e il loro utilizzo da parte di Endress+Hauser è concesso in licenza. Altri marchi e nomi commerciali sono quelli dei relativi proprietari.

### Apple®

Apple, logo Apple, iPhone, e iPod touch sono marchi di Apple Inc., registrati negli U.S. e altri paesi. App Store è un marchio di servizio di Apple Inc.

### Android®

Android, Google Play e il logo Google Play sono marchi di Google Inc.

# <span id="page-8-0"></span>2 Istruzioni di sicurezza di base

# 2.1 Requisiti per il personale

Il personale addetto a installazione, messa in servizio, diagnostica e manutenzione deve soddisfare i seguenti requisiti:

- ‣ Gli specialisti addestrati e qualificati devono possedere una qualifica pertinente per la funzione e il compito specifici
- ‣ Devono essere autorizzati dal proprietario/operatore dell'impianto
- ‣ Devono conoscere la normativa federale/nazionale
- ‣ Prima di iniziare a lavorare, lo staff specializzato deve aver letto e compreso le istruzioni riportate nelle Istruzioni di funzionamento, nella documentazione supplementare e nei certificati (in funzione dell'applicazione)
- ‣ Deve seguire le istruzioni e rispettare le condizioni

Il personale operativo, nello svolgimento dei propri compiti, deve soddisfare i requisiti seguenti:

- ‣ Essere istruito e autorizzato in base ai requisiti del compito dal proprietario/operatore dell'impianto
- ‣ Deve attenersi alle istruzioni nelle presenti Istruzioni di funzionamento

# 2.2 Uso previsto

Deltabar è un trasmettitore di pressione differenziale per la misura di pressione, portata, livello e pressione differenziale.

# 2.2.1 Uso non corretto

Il costruttore non è responsabile per i danni causati da un uso improprio o usi diversi da quelli previsti.

Verifica per casi limite:

‣ Per fluidi speciali e detergenti, Endress+Hauser è disponibile per verificare le proprietà di resistenza alla corrosione dei materiali delle parti bagnate, ma non può fornire garanzie, né assumersi alcuna responsabilità.

# 2.3 Sicurezza sul lavoro

Quando si utilizza o si interviene sul dispositivo:

- ‣ Indossare l'equipaggiamento richiesto per la protezione personale in base alle norme locali/nazionali.
- ‣ Staccare la tensione di alimentazione prima di connettere il dispositivo.

# 2.4 Sicurezza operativa

Rischio di infortuni.

- ‣ Utilizzare il dispositivo solo in condizioni tecniche adeguate, in assenza di errori e miasti
- ‣ L'operatore deve garantire che il funzionamento del dispositivo sia privo di interferenze.

### Modifiche al dispositivo

Modifiche non autorizzate del dispositivo non sono consentite e possono provocare pericoli imprevisti:

‣ Se, ciononostante, fossero necessarie modifiche, consultare Endress+Hauser.

### <span id="page-9-0"></span>Riparazione

Per garantire sicurezza e affidabilità operative continue:

- ‣ Eseguire le riparazioni sul dispositivo solo se sono espressamente consentite.
- ‣ Attenersi alle norme locali/nazionali relative alla riparazione di un dispositivo elettrico.
- ‣ Utilizzare esclusivamente parti di ricambio e accessori originali di Endress+Hauser.

#### Aree pericolose

Allo scopo di evitare pericoli per personale e impianto, se il dispositivo è impiegato nell'area relativa all'approvazione (ad es. protezione dal rischio di esplosione, sicurezza delle apparecchiature in pressione):

- ‣ controllare la targhetta e verificare se il dispositivo ordinato può essere impiegato per il suo scopo d'uso nell'area relativa all'approvazione;
- ‣ rispettare le specifiche riportate nella documentazione supplementare separata, che è parte integrante di queste istruzioni.

# 2.5 Sicurezza del prodotto

Questo dispositivo è stato sviluppato secondo le procedure di buona ingegneria per soddisfare le attuali esigenze di sicurezza, è stato collaudato e ha lasciato la fabbrica in condizioni tali da poter essere usato in completa sicurezza.

Soddisfa gli standard generali di sicurezza e i requisiti legali. Rispetta anche le direttive CE elencate nella Dichiarazione di conformità CE specifica del dispositivo. Endress+Hauser conferma quanto sopra, esponendo il marchio CE sul dispositivo.

# 2.6 Sicurezza funzionale SIL (opzionale)

Per i dispositivi utilizzati in applicazioni di sicurezza funzionale, è necessario rispettare rigorosamente quanto riportato nel "Manuale di sicurezza funzionale".

# 2.7 Sicurezza IT

Endress+Hauser può fornire una garanzia solo se il dispositivo è installato e utilizzato come descritto nelle Istruzioni di funzionamento. Il dispositivo possiede un meccanismo di sicurezza, che lo protegge da modifiche accidentali alle impostazioni del dispositivo. Le misure di sicurezza IT, in linea con gli standard di sicurezza per l'operatore e sviluppate per fornire una protezione addizionale al dispositivo e al trasferimento dei relativi dati, devono essere implementate direttamente dagli operatori.

# 2.8 Funzioni informatiche di sicurezza specifiche del dispositivo

Il dispositivo offre delle funzioni specifiche per supportare le misure protettive dell'operatore. Queste funzioni possono essere configurate dall'utente e, se utilizzate correttamente, garantiscono una maggiore sicurezza operativa. Una panoramica delle funzioni più importanti sono illustrate nel paragrafo seguente:

- Protezione scrittura mediante relativo interruttore hardware
- Codice di accesso per modificare il ruolo utente (riferito all'operatività mediante Bluetooth, FieldCare, DeviceCare e tool di gestione delle risorse (ad es. AMS, PDM)

# <span id="page-10-0"></span>3 Descrizione del prodotto

# 3.1 Design del prodotto

### 3.1.1 Cella di misura per pressione differenziale con membrana metallica

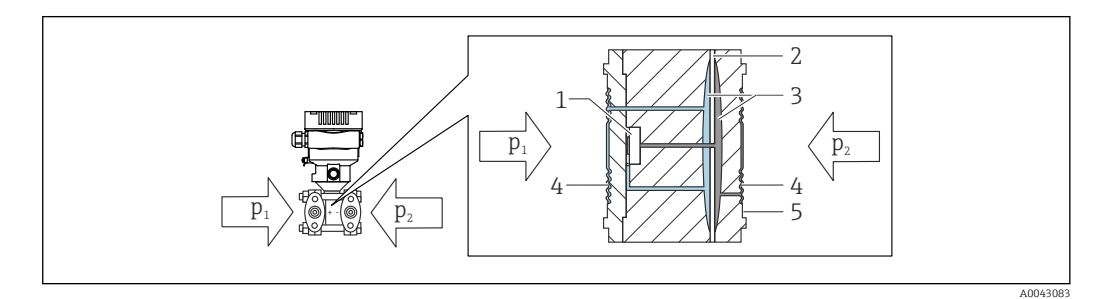

- 
- *1 Elemento di misura 2 Membrana intermedia*
- *3 Fluido di riempimento*
- *4 Membrana*
- *5 Guarnizione*
- *p<sup>1</sup> Pressione 1*
- *p<sup>2</sup> Pressione 2*

La membrana si flette su ambedue i lati a causa delle pressioni applicate. Un fluido di riempimento trasferisce la pressione su un lato dell'elemento di misura, dove è posizionato un ponte resistivo (tecnologia dei semiconduttori). Il sistema misura ed elabora ulteriormente la variazione della tensione in uscita dal ponte, che dipende dalla pressione differenziale.

# 3.1.2 Misura di portata

Misura di portata con Deltabar e sensore di pressione differenziale:

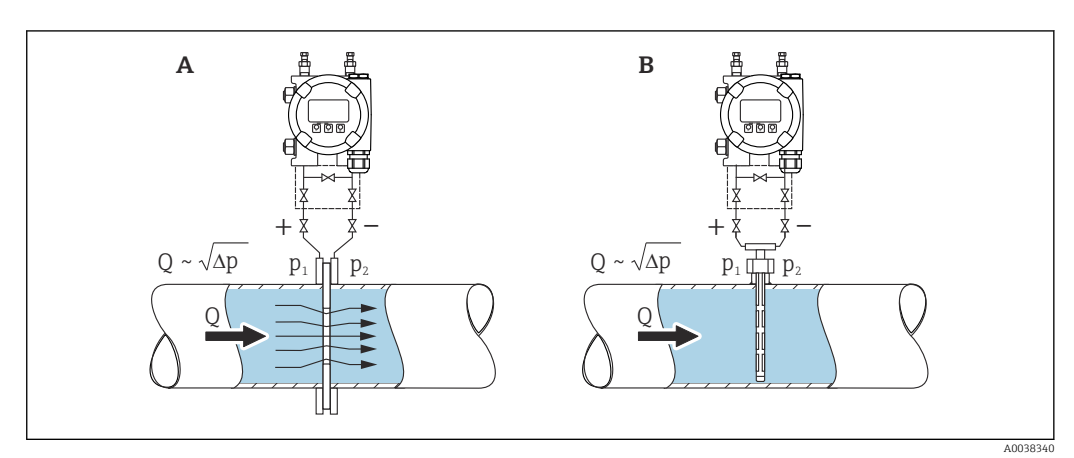

*A Orifizio*

*B Tubo di Pitot*

*Q Portata*

*Δp Pressione differenziale, Δp = p1 – p<sup>2</sup>*

### Vantaggi:

- È definita un'unità specifica
- Con il parametro Taglio bassa portata, si può configurare il ritorno a zero positivo nel campo di misura inferiore.

# <span id="page-12-0"></span>4 Controllo alla consegna e identificazione del prodotto

# 4.1 Controllo alla consegna

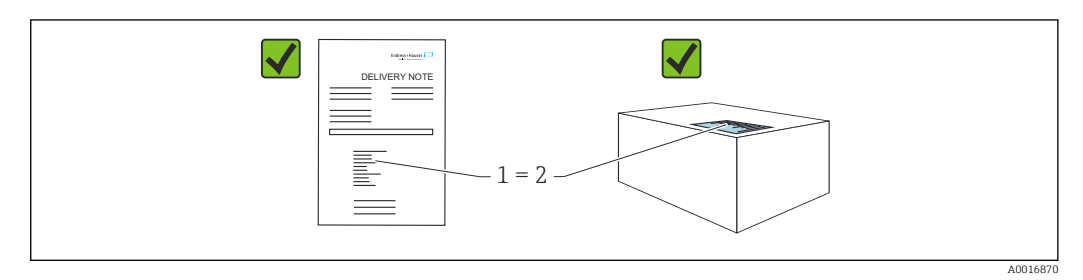

- Il codice d'ordine contenuto nel documento di trasporto (1) è identico al codice d'ordine riportato sull'adesivo del prodotto (2)?
- Le merci sono integre?
- I dati riportati sulla targhetta corrispondono alle specifiche dell'ordine e ai documenti di consegna?
- La documentazione è disponibile?
- Se richieste (v. targhetta): sono fornite le istruzioni di sicurezza (XA)?

Se la risposta a una o più di queste domande è "no", contattare Endress+Hauser.

# 4.1.1 Fornitura

La fornitura comprende:

- Dispositivo
- Accessori opzionali

Documentazione allegata:

- Istruzioni di funzionamento brevi
- Rapporto di ispezione finale
- Istruzioni di sicurezza addizionali per dispositivi con approvazioni (ad es. ATEX, IECEx, NEPSI, ecc.)
- In opzione: modulo di taratura in fabbrica, certificati di collaudo

Le Istruzioni di funzionamento sono disponibili in Internet all'indirizzo:

www.endress.com → Download

# 4.2 Identificazione del prodotto

Per identificare il dispositivo sono disponibili le seguenti opzioni:

- Specifiche della targhetta
- Codice d'ordine con l'elenco delle caratteristiche del dispositivo nel documento di trasporto
- Inserire i numeri di serie riportati sulle targhette in *Device Viewer* [\(www.endress.com/deviceviewer](http://www.endress.com/deviceviewer)): vengono visualizzate tutte le informazioni relative al dispositivo.

# 4.2.1 Indirizzo del produttore

Endress+Hauser SE+Co. KG Hauptstraße 1 79689 Maulburg, Germany <span id="page-13-0"></span>Luogo di produzione: v. la targhetta.

# 4.2.2 Targhetta

A seconda della versione del dispositivo vengono utilizzate targhette differenti.

Le targhette riportano le seguenti informazioni:

- Nome del produttore e del dispositivo
- Indirizzo del titolare del certificato e paese di produzione
- Codice d'ordine e numero di serie
- Dati tecnici
- Informazioni specifiche sull'approvazione

Confrontare i dati riportati sulla targhetta con quelli indicati nell'ordine.

# 4.3 Immagazzinamento e trasporto

### 4.3.1 Condizioni di immagazzinamento

- Utilizzare l'imballaggio originale
- Conservare il dispositivo in ambiente pulito e secco e proteggerlo dai danni dovuti a shock meccanici

### Campo temperatura di stoccaggio

Vedere Informazioni tecniche.

# 4.3.2 Trasporto del prodotto fino al punto di misura

### **A** AVVERTENZA

### Trasporto non corretto!

Custodia e membrana possono danneggiarsi con rischio di lesioni personali!

‣ Trasportare il dispositivo fino al punto di misura nell'imballaggio originale.

# <span id="page-14-0"></span>5 Montaggio

# AVVISO

- Il dispositivo può danneggiarsi, se gestito non correttamente!
- $\triangleright$  La vite contrassegnata con (1) non deve essere tolta in nessun caso; in caso contrario decade la garanzia.

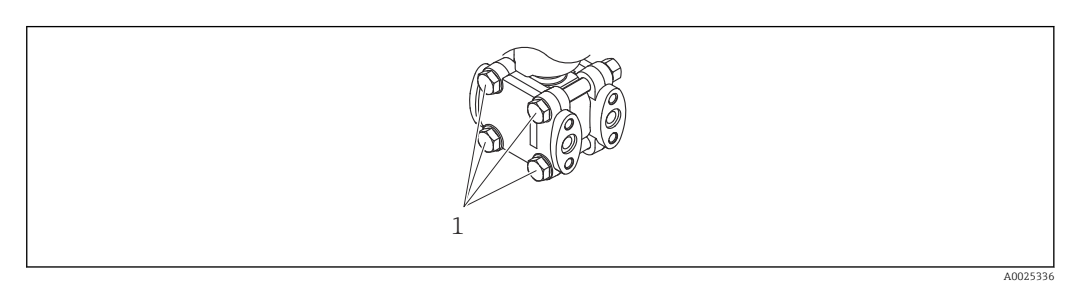

# 5.1 Requisiti di montaggio

# 5.1.1 Istruzioni generali

- Non pulire o toccare la membrana con oggetti duri e/o appuntiti.
- Non staccare la protezione sulla membrana fino a subito prima dell'installazione.

Stringere sempre con forza il coperchio della custodia e gli ingressi del cavo.

1. Controserrare gli ingressi cavi.

2. Serrare il dado di raccordo.

# 5.1.2 Istruzioni d'installazione

- Per garantire un'ottima leggibilità del display locale, regolare la custodia e il display locale
- Endress+Hauser offre una staffa di montaggio per l'installazione su palina o a parete
- Per la misura in fluidi con particelle solide in sospensione (ad es. nel caso di liquidi sporchi), si possono installare separatori e valvole di scarico per trattenere ed eliminare i depositi
- L'uso di un manifold della valvola a tre o cinque vie facilita le operazioni di messa in servizio, installazione e manutenzione senza interruzioni di processo
- L'umidità non deve penetrare nella custodia durante il montaggio del dispositivo, il collegamento elettrico e il funzionamento
- Rivolgere cavo e connettore il più possibile verso il basso per evitare che penetri l'umidità (ad es. acqua piovana o condensa)

# 5.1.3 Installazione delle tubazioni in pressione

- Per le raccomandazioni sull'instradamento delle tubazioni in pressione, fare riferimento a DIN 19210 "Tubazioni di pressione differenziale per dispositivi di misura della portata" o ai relativi standard nazionali o internazionali
- Se si deve installare la tubazione in pressione all'esterno, assicurarsi che sia sufficientemente protetta dal gelo, ad es. installare tubi riscaldati
- Installare la tubazione in pressione con un gradiente monotonico almeno del 10%

# 5.1.4 Orientamento

L'installazione dipende dal metodo di collegamento del tubo.

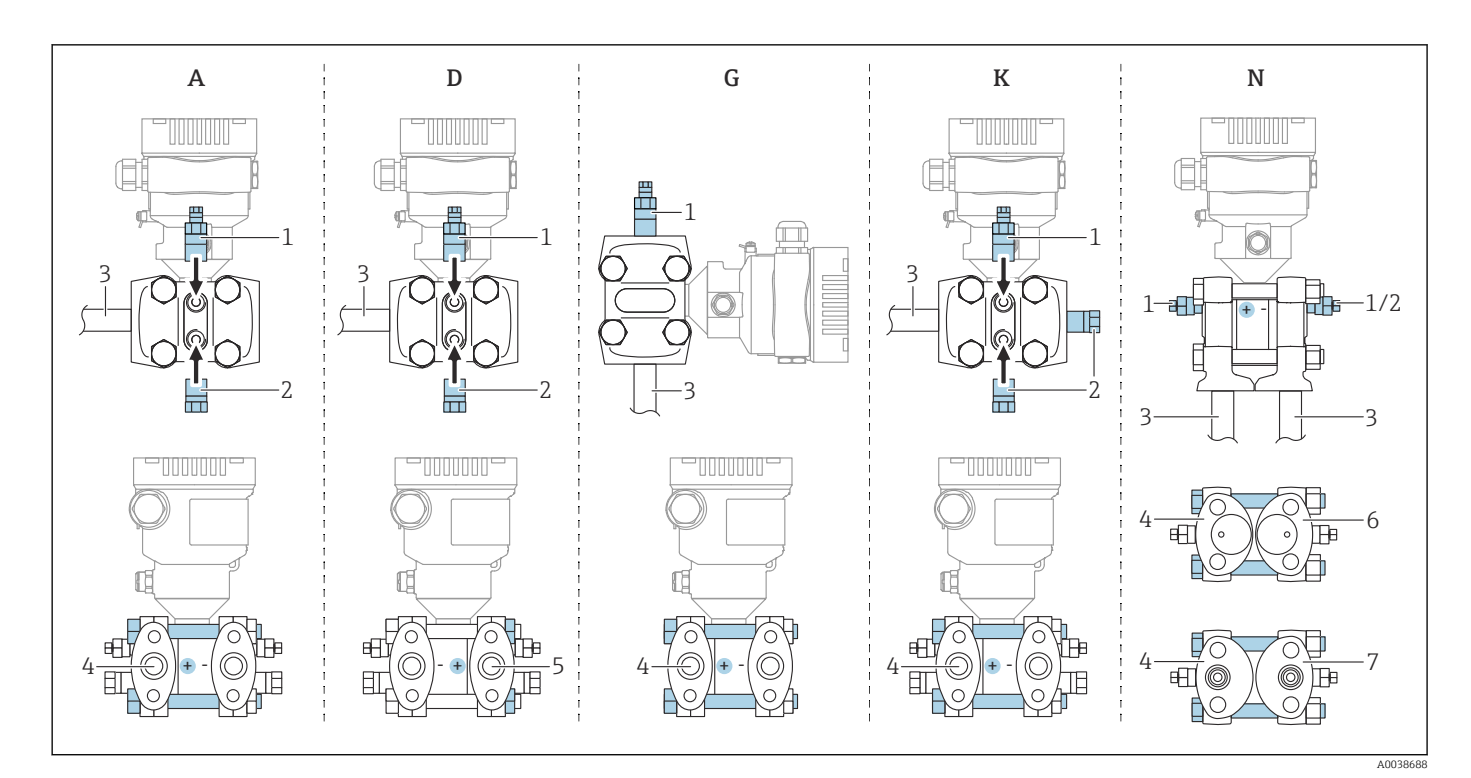

- *1 A, D, G, K, N: opzioni d'ordine*
- *A Tubo orizzontale, HP lato sinistro (lato della testa della vite), con sfiato laterale. Filettatura su un solo lato e filettatura laterale per il tubo orizzontale.*
- *D Tubo orizzontale, HP lato destro (lato del dado), con sfiato laterale. Filettatura su un solo lato e filettatura laterale per il tubo orizzontale.*
- *G Tubo verticale, HP lato sinistro o destro (lato della testa della vite), con sfiato. Filettatura su ogni lato per il tubo verticale.*
- *K Flangia laterale universale, HP lato sinistro o destro (lato della testa della vite), con sfiato. Filettatura su un solo lato e filettatura laterale per montaggio universale.*
- *N Connessione al processo in basso, HP lato sinistro (lato della testa della vite), sfiato. Filettatura su un solo lato e filettatura laterale per montaggio su manifold esistenti.*
- *1 Valvola di sfiato*
- *2 Tappo di tenuta*
- *3 Tubo*
- *4 Lato di alta pressione (HP) (lato della testa della vite)*
- *5 Lato di alta pressione (HP) (lato del dado)*
- *6 Compatibile complanare, vista dal basso*
- *7 IEC diritto, vista dal basso*

# <span id="page-16-0"></span>5.2 Montaggio del dispositivo

# 5.2.1 Misura di portata

#### Misura della portata nei gas

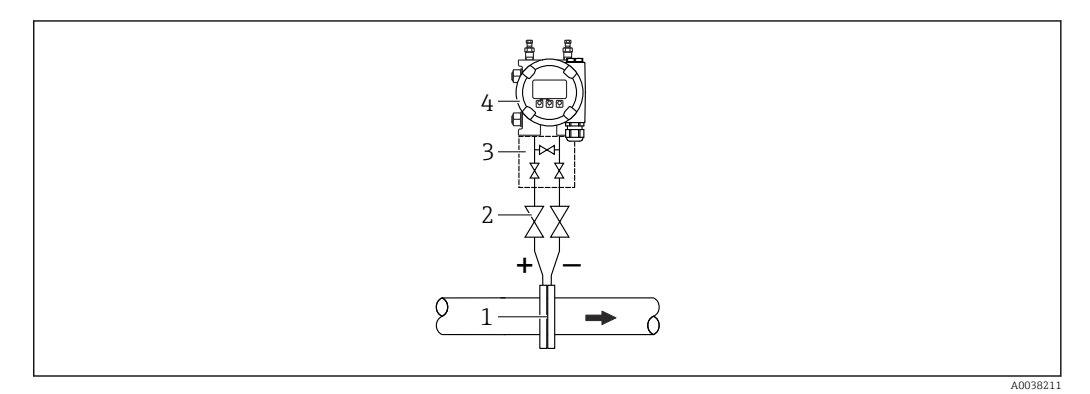

- *1 Orifizio o tubo di Pitot*
- *2 Valvole di intercettazione*
- *3 Manifold a tre valvole*
- *4 Dispositivo*

Montare il dispositivo sopra il punto di misura in modo che la condensa possa scaricarsi nel tubo di processo.

### Misura di portata nei vapori

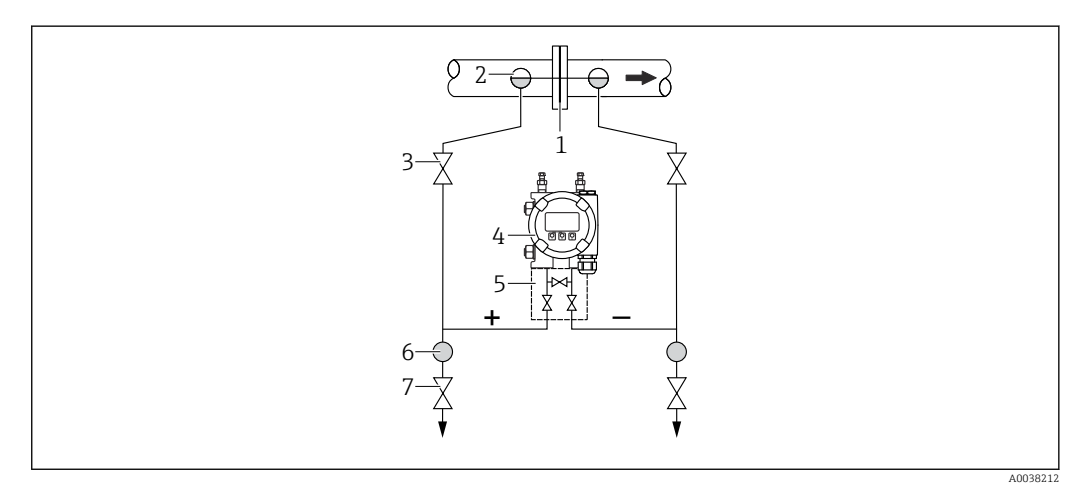

- *1 Orifizio o tubo di Pitot*
- *2 Barilotti di condensazione*
- *3 Valvole di intercettazione*
- *4 Dispositivo*
- *5 Manifold a tre valvole*
- *6 Separatore*
- *7 Valvole di scarico*
- Montare il dispositivo sotto il punto di misura
- Montare i barilotti di condensazione alla medesima altezza dei punti di presa e alla medesima distanza dal dispositivo
- Prima della messa in servizio, riempire la tubazione fino all'altezza dei barilotti di condensazione

### Misura della portata nei liquidi

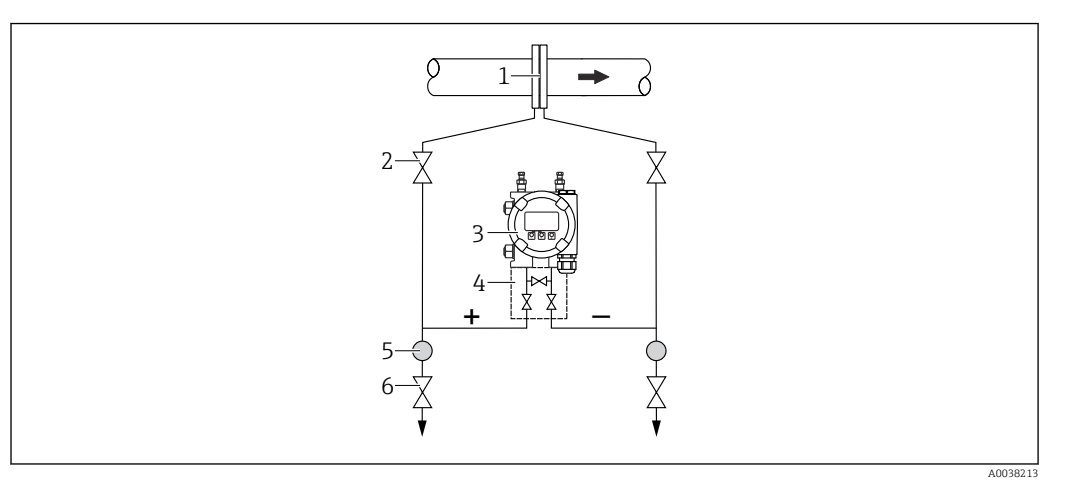

- *1 Orifizio o tubo di Pitot*
- *2 Valvole di intercettazione*
- *3 Dispositivo*
- *4 Manifold a tre valvole*
- *5 Separatore*
- *6 Valvole di scarico*
- Montare il dispositivo sotto il punto di misura, in modo che la tubazione sia sempre piena di liquido e le bolle di gas possano ritornare nella tubazione di processo
- Se si misurano fluidi con solidi sospesi come nel caso di liquidi sporchi, l'installazione di separatori e valvole di scarico è utile per trattenere ed eliminare i sedimenti

### 5.2.2 Misura di livello

#### Misura di livello in recipienti aperti

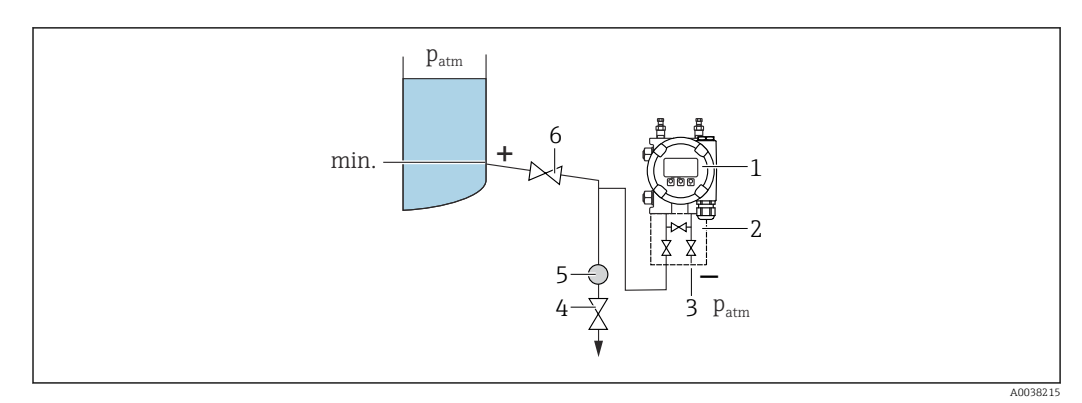

- *1 Dispositivo*
- *2 Manifold a tre valvole*
- *3 Il lato di bassa pressione è esposto alla pressione atmosferica*
- *4 Valvola di scarico*
- *5 Separatore*
- *6 Valvola di intercettazione*
- Montare il dispositivo sotto la connessione di misura inferiore, in modo che la tubazione sia sempre piena di liquido
- Il lato di bassa pressione è esposto alla pressione atmosferica
- Se si misurano fluidi con solidi sospesi come nel caso di liquidi sporchi, l'installazione di separatori e valvole di scarico è utile per trattenere ed eliminare i sedimenti

### Misura di livello in un recipiente chiuso

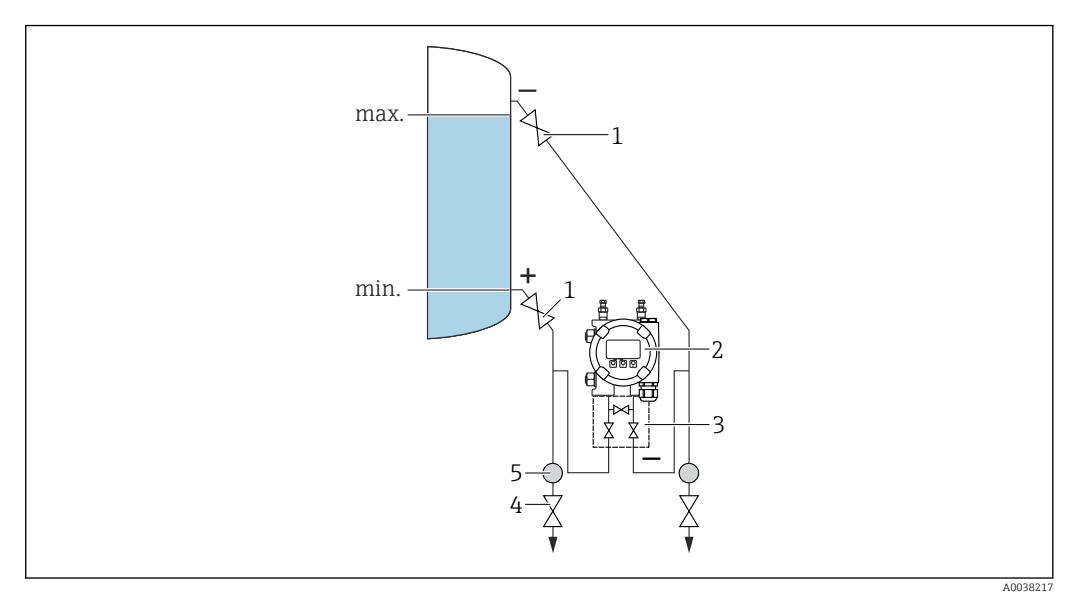

- *1 Valvole di intercettazione*
- *2 Dispositivo*
- *3 Manifold a tre valvole*
- *4 Valvole di scarico*
- *5 Separatore*
- Montare il dispositivo sotto la connessione di misura inferiore, in modo che la tubazione sia sempre piena di liquido
- Collegare sempre il lato di bassa pressione sopra il livello massimo
- Se si misurano fluidi con solidi sospesi come nel caso di liquidi sporchi, l'installazione di separatori e valvole di scarico è utile per trattenere ed eliminare i sedimenti

#### Misura di livello in un recipiente chiuso con vapore sovrapposto

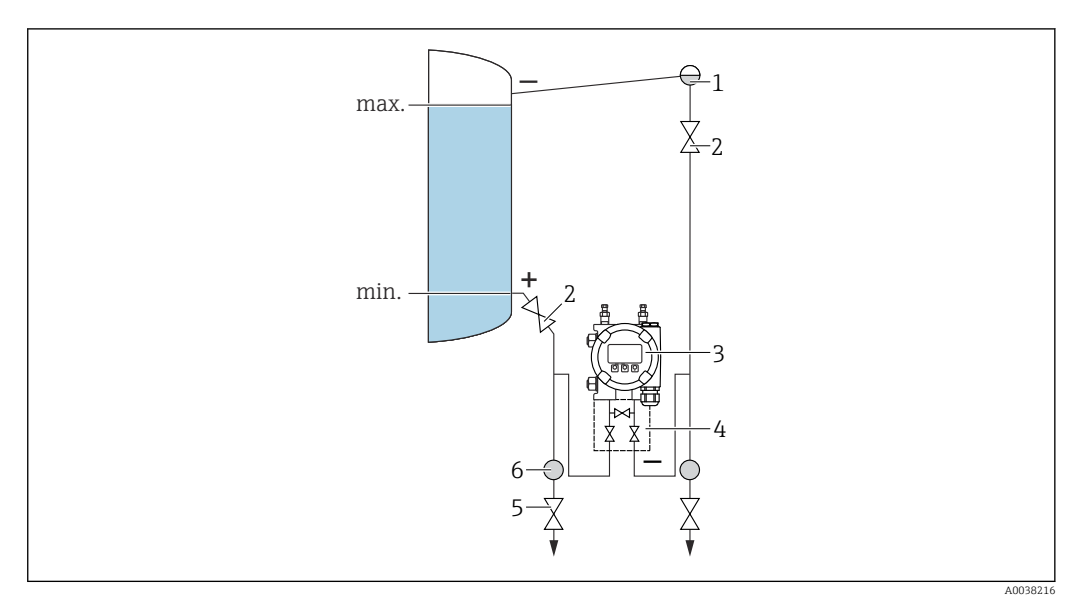

- *1 Barilotto di condensazione*
- *2 Valvole di intercettazione*
- *3 Dispositivo*
- *4 Manifold a tre valvole*
- *5 Valvole di scarico*
- *6 Separatore*
- Montare il dispositivo sotto la connessione di misura inferiore, in modo che la tubazione sia sempre piena di liquido
- Collegare sempre il lato di bassa pressione sopra il livello massimo
- Il barilotto di condensazione garantisce una pressione costante sul lato di bassa pressione
- Se si misurano fluidi con solidi sospesi come nel caso di liquidi sporchi, l'installazione di separatori e valvole di scarico è utile per trattenere ed eliminare i sedimenti

# 5.2.3 Misura di pressione

Misura di pressione con cella di misura da 160 bar (2400 psi) e 250 bar (3750 psi)

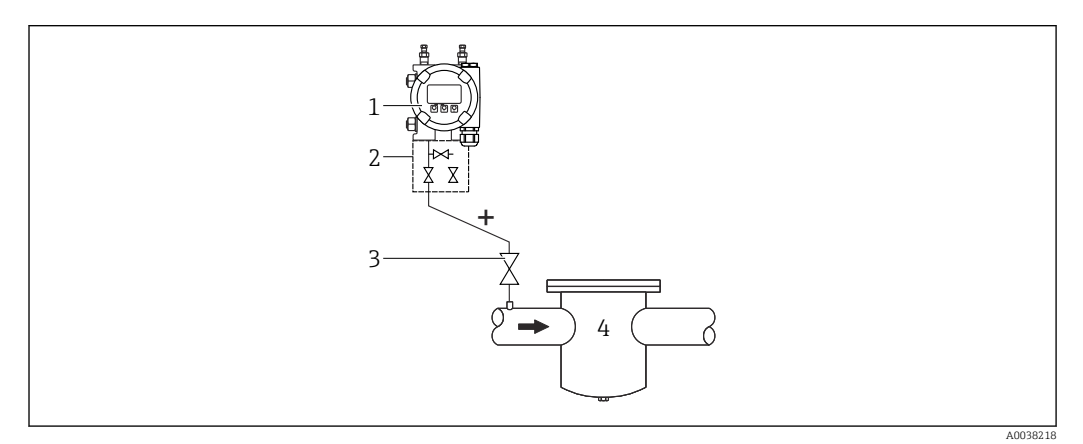

- *1 Dispositivo con flangia cieca sul lato bassa pressione*
- *2 Manifold a tre valvole*
- *3 Valvole di intercettazione*
- *4 Serbatoio pressurizzato*
- Montare il dispositivo sopra il punto di misura in modo che la condensa possa scaricarsi nel tubo di processo
- Il lato negativo è esposto alla pressione atmosferica mediante il filtro dell'aria di riferimento avvitato della flangia laterale del lato bassa pressione

# 5.2.4 Misura della pressione differenziale

### Misura di pressione differenziale in gas e vapori

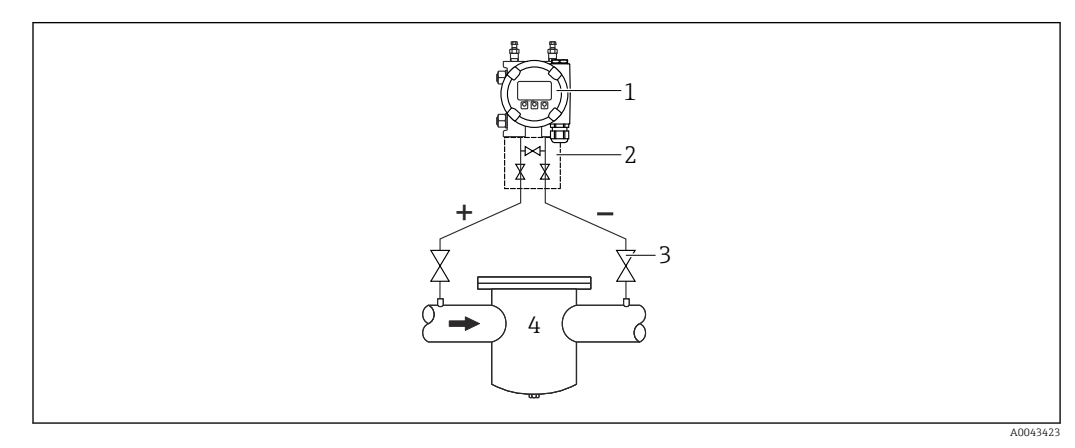

- *1 Dispositivo*
- *2 Manifold a tre valvole*
- *3 Valvole di intercettazione*
- *4 Ad es. filtro*

Montare il dispositivo sopra il punto di misura in modo che la condensa possa scaricarsi nel tubo di processo.

#### Misura della pressione differenziale nei liquidi

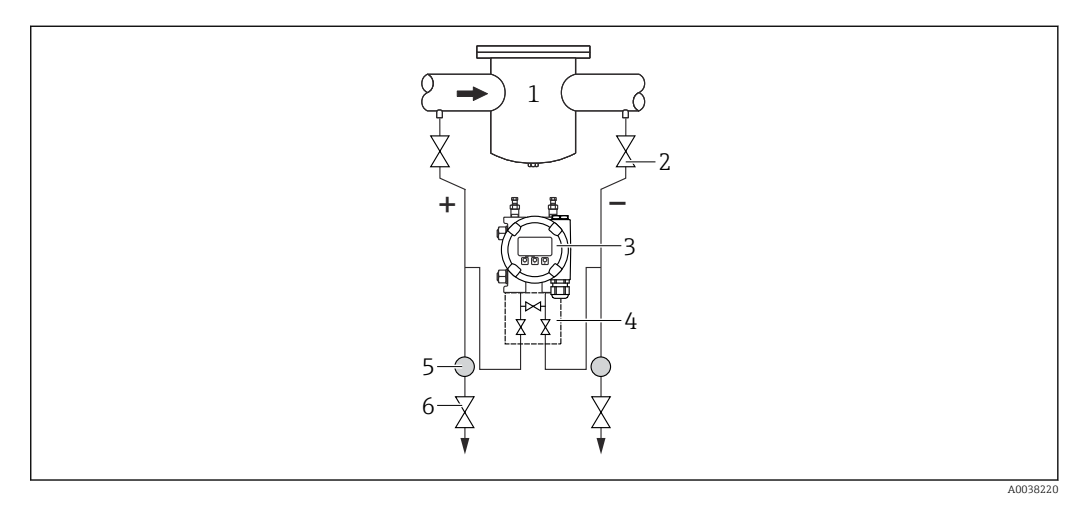

- *1 Ad es. filtro*
- *2 Valvole di intercettazione*
- *3 Dispositivo*
- *4 Manifold a tre valvole*
- *5 Separatore*
- *6 Valvole di scarico*
- Montare il dispositivo sotto il punto di misura, in modo che la tubazione sia sempre piena di liquido e le bolle di gas possano ritornare nella tubazione di processo
- Se si misurano fluidi con solidi sospesi come nel caso di liquidi sporchi, l'installazione di separatori e valvole di scarico è utile per trattenere ed eliminare i sedimenti

# 5.2.5 Applicazioni con ossigeno (gassoso)

L'ossigeno e altri gas possono reagire in modo esplosivo in presenza di oli, gasso e plastiche. Si devono adottare le seguenti precauzioni:

- Tutti i componenti del sistema, come i dispositivi, devono essere puliti rispettando i requisiti nazionali.
- Nelle applicazioni con ossigeno e in funzione dei materiali utilizzati, si devono rispettare la pressione max. e la temperatura max. specificate.

La pulizia del dispositivo (non degli accessori) è fornita come servizio opzionale.

- $\bullet$  p<sub>max</sub>: 80 bar (1200 psi)
- $\blacksquare$  T<sub>max</sub>: 60 °C (140 °F)

### 5.2.6 Guarnizione per il montaggio su flangia

### **AVVISO**

#### Pressione tenuta contro la membrana!

Risultati di misura scorretti.

‣ Garantire che la guarnizione non possa toccare la membrana.

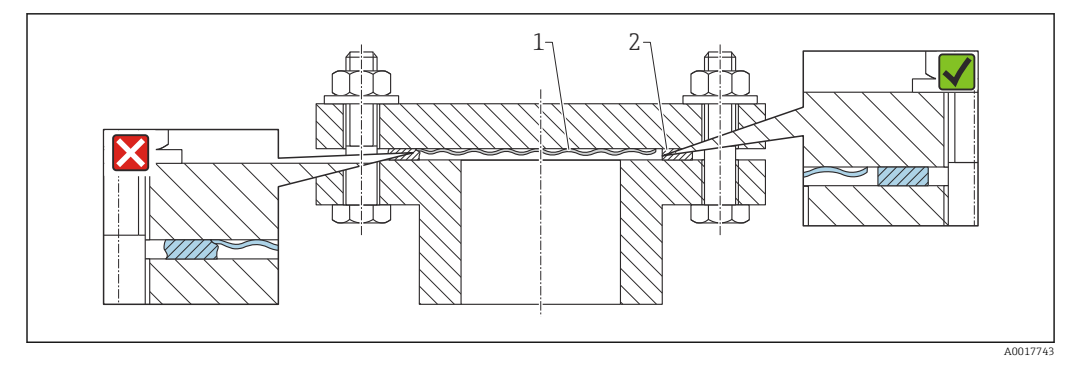

- *1 Membrana*
- *2 Guarnizione*

# 5.2.7 Montaggio a parete e su palina

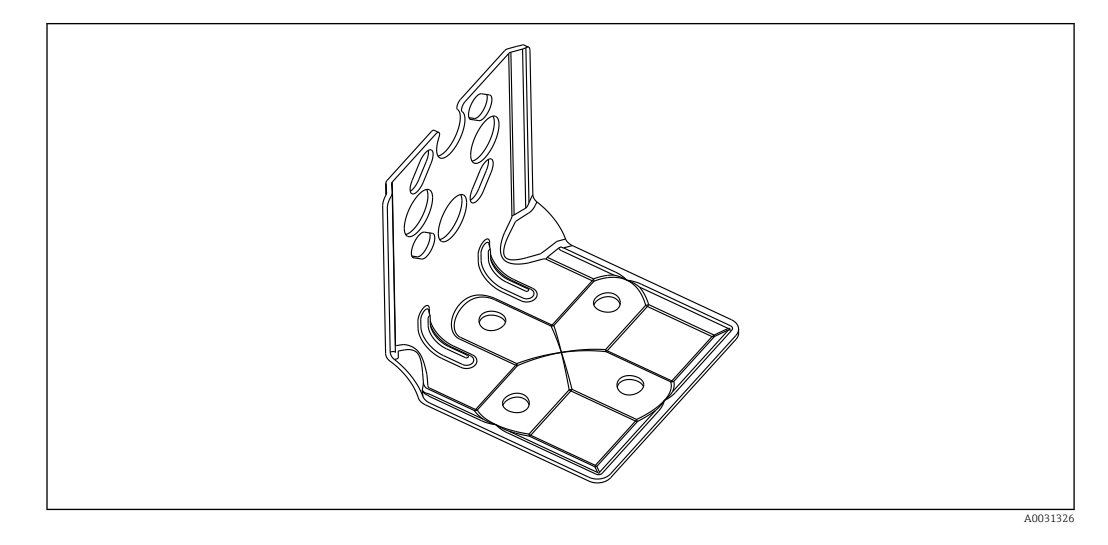

- Se si utilizza un manifold della valvola, considerare anche le sue dimensioni
- Staffa per montaggio a parete e su palina, compresa staffa di ritenuta per montaggio su palina e due dadi
- Il materiale delle viti usate per fissare il dispositivo dipende dal codice d'ordine

Per i dati tecnici (ad es. materiali, dimensioni o codici d'ordine), v. la documentazione separata SD01553P.

# 5.2.8 Montaggio a parete e su palina con manifold (opzionale)

- Montare il trasmettitore su un dispositivo di chiusura, ad es. manifold o valvola di intercettazione
- Utilizzare la staffa fornita. In questo modo il dispositivo è più facilmente rimovibile.

Per i dati tecnici (ad es. materiali, dimensioni o codici d'ordine), v. la documentazione m separata SD01553P.

# 5.2.9 Staffa di montaggio per custodia separata

La custodia separata può essere montata a parete o su palina (per tubi con diametro 1¼...2") utilizzando la staffa di montaggio.

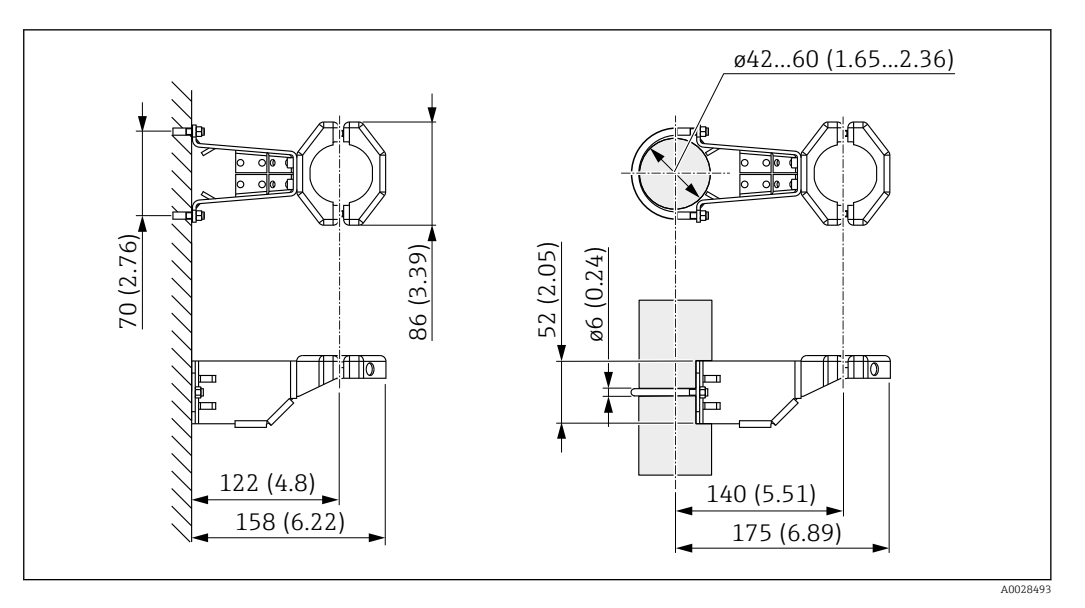

*Unità di misura mm (in)*

Informazioni per l'ordine:

può essere ordinata come accessorio separato, codice d'ordine 71102216

La staffa di montaggio è compresa nella fornitura, se è stato ordinato un dispositivo con custodia separata.

Quando si monta su palina, serrare uniformemente i dadi sulla staffa con una coppia di almeno 5 Nm (3,69 lbf ft).

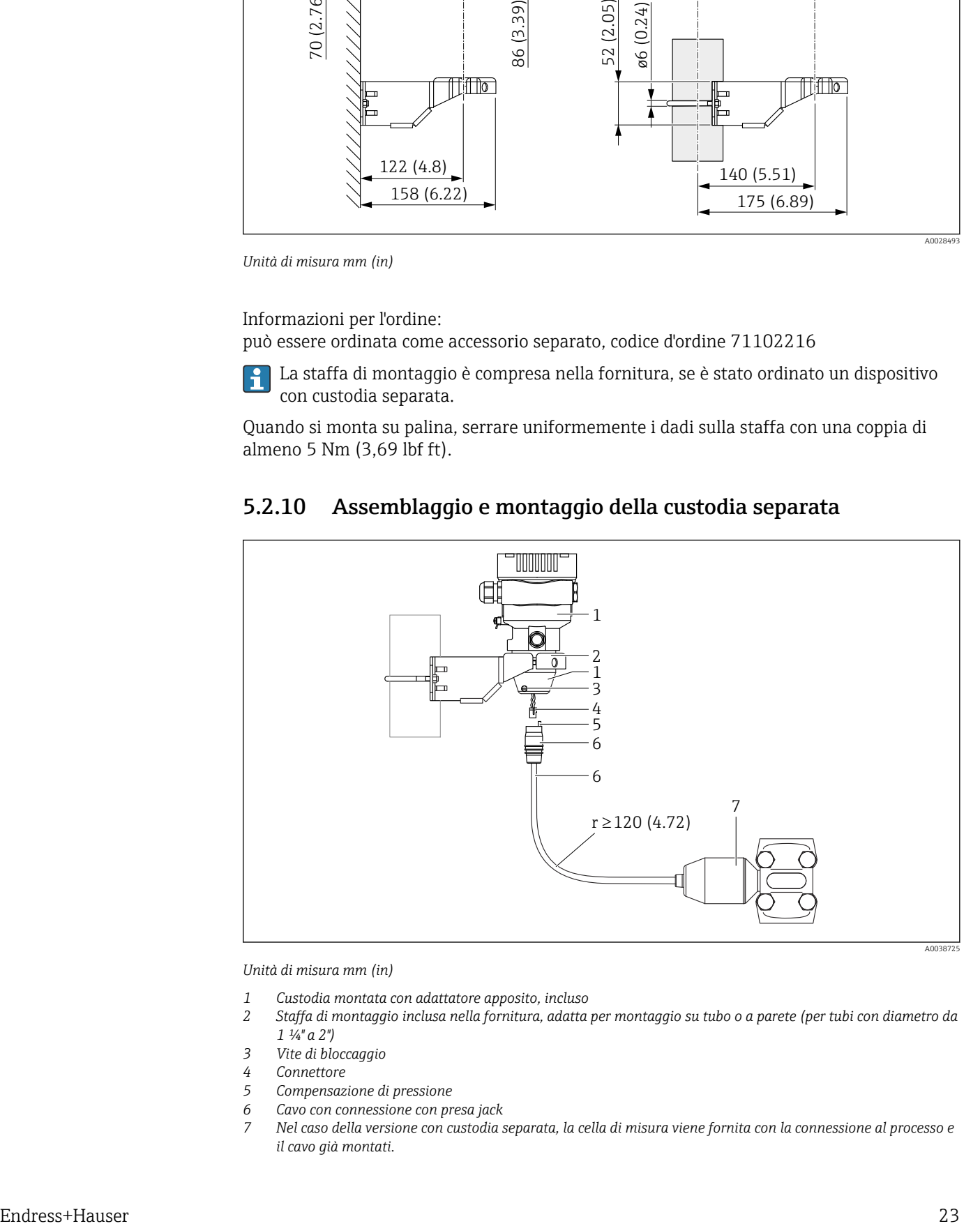

### 5.2.10 Assemblaggio e montaggio della custodia separata

*Unità di misura mm (in)*

- *1 Custodia montata con adattatore apposito, incluso*
- *2 Staffa di montaggio inclusa nella fornitura, adatta per montaggio su tubo o a parete (per tubi con diametro da 1 ¼" a 2")*
- *3 Vite di bloccaggio*
- *4 Connettore*
- *5 Compensazione di pressione*
- *6 Cavo con connessione con presa jack*
- *7 Nel caso della versione con custodia separata, la cella di misura viene fornita con la connessione al processo e il cavo già montati.*

#### Assemblaggio e montaggio

- 1. Collegare il connettore (elemento 4) nella presa jack corrispondente del cavo (elemento 6).
- 2. Inserire il cavo con la presa (elemento 6) nell'adattatore della custodia (elemento 1) fino all'arresto.
- 3. Serrare la vite di bloccaggio (elemento 3).
- 4. Montare la custodia a parete o su palina tramite la staffa di montaggio (elemento 2). Al montaggio su un tubo, serrare i dadi sulla staffa in modo uniforme con una coppia di almeno 5 Nm (3,69 lbf ft). Montare il cavo con un raggio di curvatura (r) ≥ 120 mm (4,72 in).

### 5.2.11 Rotazione del modulo display

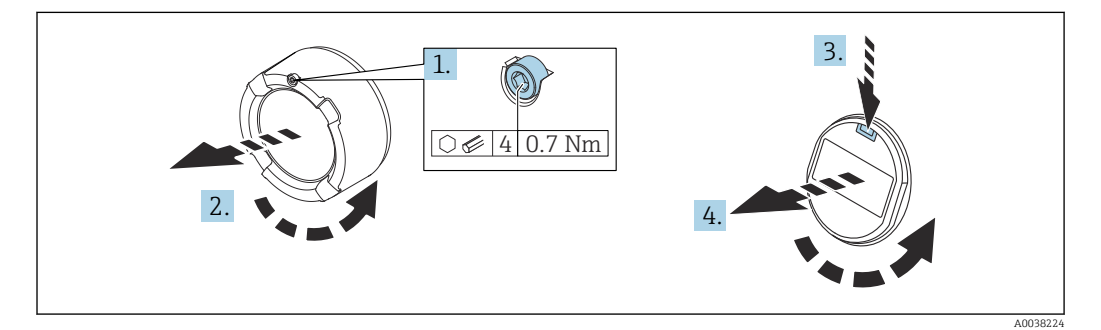

#### **A** AVVERTENZA

Tensione di alimentazione attiva.

Rischio di scossa elettrica e/o esplosione!

‣ Disattivare la tensione di alimentazione prima di aprire il dispositivo.

#### **AATTENZIONE**

Custodia a doppio vano: quando si apre il coperchio del vano morsetti, le dita possono rimanere intrappolate tra il coperchio e il filtro di compensazione della pressione.

- ‣ Aprire il coperchio lentamente.
- 1. Se presente: svitare la vite del sistema di blocco del coperchio del vano dell'elettronica con la chiave a brugola.
- 2. Svitare il coperchio del vano dell'elettronica dalla custodia del trasmettitore e controllare la guarnizione del coperchio.
- 3. Premere il meccanismo di sblocco e rimuovere il modulo display.
- 4. Ruotare il display nella posizione desiderata:  $4 \times 90^\circ$  max. in tutte le direzioni. Inserire il modulo display nella posizione richiesta sul vano dell'elettronica finché non si innesta con un clic. Riavvitare il coperchio del vano dell'elettronica sulla custodia del trasmettitore. Se in dotazione: svitare la vite del sistema di blocco del coperchio con la chiave a brugola 0,7 Nm (0,52 lbf ft)  $\pm$ 0,2 Nm (0,15 lbf ft).

### <span id="page-24-0"></span>5.2.12 Chiusura dei coperchi della custodia

### **AVVISO**

### Danneggiamento di filettatura e coperchio della custodia per sporcizia e depositi.

- ‣ Eliminare lo sporco (ad es. sabbia) sulla filettatura del coperchio e della custodia.
- ‣ Se chiudendo il coperchio si avverte una resistenza, controllare di nuovo che la filettatura sia pulita e che non vi siano depositi.

#### Filettatura della custodia H

Le filettature del vano connessioni e dell'elettronica possono essere rivestite con materiale anti-attrito.

Per tutti i materiali della custodia vale quanto segue:

Non lubrificare le filettature della custodia.

### 5.2.13 Rotazione della custodia

La custodia può essere ruotata di 380° allentando la vite di bloccaggio.

#### Vantaggi

- Montaggio semplice grazie all'allineamento ottimale della custodia
- Funzionalità operative del misuratore facilmente accessibili
- Ottima leggibilità del display on-site (opzionale)

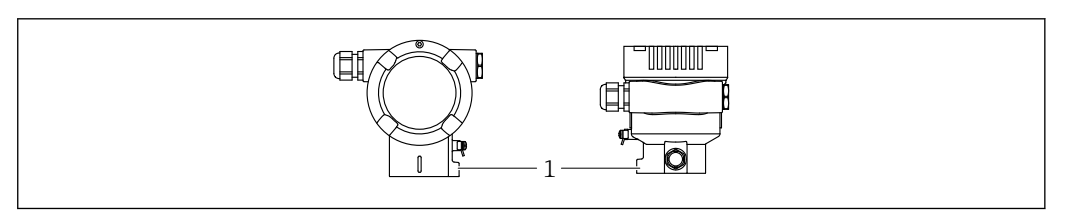

*1 Vite di bloccaggio*

# **AVVISO**

#### La custodia non può essere svitata completamente.

- ‣ Svitare la vite di bloccaggio esterna di 1,5 giri al massimo. Se la vite viene svitata troppo o completamente (oltre il punto di ancoraggio della vite), i piccoli elementi (controdisco) possono allentarsi e cadere.
- $\triangleright$  Stringere la vite di sicurezza (testa esagonale 4 mm  $(0,16 \text{ in})$ ) a una coppia massima di 3,5 Nm (2,58 lbf ft)  $\pm$  0,3 Nm (0,22 lbf ft).

# 5.3 Verifica finale del montaggio

 $\Box$  Il dispositivo è integro (controllo visivo)?

L'identificazione del punto di misura e l'etichettatura sono corrette (controllo visivo)?

Il dispositivo è protetto dalle precipitazioni e dalla luce solare diretta?

Le viti di fissaggio e il sistema di blocco del coperchio sono serrati saldamente?

Il dispositivo è conforme alle specifiche del punto di misura?

- A titolo di esempio:
- Temperatura di processo
- Pressione di processo
- Temperatura ambiente
- Campo di misura

A0043807

# <span id="page-25-0"></span>6 Connessione elettrica

# 6.1 Requisiti di collegamento

# 6.1.1 Collegamento equipotenziale

La terra di protezione del dispositivo non deve essere collegata. Se necessario, la linea del collegamento di equipotenzialità può essere collegata al morsetto di terra esterno del dispositivo prima di collegare il dispositivo.

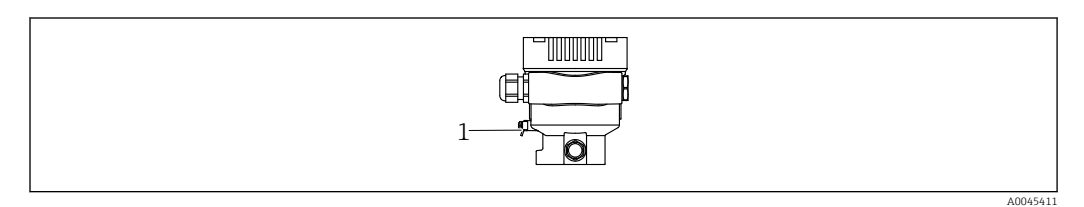

*1 Morsetto di terra per collegare la linea di equalizzazione del potenziale*

### **A** AVVERTENZA

### Pericolo di esplosioni!

‣ Per le applicazioni in aree pericolose, consultare le istruzioni di sicurezza fornite separatamente.

Per una compatibilità elettromagnetica ottimale:  $\overline{\mathbf{r}}$ 

- Mantenere la linea di equalizzazione del potenziale quanto più corta possibile
- Mantenere una sezione di almeno 2,5 mm<sup>2</sup> (14 AWG)

# 6.2 Collegamento del dispositivo

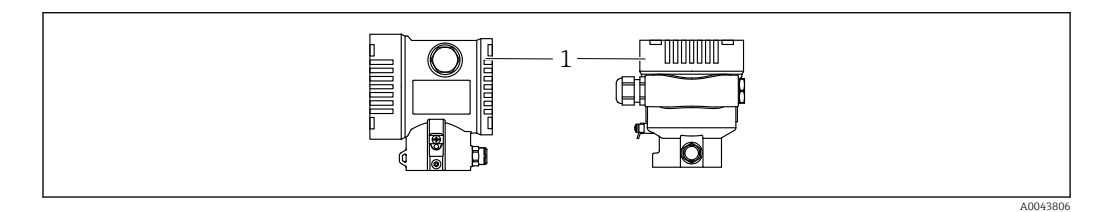

*1 Coperchio del vano connessioni*

#### Filettatura della custodia  $| \cdot |$

Le filettature del vano connessioni e dell'elettronica possono essere rivestite con materiale anti-attrito.

Per tutti i materiali della custodia vale quanto segue:

Non lubrificare le filettature della custodia.

# 6.2.1 Tensione di alimentazione

- Ex d, Ex e, area sicura: tensione di alimentazione 10,5 ... 35  $V_{DC}$
- **•** Ex i: tensione di alimentazione 10,5 ... 30  $V_{DC}$
- corrente nominale: 4-20 mA HART

l'alimentatore deve avere sicurezza approvata (ad es. PELV, SELV, Classe 2) e deve Е rispettare le relative specifiche del protocollo. Per 4-20 mA, valgono gli stessi requisiti di HART.

### 6.2.2 Morsetti

- Tensione di alimentazione e morsetto di terra interno:  $0.5$  ...  $2.5$  mm<sup>2</sup> (20 ... 14 AWG)
- Morsetto di terra esterno: 0,5 … 4 mm<sup>2</sup> (20 … 12 AWG)

### 6.2.3 Specifiche cavi

 $\bullet$  Terra di protezione o messa a terra della schermatura del cavo: sezione nominale  $>1$  $mm<sup>2</sup>$  (17 AWG)

Sezione nominale da 0,5 mm<sup>2</sup> (20 AWG) a 2,5 mm<sup>2</sup> (13 AWG)

• Diametro esterno del cavo: Ø5 … 12 mm (0,2 … 0,47 in) dipende dal pressacavo utilizzato (vedere le Informazioni tecniche)

### 6.2.4 4-20 mA HART

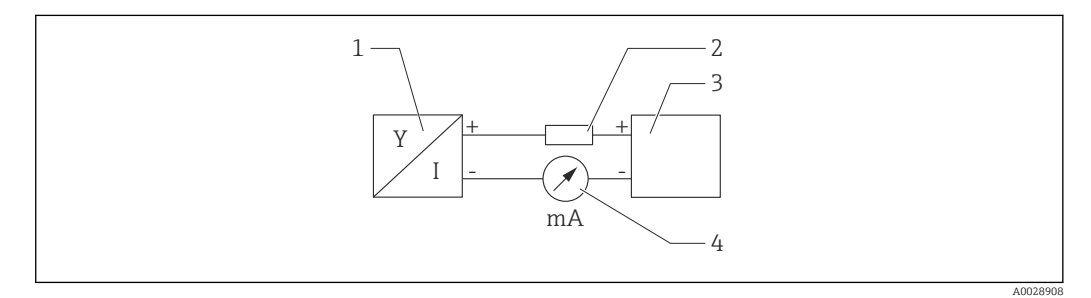

 *2 Schema a blocchi della connessione HART*

- *1 Dispositivo con comunicazione HART*
- *2 Resistore di comunicazione HART*
- *3 Alimentazione*
- *4 Multimetro*

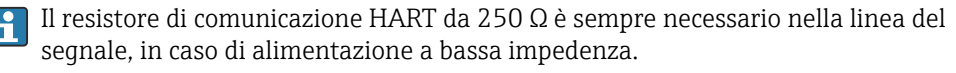

Tenere in considerazione la caduta di tensione: Massimo 6 V per un resistore di comunicazione da 250 Ω

### 6.2.5 Protezione da sovratensione

#### Dispositivi senza protezione alle sovratensioni opzionale

Le apparecchiature Endress+Hauser rispettano i requisiti dello standard di prodotto IEC/DIN EN 61326-1 (Tabella 2 Ambiente industriale).

In base al tipo di porta (alimentazione c.c., porta di ingresso/uscita), sono adottati diversi livelli di prova secondo IEC/DIN EN 61326-1 rispetto alle sovratensioni transitorie (sovracorrente momentanea) (IEC / DIN EN 61000-4-5):

il livello di prova su porte di alimentazione c.c. e porte di ingresso/uscita è di 1000 V da linea a terra

#### Categoria sovratensioni

Categoria sovratensioni II

# 6.2.6 Cablaggio

### **A** AVVERTENZA

### La tensione di alimentazione potrebbe essere collegata!

Rischio di scossa elettrica e/o esplosione!

- ‣ Se il dispositivo è utilizzato in area pericolosa, verificare che siano rispettate le norme nazionali e le specifiche riportate nelle Istruzioni di sicurezza (XA). Utilizzare il pressacavo specificato.
- ‣ La tensione di alimentazione deve corrispondere alle specifiche riportate sulla targhetta.
- ‣ Staccare la tensione di alimentazione prima di connettere il dispositivo.
- ‣ Se necessario, la linea del collegamento di equipotenzialità può essere collegata al morsetto di terra esterno del trasmettitore prima di collegare il dispositivo.
- ‣ Deve essere previsto un interruttore di protezione adatto, secondo IEC/EN 61010.
- ‣ I cavi devono essere adeguatamente isolati, valutando attentamente la tensione di alimentazione e la categoria sovratensioni.
- ‣ I cavi di collegamento devono offrire adeguata stabilità termica, valutando attentamente la temperatura ambiente.
- ‣ Utilizzare il dispositivo solo con i coperchi chiusi.
- ‣ Sono installati circuiti di protezione per inversione di polarità, induzione HF e picchi di sovratensione.

Collegare il dispositivo in base alla seguente procedura:

- 1. Sbloccare il sistema di blocco del coperchio (se presente).
- 2. Svitare il coperchio.
- 3. Guidare i cavi nei pressacavi o negli ingressi cavo.
- 4. Connettere i cavi.
- 5. Serrare i pressacavi o gli ingressi cavo in modo che siano a tenuta stagna. Serrare l'ingresso della custodia in senso antiorario. Utilizzare un utensile adatto con apertura di chiave AF24/25 8 Nm (5,9 lbf ft) per il pressacavo M20.
- 6. Riavvitare saldamente il coperchio sul vano connessioni.
- 7. Se presente: svitare la vite del sistema di blocco del coperchio con la chiave a brugola 0,7 Nm (0,52 lbf ft) $\pm$ 0,2 Nm (0,15 lbf ft).

### 6.2.7 Assegnazione dei morsetti

#### Custodia a vano unico

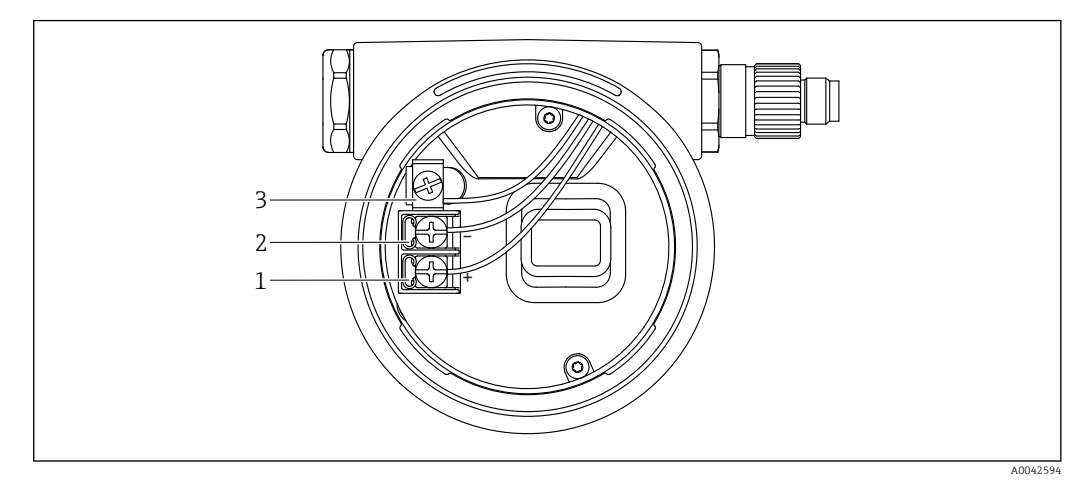

 *3 Morsetti di connessione e morsetto di terra nel vano connessioni*

- *1 Morsetto positivo*
- *2 Morsetto negativo*
- *3 Morsetto di terra interno*

### Custodia a doppio vano

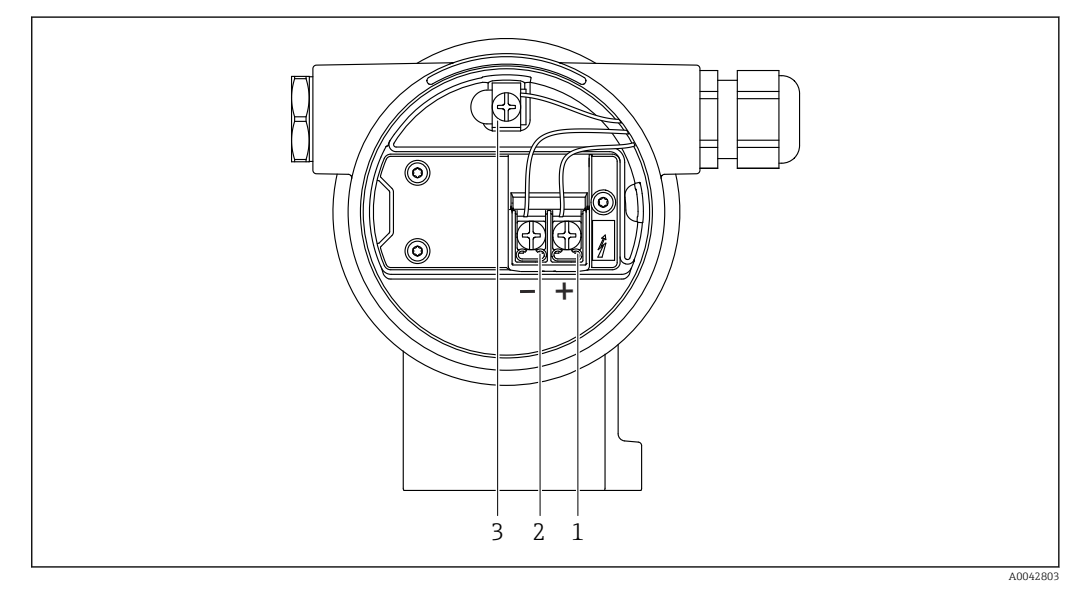

- *4 Morsetti di connessione e morsetto di terra nel vano connessioni*
- *1 Morsetto positivo*
- *2 Morsetto negativo*
- *3 Morsetto di terra interno*

### 6.2.8 Ingressi cavo

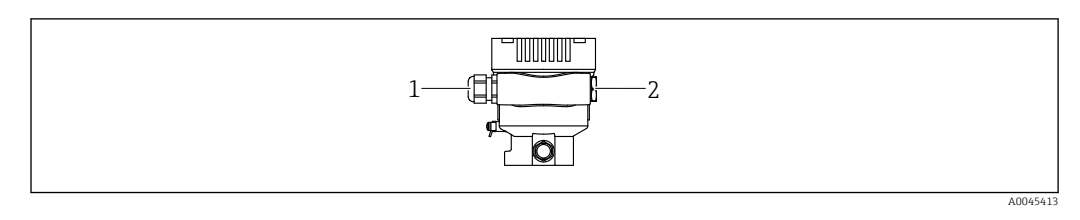

*1 Ingresso cavo*

*2 Tappo cieco*

I÷

Il tipo di ingresso cavo dipende dalla versione del dispositivo ordinata.

Guidare i cavi di collegamento sempre verso il basso per evitare che l'umidità penetri nel vano connessioni.

Se necessario, creare un anello salvagoccia o utilizzare un tettuccio di protezione dalle intemperie.

### 6.2.9 Connettori del dispositivo disponibili

Nel caso di dispositivi con un connettore, non è necessario aprire la custodia a scopo di connessione.

Utilizzare le guarnizioni incluse per evitare che l'umidità penetri nel dispositivo.

### Dispositivi con connettore a valvola

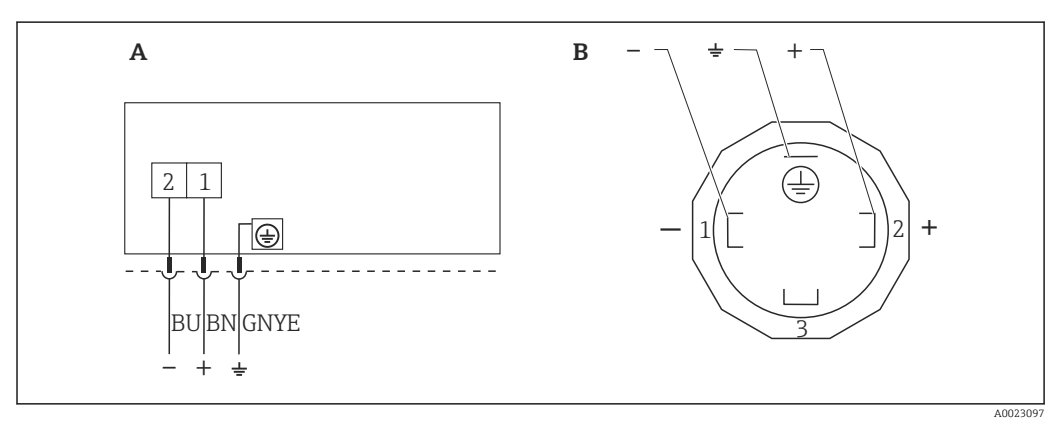

 *5 BN = marrone, BU = blu, GNYE = verde/giallo*

*A Collegamento elettrico dei dispositivi con connettore a valvola*

*B Vista della connessione a innesto sul dispositivo*

### Dispositivi con connettore M12

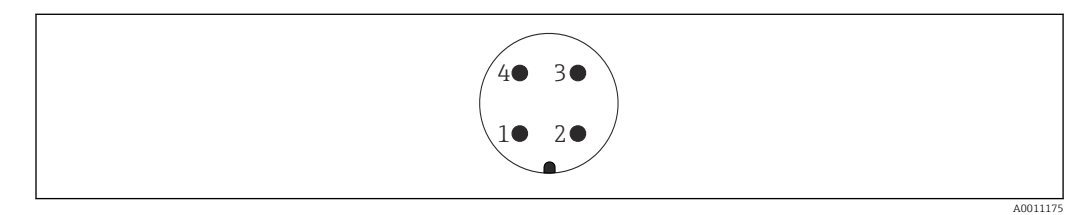

- *1 Segnale +*
- *2 Non assegnato*
- *3 Segnale –*
- *4 Messa a terra*

#### <span id="page-30-0"></span>Dispositivi con connettore Harting Han7D

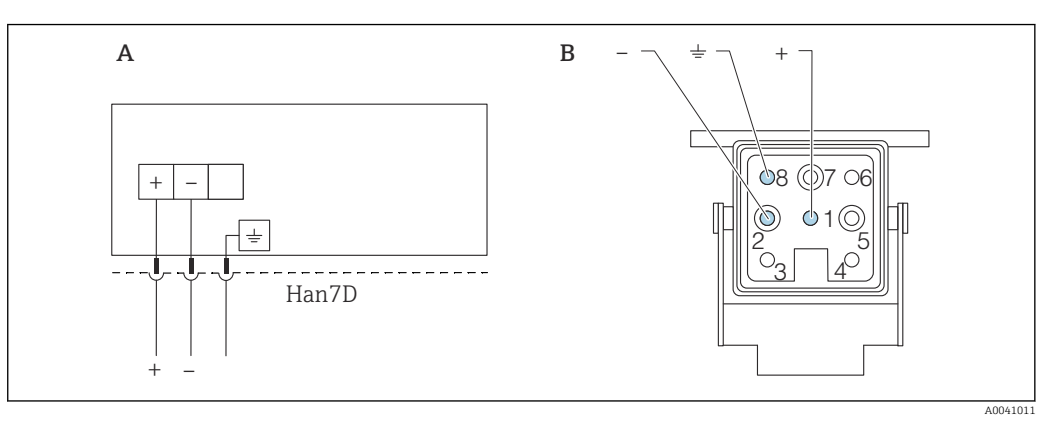

- *A Collegamento elettrico per i dispositivi con connettore Harting Han7D*
- *B Vista della connessione a innesto sul dispositivo*
- *- Marrone*
- *Verde/giallo*
- *+ Blu*

# 6.3 Garantire il grado di protezione

# 6.3.1 Ingressi cavo

- Pressacavo M20, plastica, IP66/68 TYPE 4X/6P
- Pressacavo M20, ottone nichelato, IP66/68 TYPE 4X/6P
- Pressacavo M20, 316L, IP66/68 Type 4X/6P
- Filettatura M20, IP66/68 TYPE 4X/6P
- Filettatura G1/2, IP66/68 TYPE 4X/6P Se si seleziona la filettatura G1/2, il dispositivo viene fornito con una filettatura M20 standard e un adattatore G1/2 è compreso nella fornitura, insieme alla relativa documentazione
- Filettatura NPT1/2, IP66/68 TYPE 4X/6P
- Tappo cieco di protezione durante il trasporto: IP22, TYPE 2
- \*Connettore valvola ISO4400 M16, IP65 TYPE 4X
- Connettore HAN7D, 90 gradi, IP65 NEMA Type 4X
- Connettore M12 Con custodia chiusa e cavo di collegamento inserito: IP66/67, NEMA Type 4X Con custodia aperta o cavo di collegamento non inserito: IP20, NEMA Type 1

### AVVISO

### Connettori M12 e HAN7D: un montaggio scorretto può invalidare il grado di protezione IP!

- ‣ Il grado di protezione è valido soltanto se il cavo di collegamento impiegato è collegato e avvitato saldamente.
- ‣ Il grado di protezione è effettivo solo se il cavo di collegamento utilizzato è specificato secondo IP67, NEMA Type 4X.
- ‣ I gradi di protezione IP vengono mantenuti solo se è installato il tappo cieco o se il cavo è collegato.

# 6.4 Verifica finale delle connessioni

Terminato il cablaggio del dispositivo, eseguire i seguenti controlli:

La linea di equalizzazione del potenziale è stata collegata?

- L'assegnazione dei morsetti è corretta ?
- I pressacavi e i dadi ciechi sono a tenuta stagna?

I connettori del bus di campo sono fissati correttamente?

I coperchi sono avvitati correttamente?

# <span id="page-32-0"></span>7 Opzioni operative

# 7.1 Panoramica delle opzioni operative

- Funzionamento mediante tasti operativi e microinterruttori DIP sull'inserto elettronico
- Controllo mediante tecnologia wireless Bluetooth® (con display del dispositivo Bluetooth opzionale) con app Smartblue o FieldXpert, DeviceCare
- Controllo mediante tool operativo (FieldCare/DeviceCare o AMS, PDM, ecc. di Endress+Hauser)
- Controllo mediante dispositivi palmari, Fieldcare, DeviceCare, AMS e PDM

# 7.2 Tasti operativi e microinterruttori DIP sull'inserto elettronico

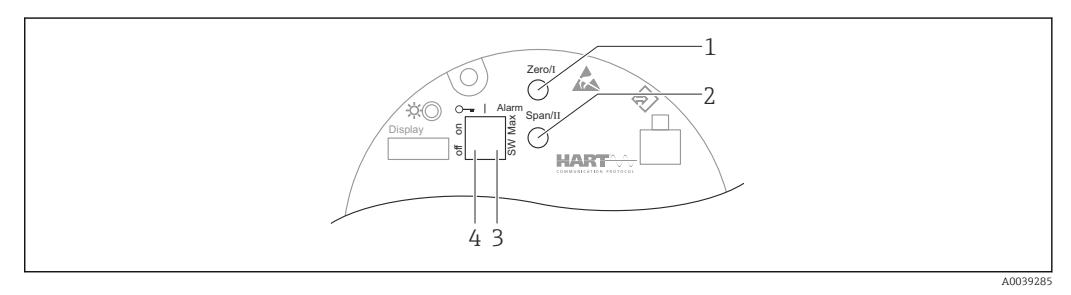

- *1 Tasto operativo per valore di inizio scala (Zero)*
- *2 Tasto operativo per valore di fondo scala (Span)*
- *3 Microinterruttore per la corrente di allarme*
- *4 Microinterruttore per blocco e sblocco del dispositivo*

L'impostazione dei microinterruttori DIP ha la priorità sulle impostazioni eseguite mediante altri metodi operativi (ad es. FieldCare/DeviceCare).

# 7.3 Struttura e funzioni del menu operativo

Le applicazioni più elaborate possono essere configurate con i tool FieldCare e DeviceCare di Endress+Hauser o tramite Bluetooth e la app SmartBlue.

Le procedure guidate aiutano l'utente a mettere in servizio le varie applicazioni, guidandolo attraverso le singole fasi di configurazione.

# 7.3.1 Ruoli utente e autorizzazioni di accesso correlate

I due ruoli utente,Operatore e Manutenzione (configurazione dell'ordine), hanno diverso accesso in scrittura ai parametri, se è stato definito un codice di accesso specifico del dispositivo. Questo codice di accesso protegge la configurazione del dispositivo da accessi non autorizzati.

Se l'utente inserisce un codice di accesso non corretto, rimane con il ruolo utente opzione Operatore.

# <span id="page-33-0"></span>7.4 Accesso al menu operativo mediante display locale

### 7.4.1 Display del dispositivo (opzionale)

Funzioni:

Visualizzazione di valori misurati, messaggi di errore e avvisi in chiaro

Le visualizzazioni sul display sono disponibili con l'opzione addizionale della tecnologia wireless Bluetooth®.

In base alla tensione di alimentazione e al consumo di corrente, il Bluetooth è attivabile o disattivabile in opzione.

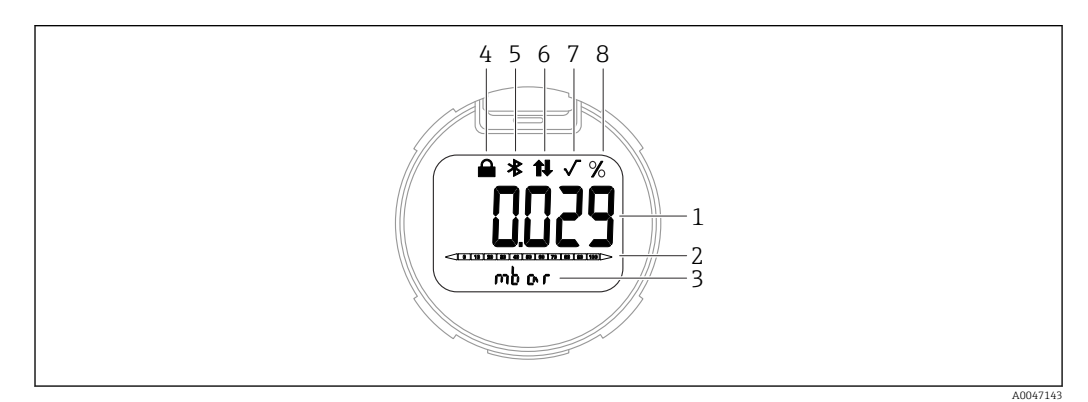

 *6 Display a segmenti*

- *1 Valore misurato (fino a 5 cifre)*
- *2 Bargraph proporzionale all'uscita in corrente*
- *3 Unità del valore misurato*
- *4 Bloccato (il simbolo appare se il dispositivo è bloccato)*
- *5 Bluetooth (il simbolo lampeggia se la connessione Bluetooth è attiva)*
- *6 Comunicazione HART (il simbolo appare se la comunicazione HART è attiva)*
- *7 Estrazione di radice quadrata (appare se è trasmessa la radice quadrata del valore misurato)*
- *8 Uscita del valore misurato in %*

### 7.4.2 Operatività mediante tecnologia wireless Bluetooth® (opzionale)

Prescrizione

- Dispositivo con display Bluetooth
- Smartphone o tablet con l'app di Endress+Hauser SmartBlue o PC con DeviceCare dalla versione 1.07.00 o FieldXpert SMT70

La connessione può raggiungere fino a 25 m (82 ft). Il campo può variare in base alle condizioni ambiente come accessori, pareti o solette.

### App SmartBlue

1. Eseguire la scansione del codice QR o inserire "SmartBlue" nel campo di ricerca di App Store o Google Play.

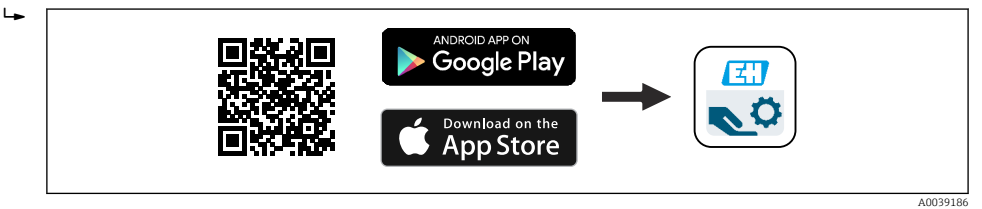

- 2. Avviare l'app SmartBlue.
- 3. Selezionare il dispositivo dalla LiveList visualizzata.

### <span id="page-34-0"></span>4. Login:

 Inserire il nome utente: admin Password: numero di serie del dispositivo.

5. Al primo accesso, modificare la password.

#### *Prerequisiti*

#### Requisiti di sistema

L'app SmartBlue è disponibile per il download per smartphone o tablet. Per informazioni sulla compatibilità dell'app SmartBlue con i dispositivi mobili, visitare "App Store (Apple)" o "Google Play Store".

#### Password iniziale

Il numero di serie del dispositivo serve da password iniziale quando si stabilisce la connessione per la prima volta.

# 7.5 Accesso al menu operativo mediante tool operativo

La struttura del menu nei tool operativi è la medesima di quella sul display locale. Tuttavia, la gamma di funzioni è diversa.

### 7.5.1 Connessione del tool operativo

#### Interfaccia service

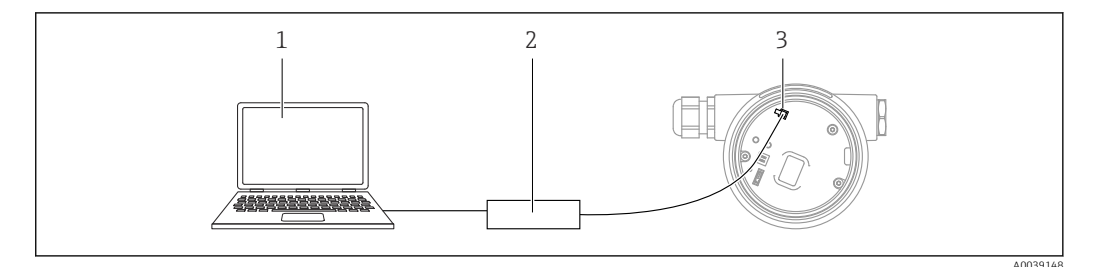

*1 Computer con tool operativo FieldCare/DeviceCare*

*2 Commubox FXA291*

*3 Interfaccia service (CDI) del dispositivo (= Common Data Interface di Endress+Hauser)*

Sono necessari almeno 22 mA per l'aggiornamento (flash) del firmware del dispositivo.

### 7.5.2 FieldCare

#### Campo delle funzioni

Tool Endress+Hauser su base FDT per la gestione delle risorse. FieldCare consente la configurazione di tutti i dispositivi da campo intelligenti presenti nel sistema e ne supporta la gestione. Utilizzando le informazioni di stato, FieldCare è anche un sistema semplice, ma efficace, per controllare lo stato e le condizioni dei dispositivi.

Accesso mediante:

- Interfaccia service CDI
- Comunicazione HART

Funzioni tipiche:

- Configurazione dei parametri del trasmettitore
- Caricamento e salvataggio dei dati del dispositivo (download/upload)
- Documentazione del punto di misura
- Visualizzazione della cronologia del valore misurato (registratore a traccia continua) e registro degli eventi

Per maggiori informazioni su FieldCare, consultare le Istruzioni di funzionamento BA00027S e BA00059S.

# 7.5.3 DeviceCare

### Campo delle funzioni

Tool per collegare e configurare i dispositivi da campo Endress+Hauser

In abbinamento ai DTM (Device Type Manager) del dispositivo, DeviceCare rappresenta una soluzione conveniente ed esauriente.

Per maggiori informazioni, leggere la Brochure Innovazione IN01047S.
# 8 Integrazione di sistema

### 8.1 Panoramica dei file descrittivi del dispositivo

- ID produttore: 17 (0x0011)
- ID tipo di dispositivo: 0x1131
- Specifica HART: 7.6
- Per i file DD o di altro tipo e ulteriori informazioni, visitare:
	- www.endress.com
	- www.fieldcommgroup.org

# 8.2 Variabili misurate mediante protocollo HART

I seguenti valori misurati sono assegnati in fabbrica alle variabili del dispositivo:

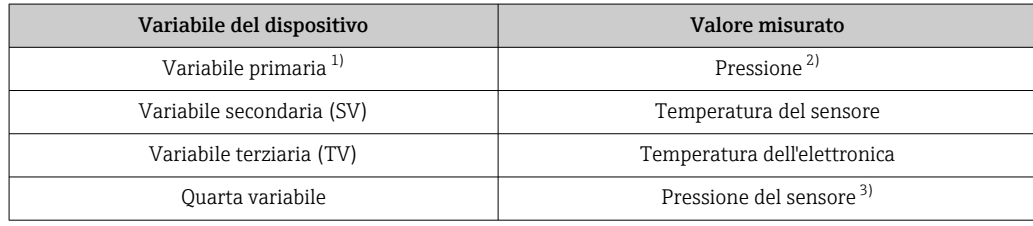

1) La PV è sempre applicata all'uscita in corrente.

2) La pressione è il segnale calcolato dopo la regolazione dello smorzamento e della posizione.

<sup>3)</sup> La Pressione del sensore è il segnale grezzo della cella di misura prima della regolazione dello smorzamento e della posizione.

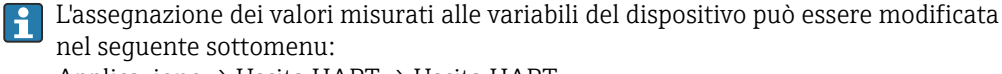

Applicazione → Uscita HART → Uscita HART

In un loop HART Multidrop, un solo dispositivo può utilizzare il valore analogico di corrente per la trasmissione del segnale. Per tutti gli altri dispositivi in parametro "Modalità loop corrente", selezionare opzione Disattiva.

### 8.2.1 Variabili del dispositivo e valori misurati

I seguenti codici sono assegnati in fabbrica alle variabili del dispositivo:

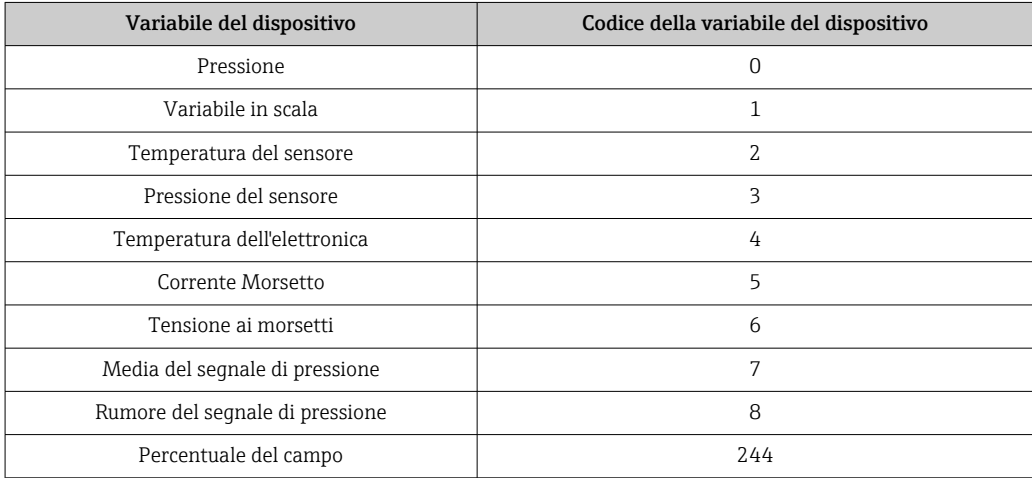

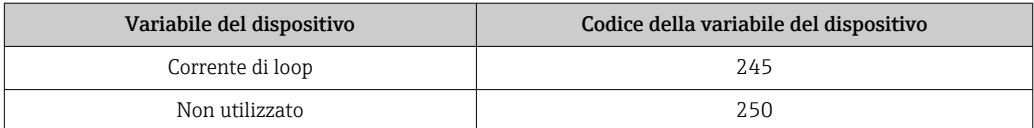

Le variabili del dispositivo possono essere richiamate da un master  $\rm HART^{\circ}$  utilizzando il comando HART® 9 o 33.

### 8.2.2 Unità di sistema

La tabella seguente descrive le unità di misura della pressione supportate.

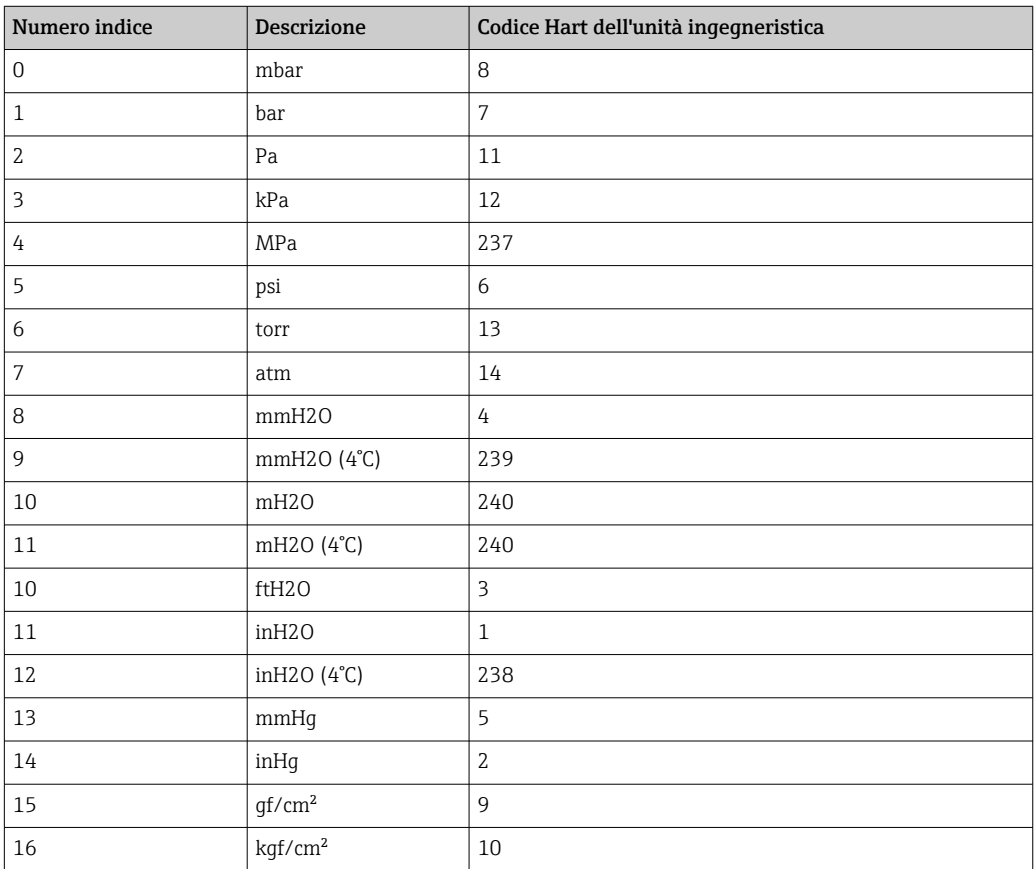

# 9 Messa in servizio

# 9.1 Preliminari

Il campo di misura e l'unità del valore misurato trasmesso corrispondono alle specifiche sulla targhetta.

### **A** AVVERTENZA

Le impostazioni dell'uscita in corrente sono importanti per la sicurezza! Può causare la tracimazione del prodotto.

- ‣ L'impostazione dell'uscita in corrente dipende dall'impostazione in parametro Assegna PV.
- ▶ Dopo aver modificato parametro Assegna PV, controllare le impostazioni per il campo (LRV e URV) e, se necessario, riconfigurare.

### **A** AVVERTENZA

Pressione di processo al di sopra/sotto del valore massimo/minimo ammesso. Rischio di infortuni nel caso di parti bollenti! Se la pressione è troppo alta vengono visualizzati degli avvisi.

- ‣ Se il dispositivo presenta un valore che eccede la soglia inferiore o superiore di pressione consentita, viene visualizzato un messaggio.
- ‣ Utilizzare il dispositivo solo entro le soglie del campo di misura!

### 9.1.1 Stato alla consegna

Se non sono state ordinate impostazioni personalizzate:

- Parametro Assegna PV opzione Pressione
- Valori di taratura definiti dal valore nominale della cella di misura definita
- La corrente di allarme è impostata al minimo (3,6 mA), (a meno che nell'ordine sia stata selezionata un'altra opzione)
- Microinterruttore in posizione Off
- Se è stato ordinato, il Bluetooth è attivato

# 9.2 Controllo funzionale

Prima di mettere in funzione il punto di misura, eseguire un controllo funzionale:

- Checklist della "Verifica finale dell'installazione" (v. la sezione "Installazione")
- Checklist della "Verifica finale delle connessioni" (v. la sezione "Collegamento elettrico")

# 9.3 Stabilire una connessione mediante FieldCare e DeviceCare

### 9.3.1 Mediante protocollo HART

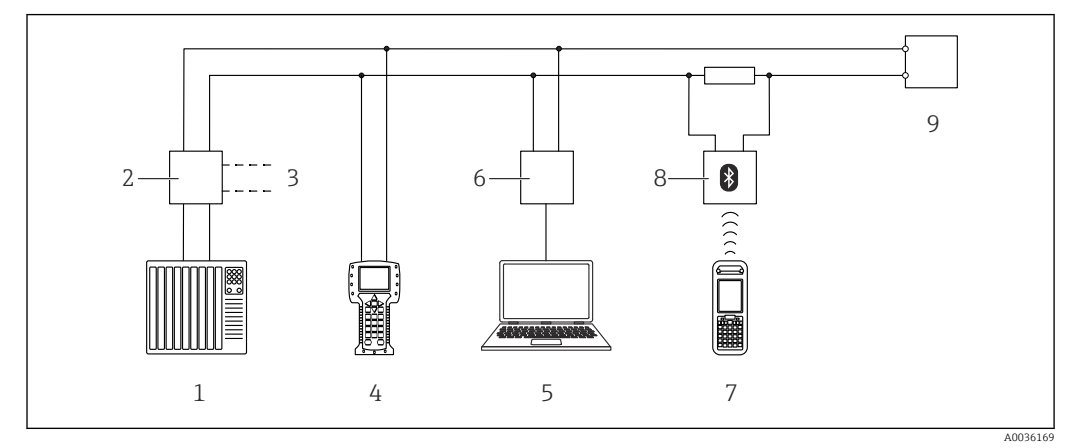

 *7 Opzioni per le funzionalità a distanza mediante protocollo HART*

- *1 PLC (controllore logico programmabile)*
- *2 Alimentatore del trasmettitore, ad es. RN221N (con resistore di comunicazione)*
- *3 Connessione per Commubox FXA195 e Field Communicator 375, 475*
- *4 Field Communicator 475*
- *5 Computer con tool operativo (ad es. FieldCare/DeviceCare, AMS Device Manager, SIMATIC PDM)*
- *6 Commubox FXA195 (USB)*
- *7 Field Xpert SFX350/SFX370*
- *8 Modem VIATOR Bluetooth con cavo di collegamento*
- *9 Dispositivo*

## 9.3.2 FieldCare/DeviceCare mediante interfaccia service (CDI)

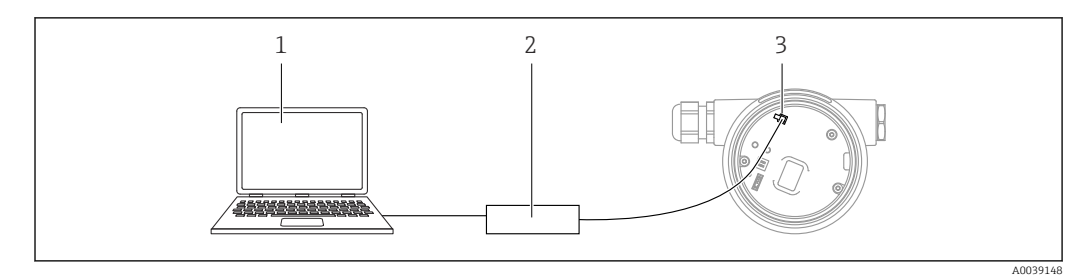

*1 Computer con tool operativo FieldCare/DeviceCare*

*2 Commubox FXA291*

*3 Interfaccia service (CDI) del dispositivo (= Common Data Interface di Endress+Hauser)*

Sono necessari almeno 22 mA per l'aggiornamento (flash) del firmware del  $\mathbf{a}$ dispositivo.

# 9.4 Configurazione dell'indirizzo del dispositivo mediante software

Vedere parametro Indirizzo HART.

Percorso: Applicazione → Uscita HART → Configurazione → Indirizzo HART

# 9.5 Impostazione della lingua operativa

### 9.5.1 Tool operativo

Vedere la descrizione del tool operativo.

# 9.6 Configurazione del dispositivo

### 9.6.1 Misura di pressione differenziale (ad es. misura di portata)

Prima di regolare il dispositivo, si deve garantire che la tubazione sia pulita e piena di fluido.

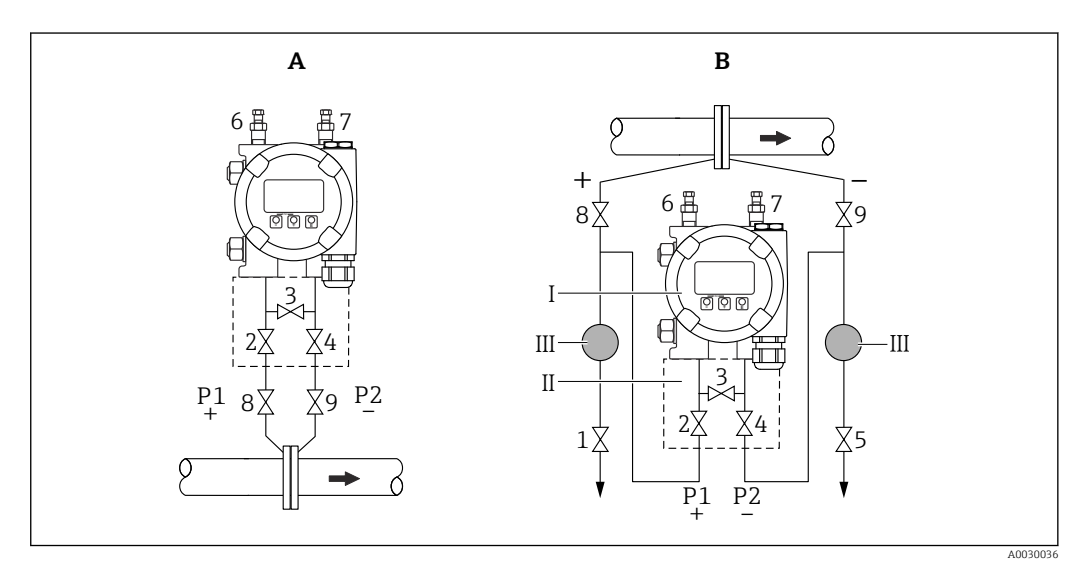

- *A Installazione consigliata per gas*
- *B Installazione consigliata per liquidi*
- 
- *I Dispositivo II Manifold a tre valvole*
- *III Separatore*
- *1, 5 Valvole di scarico*
- *2, 4 Valvole di ammissione*
- *3 Valvola di equalizzazione*
- *6, 7 Valvole di sfiato sul dispositivo*
- *8, 9 Valvole di intercettazione*

1. Chiudere 3.

- 2. Riempire il sistema di misura con il fluido.
	- Aprire A, B, 2, 4. Il fluido scorre all'interno.

3. Sfiatare il dispositivo.

 Liquidi: aprire 6 e 7 finché il sistema (tubazione, valvole e flange laterali) non è completamente riempito di fluido. Gas: aprire 6 e 7 finché il sistema (tubazione, valvole e flange laterali) non è completamente riempito di gas e privo di condensa. Chiudere 6 e 7.

Controllare la regolazione ed eseguirla di nuovo, se necessario.

### 9.6.2 Misura di livello

#### Recipiente aperto

Prima di regolare il dispositivo, si deve garantire che la tubazione sia pulita e piena di fluido.

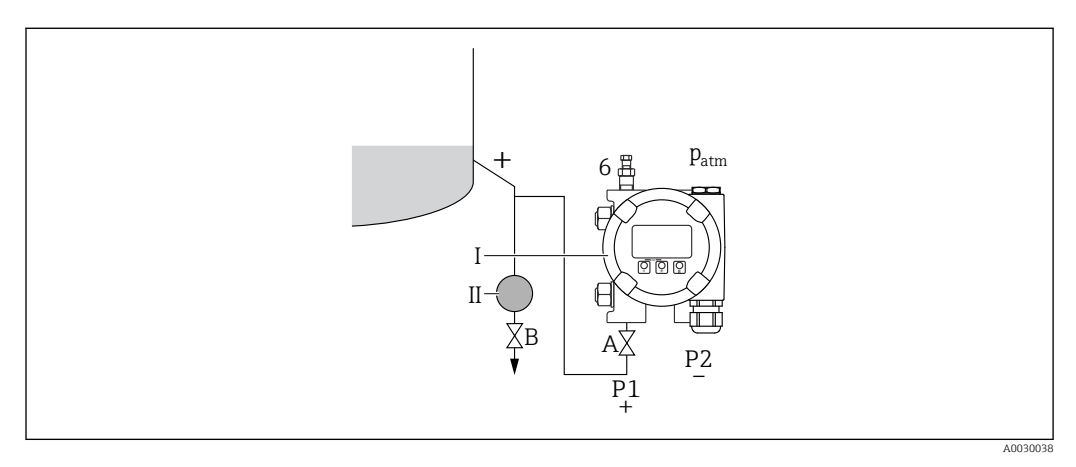

- *I Dispositivo*
- *II Separatore*
- *6 Valvola di sfiato sul dispositivo*
- *A Valvola di intercettazione*
- *B Valvola di scarico*

1. Riempire il recipiente fino a sopra il punto di presa inferiore.

- 2. Riempire il sistema di misura con il fluido.
	- Aprire A (valvola di intercettazione).
- 3. Sfiatare il dispositivo.
	- Aprire 6 finché il sistema (tubazione, valvola e flangia laterale) non è completamente riempito di fluido.

### Recipiente chiuso

Prima di regolare il dispositivo, si deve garantire che la tubazione sia pulita e piena di fluido.

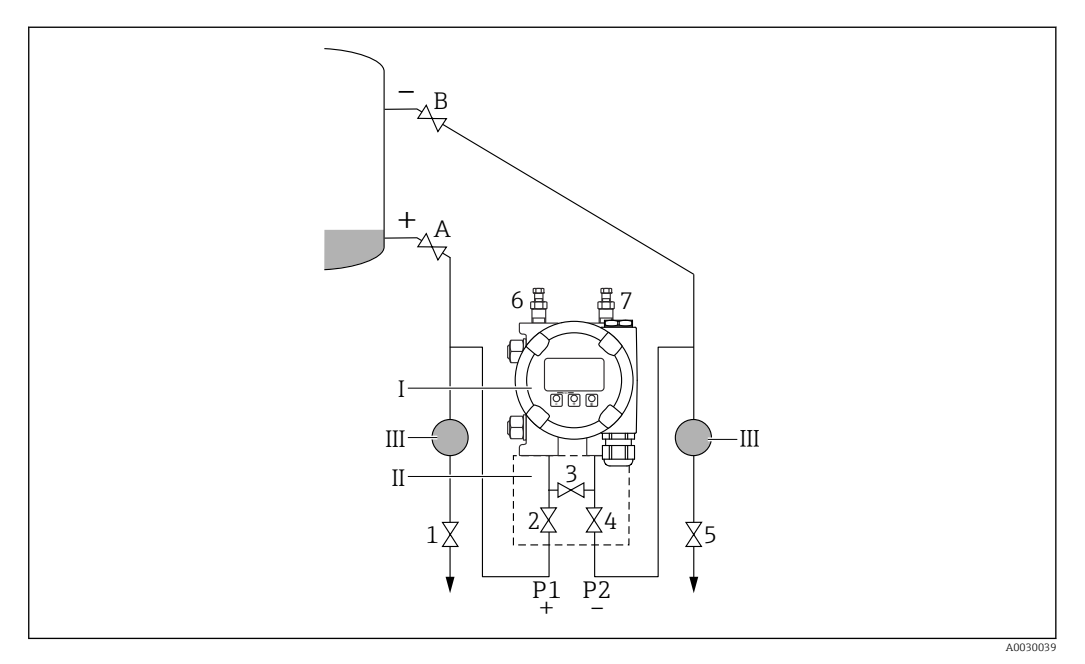

- *I Dispositivo*
- *II Manifold a tre valvole*
- *III Separatore*
- *1, 5 Valvole di scarico*
- *2, 4 Valvole di ammissione*
- *3 Valvola di equalizzazione 6, 7 Valvole di sfiato sul dispositivo*
- *A, B Valvole di intercettazione*
- 
- 1. Riempire il recipiente fino a sopra il punto di presa inferiore.
- 2. Riempire il sistema di misura con il fluido.
	- Chiudere 3 (separazione dei lati di alta e bassa pressione). Aprire A e B (valvole di intercettazione).
- 3. Sfiatare il lato alta pressione (se necessario, svuotare il lato bassa pressione).
	- Aprire 2 e 4 (introduzione fluido sul lato alta pressione).

Aprire 6 finché il sistema (tubazione, valvola e flangia laterale) non è completamente riempito di fluido.

Aprire 7 finché il sistema (tubazione, valvola e flangia laterale) non è completamente vuoto.

#### Recipiente chiuso con vapore sovrapposto

Prima di regolare il dispositivo, si deve garantire che la tubazione sia pulita e piena di fluido.

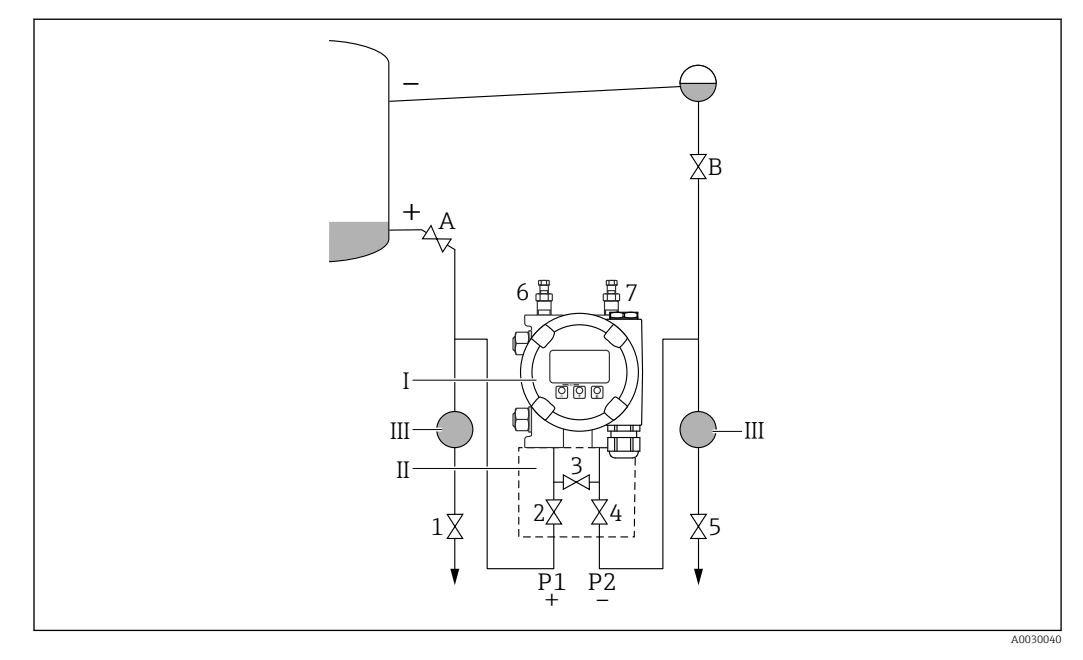

- *I Dispositivo*
- *II Manifold a tre valvole*
- *III Separatore*
- *1, 5 Valvole di scarico*
- *2, 4 Valvole di ammissione*
- *3 Valvola di equalizzazione 6, 7 Valvole di sfiato sul dispositivo*
- *A, B Valvole di intercettazione*
- 

1. Riempire il recipiente fino a sopra il punto di presa inferiore.

- 2. Riempire il sistema di misura con il fluido.
	- ← Aprire A e B (valvole di intercettazione). Riempire la tubazione a pressione negativa fino all'altezza della trappola per la condensa.
- 3. Sfiatare il dispositivo.
	- Aprire 2 e 4 (introduzione fluido). Aprire 6 e 7 finché il sistema (tubazione, valvola e flangia laterale) non è completamente riempito di fluido.

### 9.6.3 Messa in servizio con i tasti sull'inserto elettronico

I tasti presenti sull'inserto elettronico consentono di eseguire le seguenti operazioni:

- Regolazione della posizione (correzione del punto di zero) L'orientamento del dispositivo può causare una deriva di pressione Tale deriva di pressione può essere corretta regolando la posizione
- Impostazione del valore di inizio scala e del valore di fondo scala La pressione applicata deve rispettare le soglie di pressione nominale del sensore (v. le specifiche riportate sulla targhetta)
- Reset del dispositivo

#### Esecuzione della regolazione della posizione

- 1. Il dispositivo è installato nella posizione richiesta e non è applicata pressione.
- 2. Premere simultaneamente i tasti "Zero" e "Span" per almeno 3 s.

3. Quando il LED si accende brevemente, la pressione presente è stata accettata per regolare la posizione.

#### Impostazione del valore di inizio scala (pressione o variabile scalata)

- 1. La pressione richiesta per il valore di inizio scala è presente sul dispositivo.
- 2. Premere il tasto" Zero" per almeno 3 s.
- 3. Quando il LED si accende brevemente, la pressione presente è stata accettata per il valore di inizio scala.

#### Impostazione del valore di fondo scala (pressione o variabile scalata)

- 1. La pressione richiesta per il valore di fondo scala è presente sul dispositivo.
- 2. Premere il tasto" Span" per almeno 3 s.
- 3. Quando il LED si accende brevemente, la pressione presente è stata accettata per il valore di fondo scala.
- 4. Il LED sull'inserto elettronico non si accende?
	- La pressione applicata per il valore di fondo scala non è stata accettata. La taratura "bagnata" non è consentita se l'opzione Variabile in scala è stata selezionata nel parametro Assegna PV e se l'opzione Tabella è stata selezionata nel parametro Funz. di trasferimento variabile scalata.

#### Verifica delle impostazioni (pressione o variabile scalata)

- 1. Premere brevemente (ca. 1 secondo) il tasto "Zero" per visualizzare il valore di inizio scala.
- 2. Premere brevemente (ca. 1 secondo) il tasto "Span" per visualizzare il valore di fondo scala.
- 3. Premere brevemente (ca. 1 secondo) e simultaneamente i tasti "Zero" e "Span" per visualizzare l'offset della posizione.

#### Reset del dispositivo

‣ Premere i tasti "Zero" e "Span" simultaneamente e per almeno 12 secondi.

### 9.6.4 Messa in servizio con procedura guidata

In FieldCare, DeviceCare<sup>1</sup>, nell'app SmartBlue e sul display, la procedura quidata **Messa in** servizio è disponibile per quidare l'utente attraverso i passaggi per la prima messa in servizio. La messa in servizio è possibile anche mediante AMS o PDM.

- 1. Collegare il dispositivo con FieldCare o DeviceCare.
- 2. Aprire il dispositivo in FieldCare o DeviceCare.
	- È visualizzato il dashboard (home page) del dispositivo:
- 3. Nel menu menu Guida, cliccare sulla procedura guidata Messa in servizio per aprire la sequenza guidata.
- 4. Inserire il valore richiesto in ogni parametro o selezionare l'opzione appropriata. Questi valori sono scritti direttamente nel dispositivo.
- 5. Cliccare "Avanti" per passare alla pagina successiva.
- 6. Una volta completate tutte le pagine, cliccare su "Fine" per chiudere la procedura guidata Messa in servizio.
- Se la procedura guidata Messa in servizio è annullata prima che siano stati configurati tutti i parametri richiesti, il dispositivo potrebbe trovarsi in uno stato non definito. In questo caso, si consiglia di ripristinare il dispositivo alle impostazioni predefinite in fabbrica.

<sup>1)</sup> DeviceCare può essere scaricato all'indirizzo www.software-products.endress.com. Per scaricare il prodotto è necessario eseguire la registrazione sul portale software di Endress+Hauser.

#### Esempio: assegnazione del valore di pressione all'uscita in corrente

Le unità di pressione e temperatura vengono convertite automaticamente. Le altre unità non vengono convertite.

Nell'esempio che segue, il valore di pressione misurato in un serbatoio dovrebbe essere trasmesso dall'uscita di corrente. La pressione massima di 450 mbar (6,75 psi) corrisponde alla corrente 20 mA. La corrente 4 mA corrisponde a una pressione di 50 mbar (0,75 psi).

Prerequisiti:

- Variabile misurata direttamente proporzionale alla pressione
- A causa dell'orientamento del dispositivo, si possono avere delle derive di pressione nel valore misurato (quando il recipiente è vuoto o parzialmente pieno, il valore misurato non è zero)
- Se necessario, eseguire una regolazione della posizione
- Nel parametro Assegna PV, deve essere selezionata l'opzione Pressione (impostazione di fabbrica)

Display: nel menu Guida, procedura guidata Messa in servizio, tenere premuto il tasto  $\bigoplus$  finché non si accede al parametro **Assegna PV**. Premere il tasto  $\bigoplus$  per confermare, selezionare l'opzione Pressione e premere  $\mathbb E$  per confermare.

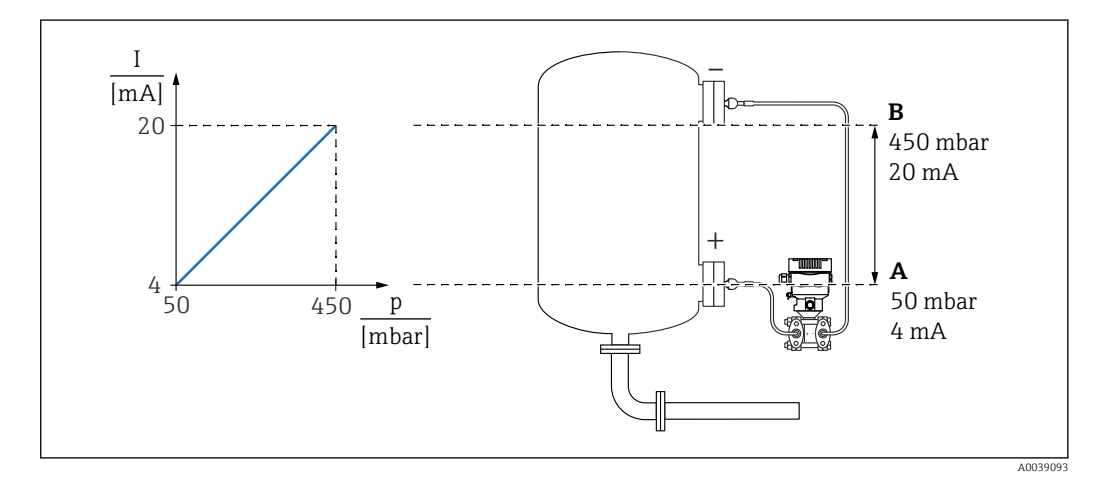

*A Valore inferiore uscita*

*B Valore superiore uscita*

Regolazione:

- 1. Inserire il valore di pressione per 4 mA di corrente tramite parametro Valore inferiore uscita (50 mbar (0,75 psi)).
- 2. Inserire il valore di pressione per 20 mA di corrente tramite parametro Valore superiore uscita (450 mbar (6,75 psi))

Risultato: il campo di misura è impostato su 4 ... 20 mA.

#### Esempio: assegnazione del valore di portata all'uscita in corrente

Nell'esempio che segue, il valore di portata dovrebbe essere misurato e trasmesso all'uscita in corrente.

- Se necessario, eseguire la regolazione della posizione
- Uscita del segnale di portata 0 ...  $100 \text{ m}^3$ /h come valore 4 ... 20 mA 100  $\text{m}^3$ /h corrisponde a 30 mbar (0,435 psi)

Percorso: Guida → Messa in servizio

- In parametro Assegna PV, selezionare opzione Variabile in scala
- In parametro Unità di pressione e parametro Unità variabile scalata, selezionare l'unità desiderata
- In parametro Funz. di trasf. della corrente di uscita, selezionare opzione Quadra
- parametro Valore di pressione 1 / parametro Valore variabile scalata 1 Inserire 0 mbar (0 psi) / 0 m<sup>3</sup>/h
- parametro Valore di pressione 2 / parametro Valore variabile scalata 2 Inserire 30 mbar (0,435 psi) / 100 m<sup>3</sup>/h

Se la portata non deve essere visualizzata come valore misurato e in uscita deve essere trasmessa solo un'estrazione della radice quadrata, procedere come segue.

Percorso: Guida → Messa in servizio

- In parametro Assegna PV, selezionare opzione Pressione
- In parametro Funz. di trasf. della corrente di uscita, selezionare opzione Quadra
- In parametro Valore inferiore uscita, inserire 0 mbar (0 psi)
- In parametro Valore superiore uscita, inserire 30 mbar (0,435 psi)

### 9.6.5 Messa in servizio senza procedura guidata

#### Esempio: messa in servizio di una misura del volume nel serbatoio

Le unità di pressione e temperatura vengono convertite automaticamente. Le altre unità non vengono convertite.

Nell'esempio che segue si deve misurare il volume in un serbatoio in litri. Il volume massimo di 1000 l (264 gal) corrisponde a una pressione di 450 mbar (6,75 psi).

Il volume minimo di 0 litri corrisponde a una pressione di 50 mbar (0,75 psi).

Prerequisiti:

- Variabile misurata direttamente proporzionale alla pressione
- A causa dell'orientamento del dispositivo, si possono avere delle derive di pressione nel valore misurato (quando il recipiente è vuoto o parzialmente pieno, il valore misurato non è zero)

Se necessario, eseguire la regolazione della posizione

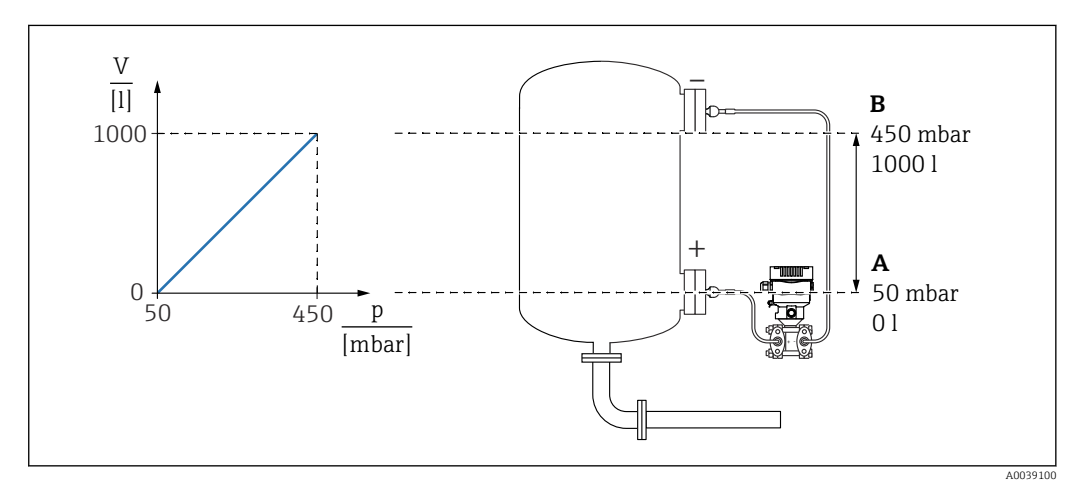

*A Parametro "Valore di pressione 1" e parametro "Valore variabile scalata 1"*

*B Parametro "Valore di pressione 2" e parametro "Valore variabile scalata 2"*

La pressione presente viene visualizzata nel tool operativo nella stessa pagina delle impostazioni, nel campo "Pressione".

- 1. Inserire il valore di pressione per il punto inferiore di taratura tramite parametro Valore di pressione 1: 50 mbar (0,75 psi)
	- Percorso: Applicazione → Sensore → Variabile in scala → Valore di pressione 1
- 2. Inserire il valore di volume per il punto inferiore di taratura tramite parametro Valore variabile scalata 1: 0 l (0 gal)
	- Percorso: Applicazione → Sensore → Variabile in scala → Valore variabile scalata 1
- 3. Inserire il valore di pressione per il punto superiore di taratura tramite parametro Valore di pressione 2: 450 mbar (6,75 psi)
	- Percorso: Applicazione → Sensore → Variabile in scala → Valore di pressione 2
- 4. Inserire il valore di volume per il punto superiore di taratura tramite parametro Valore variabile scalata 2: 1000 l (264 gal)
	- Percorso: Applicazione → Sensore → Variabile in scala → Valore variabile scalata 2

Risultato: il campo di misura è impostato per 0 … 1000 l (0 … 264 gal). Questa impostazione si applica solo a parametro Valore variabile scalata 1 e parametro Valore variabile scalata 2 e non ha effetto sull'uscita in corrente.

### Taglio di bassa portata (estrazione della radice quadrata)

Con il parametro Taglio basso, si può configurare il ritorno a zero positivo nel campo di misura inferiore.

Prerequisiti:

- Variabile misurata con estrazione della radice quadrata in relazione alla pressione
- Nel parametro Funz. di trasf. della corrente di uscita, impostare l'opzione Quadra. Percorso: Applicazione → Sensore → Sensor configuration → Funz. di trasf. della corrente di uscita
- Inserire il punto di attivazione per il taglio di bassa portata nel parametro Taglio basso (predefinito 5%)

Percorso:Applicazione → Sensore → Sensor configuration → Taglio basso

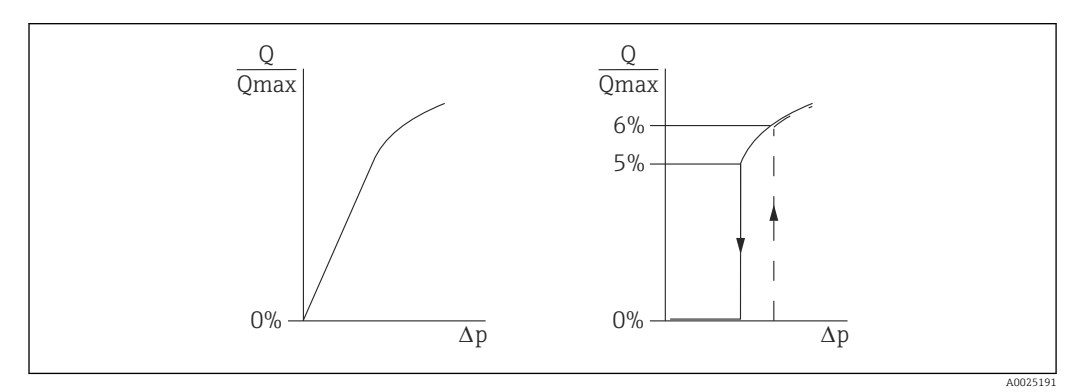

- L'isteresi tra il punto di attivazione e quello di disattivazione è sempre 1% del valore di portata massimo
- Se si inserisce 0% per il punto di attivazione, il taglio di bassa portata è disabilitato

Nel parametro Assegna PV, deve essere selezionata l'opzione Pressione (impostazione di fabbrica)

Percorso: Applicazione → Sensore → Variabile in scala → Assegna PV Percorso del menu alternativo: Applicazione → Uscita HART L'unità impostata viene trasmessa anche sul bus di campo.

### 9.6.6 Linearizzazione

Nell'esempio che seque, si deve misurare il volume in  $m<sup>3</sup>$  in un serbatoio con bocca di uscita conica.

Prerequisiti:

- I punti per la tabella di linearizzazione sono noti.
- È eseguita la taratura di livello.
- La caratteristica di linearizzazione deve aumentare o diminuire costantemente.

#### **A** AVVERTENZA

#### Le impostazioni dell'uscita in corrente sono importanti per la sicurezza!

Può causare la tracimazione del prodotto.

- L'impostazione dell'uscita in corrente dipende dall'impostazione in parametro Assegna PV.
- ▶ Dopo aver modificato parametro Assegna PV, controllare le impostazioni per il campo (LRV e URV) e, se necessario, riconfigurare.

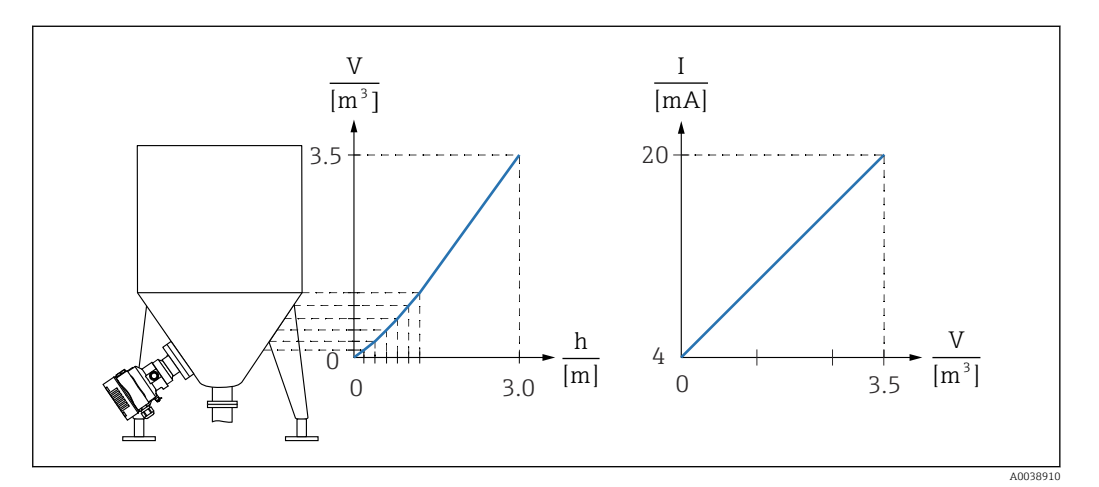

- 1. Nel parametro Assegna PV, si deve configurare l'.opzione Variabile in scala Percorso: Applicazione → Uscita HART → Uscita HART → Assegna PV
- 2. Nel parametro Unità variabile scalata, impostare l'unità ingegneristica richiesta. Percorso: Applicazione → Sensore → Variabile in scala → Unità variabile scalata
- 3. La tabella di linearizzazione può esser aperta mediante il parametro Go to linearization table, opzione Tabella.
	- Percorso: Applicazione → Sensore → Variabile in scala → Funz. di trasferimento variabile scalata
- 4. Inserire i valori di tabella desiderati.
- 5. La tabella si attiva quando sono stati inseriti tutti i punti.
- 6. Attivare la tabella utilizzando il parametro Attivare tabella.

Risultato:

Viene visualizzato il valore dopo la linearizzazione.

- Il messaggio di errore F435 "Linearizzazione" e la corrente di allarme sono visualizzati durante l'inserimento della tabella e finché non viene attivata.
	- Il valore 0% (= 4 mA) è definito dal punto più piccolo nella tabella. Il valore 100% (= 20 mA) è definito dal punto più grande della tabella.
	- L'assegnazione dei valori di volume/massa ai valori di corrente può essere modificata nel parametro Valore inferiore uscita e nel parametro Valore superiore uscita

# 9.7 Sottomenu "Simulazione"

Il sottomenu Simulazione consente di simulare la pressione, la corrente e gli eventi diagnostici.

Percorso: Diagnostica → Simulazione

# 9.8 Protezione delle impostazioni da accessi non autorizzati

### 9.8.1 Blocco/sblocco hardware

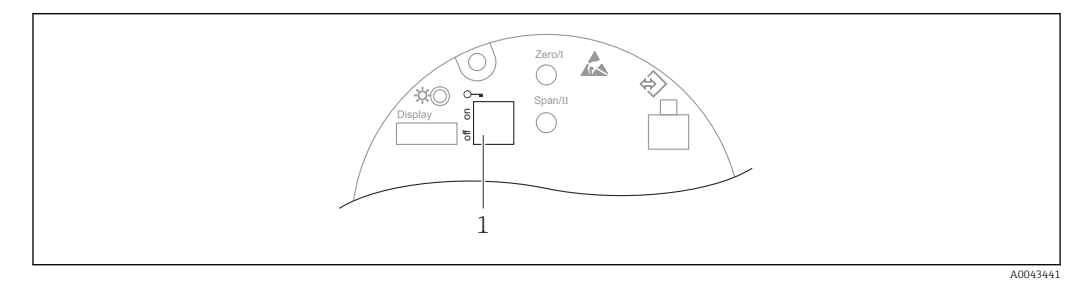

*1 Microinterruttore DIP per blocco e sblocco del dispositivo*

Il microinterruttore 1 sull'inserto elettronico è utilizzato per bloccare/sbloccare il funzionamento.

Se l'operatività è bloccata mediante il microinterruttore DIP, può essere sbloccata solo mediante il microinterruttore DIP.

Se l'operatività è bloccata mediante il menu operativo, può essere sbloccata solo mediante il menu operativo.

Se il funzionamento è bloccato tramite il microinterruttore, sul display locale viene visualizzato il simbolo della chiave  $\mathbf{\mathbf{\circledB}}$ .

### Sigillatura del dispositivo

Il coperchio della custodia è concepito in modo da poter essere sigillato per le applicazioni di misura fiscale.

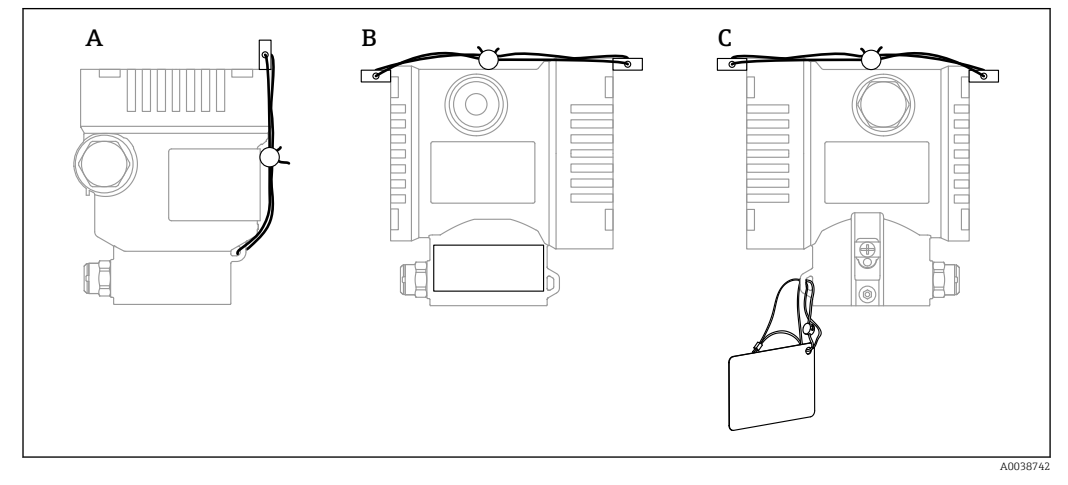

*A Custodia a vano unico*

*B Custodia a doppio vano*

### 9.8.2 Blocco/sblocco software

Se il funzionamento è bloccato mediante microinterruttore DIP, può essere sbloccato solo mediante il microinterruttore DIP.

#### Blocco mediante password e display / FieldCare / DeviceCare / SmartBlue

L'accesso alla configurazione del dispositivo può essere bloccato assegnando una password. Il ruolo utente è impostato sull'opzione Manutenzione quando il dispositivo viene consegnato al cliente. Il dispositivo può essere completamente configurato con l'opzione Manutenzione del ruolo utente. Al termine, l'accesso alla configurazione può essere bloccato definendo una password. Il blocco passa da opzione Manutenzione a opzione Operatore. Si può accedere alla configurazione inserendo la password.

Assegnazione della password:

Menu Sistema sottomenu Gestione utente

Il ruolo utente può essere modificato da opzione Manutenzione a opzione Operatore in:

Sistema → Gestione utente

#### Disabilitazione del blocco mediante display / FieldCare / DeviceCare / SmartBlue

Una volta inserita la password, la configurazione del dispositivo può essere abilitata come opzione Operatore inserendo la password. Il ruolo utente si modifica quindi nell'opzione Manutenzione.

La password eventualmente può essere eliminata nel sottomenu Gestione utente: Sistema → Gestione utente

# 10 Operatività

## 10.1 Lettura dello stato di blocco del dispositivo

Visualizzare la protezione scrittura attiva:

- Nel parametro Condizione di blocco
- Percorso del menu del display locale: al livello operativo superiore Percorso del menu del tool operativo: Sistema → Gestione dispositivo
- Nel tool operativo (FieldCare/DeviceCare) nell'intestazione DTM

# 10.2 Richiamare i valori misurati

Tutti i valori misurati possono essere richiamati utilizzando il sottomenu Valori misurati.

### Navigazione

Menu "Applicazione" → Valori misurati

# 10.3 Adattare il dispositivo alle condizioni di processo

A questo scopo sono disponibili:

- Impostazioni di base utilizzando il menu Guida
- Impostazioni avanzate utilizzando il menu Diagnostica, il menu Applicazione e il menu Sistema

# 10.3.1 Calibrazione sensore<sup>2)</sup>

Nel corso del loro ciclo di vita, i sensori di pressione possono deviare o allontanarsi<sup>3)</sup> dalla curva caratteristica originale della pressione. La deviazione dipende dalle condizioni operative e può essere corretta nel sottomenu Calibrazione sensore.

Impostare il valore della deriva del punto di zero su 0,00 prima della Calibrazione sensore. Applicazione → Sensore → Calibrazione sensore → Regolazione offset di Zero

- 1. Applicare al dispositivo il valore di pressione inferiore (valore misurato con riferimento di pressione). Inserire il valore di pressione nel parametro Trim sensore inferiore. Applicazione → Sensore → Calibrazione sensore → Trim sensore inferiore
	- Il valore inserito provoca uno spostamento parallelo della caratteristica di pressione rispetto all'attuale Calibrazione sensore.
- 2. Applicare al dispositivo il valore di pressione superiore (valore misurato con riferimento di pressione). Inserire il valore di pressione nel parametro Trim superiore sensore. Applicazione  $\rightarrow$  Sensore  $\rightarrow$  Calibrazione sensore  $\rightarrow$  Trim superiore sensore
	- Il valore inserito causa una modifica di pendenza dell'attuale Calibrazione sensore.

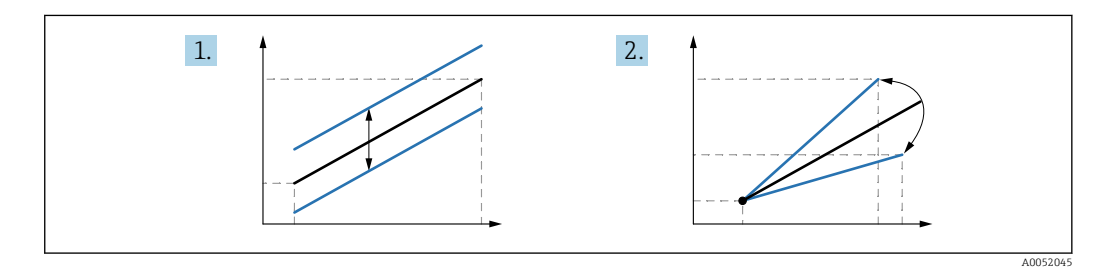

L'accuratezza del riferimento di pressione determina l'accuratezza del dispositivo. Il riferimento di pressione deve essere più accurato del dispositivo.

<sup>2)</sup> Non eseguibile sul display.

<sup>3)</sup> La deviazione causata da fattori fisici è nota anche come "deriva del sensore".

# 11 Diagnostica e ricerca guasti

# 11.1 Ricerca guasti in generale

## 11.1.1 Errori generali

### Il dispositivo non risponde

• Possibile causa: la tensione di alimentazione non corrisponde alla specifica sulla targhetta

Rimedio: applicare la tensione corretta

- Possibile causa: la polarità della tensione di alimentazione non è corretta Rimedio: correggere la polarità
- Possibile causa: i cavi non sono inseriti correttamente nei morsetti Rimedio: controllare il contatto elettrico tra i cavi e, se necessario, correggerlo
- Possibile causa: resistenza di carico troppo alta Rimedio: aumentare la tensione di alimentazione per raggiungere la tensione al morsetto minima

### Il display non visualizza valori

- Possibile causa: il connettore a spina del cavo del display non è collegato correttamente Rimedio: collegare correttamente il connettore
- Possibile causa: il display è difettoso Rimedio: sostituire il display

#### Sul display appare "Errore di comunicazione" quando si avvia il dispositivo o si collega il display

- Possibile causa: interferenze elettromagnetiche Rimedio: controllare la messa a terra del dispositivo
- Possibile causa: difetto della connessione del cavo o del connettore del display Rimedio: sostituire il display

### Comunicazione HART non funzionante

- Possibile causa: il resistore di comunicazione non è presente o è installato in modo non corretto
- Rimedio: installare correttamente il resistore di comunicazione (250 Ω)
- Possibile causa: l'unità Commubox non è collegata correttamente Rimedio: collegare correttamente l'unità Commubox

### Comunicazione attraverso interfaccia CDI Service non funzionante

Possibile causa: impostazione non corretta della porta COM sul computer Rimedio: verificare l'impostazione della porta COM sul computer e modificarla, se necessario

## 11.1.2 Errore - Funzionamento di SmartBlue

L'operatività mediante SmartBlue può essere eseguita solo sui dispositivi dotati di display con Bluetooth (disponibile in opzione).

#### Il dispositivo non è visibile nella live list

- Possibile causa: tensione di alimentazione troppo bassa Rimedio: aumentare la tensione di alimentazione.
- Possibile causa: nessuna connessione Bluetooth disponibile Rimedio: abilitare Bluetooth nel dispositivo da campo mediante display o tool software e/o nello smartphone/tablet
- Possibile causa: segnale Bluetooth fuori campo Rimedio: ridurre la distanza tra dispositivo da campo e smartphone/tablet La connessione copre un campo fino a 25 m (82 ft)
- Possibile causa: geolocalizzazione non abilitata sui dispositivi Android o non consentita per l'app SmartBlue.

Abilitare/consentire il servizio di geolocalizzazione sul dispositivo Android per l'app SmartBlue.

#### Il dispositivo compare nella live list ma non è possibile stabilire una connessione

- Possibile causa: il dispositivo è già collegato a un altro smartphone/tablet mediante Bluetooth.
- È consentita solo una connessione punto-a-punto Rimedio: scollegare lo smartphone/tablet dal dispositivo
- Possibile causa: nome utente e password non corretti
- Rimedio: il nome utente standard è "admin" e la password è il numero di serie del dispositivo indicato sulla targhetta (solo se la password non è stata modificata prima dall'utente)

Se la password non è reperibile:  $\rightarrow \blacksquare$  67

#### Connessione mediante SmartBlue non consentita

- Causa possibile: la password inserita non è corretta Rimedio: inserire la password corretta, prestando attenzione alla differenza tra maiuscole e minuscole
- Possibile causa: password dimenticata  $Rimedio: → ⌆ 67$

#### Nessuna comunicazione con il dispositivo mediante SmartBlue

- Possibile causa: tensione di alimentazione troppo bassa Rimedio: aumentare la tensione di alimentazione.
- Possibile causa: nessuna connessione Bluetooth disponibile Rimedio: abilitare la funzione Bluetooth su smartphone, tablet e dispositivo
- Possibile causa: il dispositivo è già collegato a un altro smartphone/tablet Rimedio: scollegare il dispositivo dall'altro smartphone/tablet
- Le condizioni ambiente (ad es. pareti/serbatoi) disturbano la connessione Bluetooth Rimedio: stabilire una connessione diretta senza ostacoli
- Il display non dispone di Bluetooth

#### Il dispositivo non può essere controllato mediante SmartBlue

- Causa possibile: la password inserita non è corretta Rimedio: inserire la password corretta, prestando attenzione alla differenza tra maiuscole e minuscole
- Possibile causa: password dimenticata Rimedio: →  $\triangleq$  67
- Possibile causa: l'opzione Operatore non è autorizzata. Rimedio: passare all'opzione Manutenzione.

### 11.1.3 Prove addizionali

Se non è possibile identificare una chiara causa dell'errore o la fonte del problema può essere sia il dispositivo che l'applicazione, è possibile eseguire i seguenti test aggiuntivi:

- 1. Controllare il valore digitale della pressione (display, HART, .. ).
- 2. Controllare che il dispositivo interessato funzioni correttamente. Sostituire il dispositivo se il valore digitale non corrisponde al valore di pressione previsto.
- 3. Inserire la simulazione e controllare il valore misurato dell'uscita in corrente. Se il dell'uscita in corrente non corrisponde al valore simulato, sostituire l'elettronica principale.

## 11.1.4 Risposta dell'uscita in corrente agli errori

La risposta dell'uscita in corrente agli errori è definita in parametro **Comportamento** uscita in fault.

#### Panoramica dei parametri con una breve descrizione

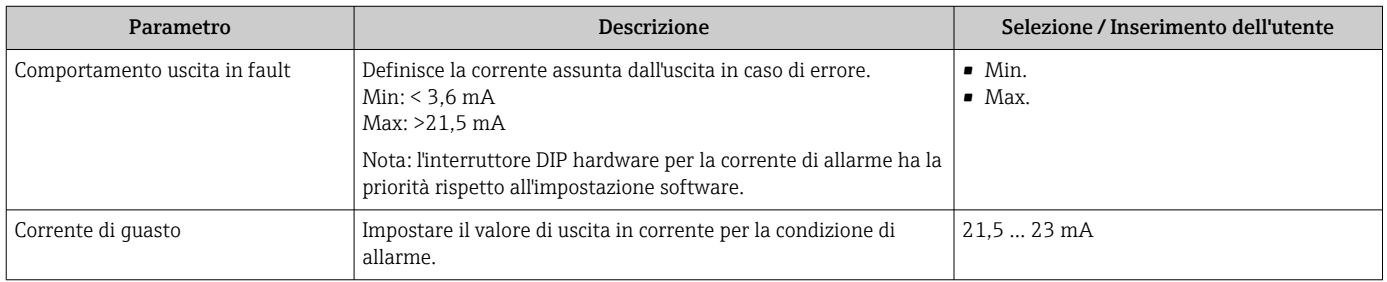

# 11.2 Informazioni diagnostiche sul display locale

### 11.2.1 Messaggio diagnostico

### Visualizzazione del valore misurato e messaggio diagnostico in condizione di allarme

I guasti rilevati dal sistema di automonitoraggio del dispositivo sono visualizzati con un messaggio diagnostico in alternanza con l'unità.

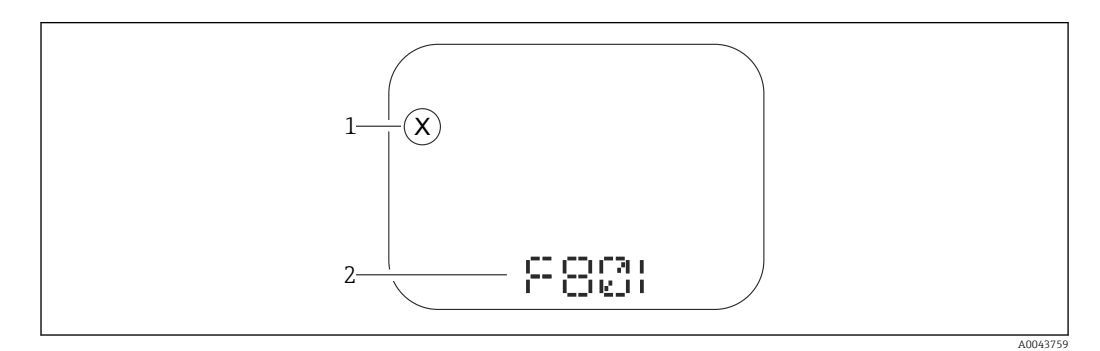

*1 Segnale di stato*

*2 Simbolo di stato con evento diagnostico*

#### Segnali di stato

*F*

Opzione "Guasto (F)"

Si è verificato un errore del dispositivo. Il valore misurato non è più valido.

*C*

### Opzione "Controllo funzione (C)"

Il dispositivo è in modalità service (ad es. durante una simulazione).

*S*

### Opzione "Fuori valori specifica (S)"

Il dispositivo è utilizzato:

- non rispettando le sue specifiche tecniche (ad es. durante l'avviamento o la pulizia)
- non rispettando la configurazione eseguita dall'utente (ad es. livello fuori dallo span configurato)

#### *M*

### Opzione "Richiesta manutenzione (M)"

È richiesto un intervento di manutenzione. Il valore di misura rimane valido.

# 11.3 Evento diagnostico nel tool operativo

Se si è verificato un evento diagnostico nel dispositivo, il segnale di stato appare nell'area di stato in alto a sinistra del tool operativo, insieme al simbolo per il livello di evento secondo NAMUR NE 107:

- Guasto (F)
- Controllo funzione (C)
- Fuori valori specifica (S)
- Richiesta manutenzione (M)

Fare clic sul segnale di stato per visualizzare i dettagli del segnale di stato.

Gli eventi diagnostici e i rimedi possono essere stampati nel sottomenu Elenco di diagnostica.

# 11.4 Adattamento delle informazioni diagnostiche

Il livello degli eventi può essere configurato:

Percorso: Diagnostica → Impostazioni diagnostiche → Configurazione

# 11.5 Messaggi di diagnostica in attesa

Il display visualizza alternatamente i messaggi diagnostici in coda e il valore misurato.

I messaggi diagnostici in coda possono essere visualizzati anche nel parametro Diagnostica Attiva.

Percorso: Diagnostica → Diagnostica Attiva

# 11.6 Elenco diagnostico

Tutti i messaggi diagnostici in sospeso possono essere visualizzati nel sottomenu Elenco di diagnostica.

#### Percorso di navigazione

Diagnostica → Elenco di diagnostica

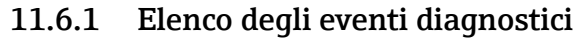

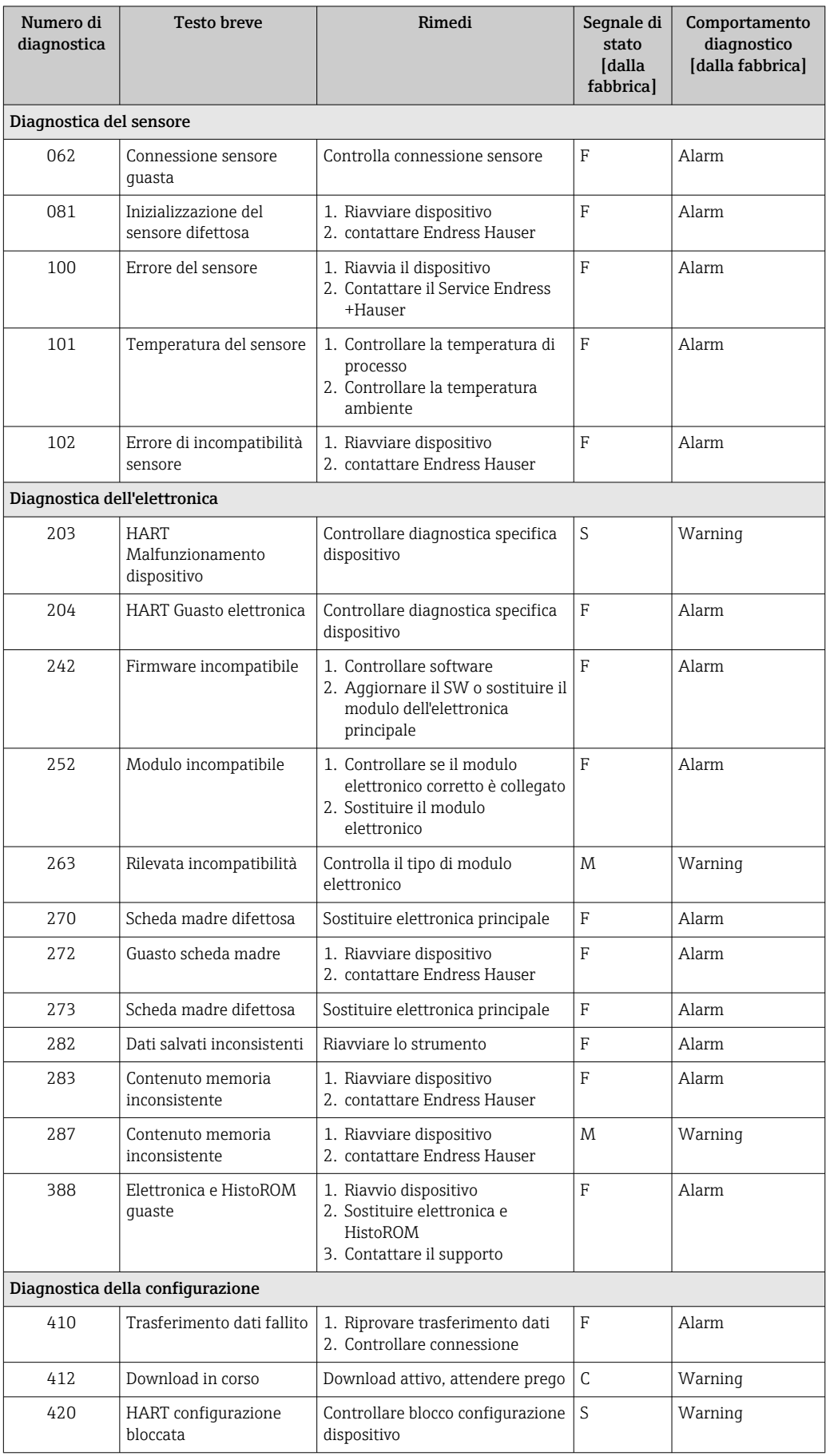

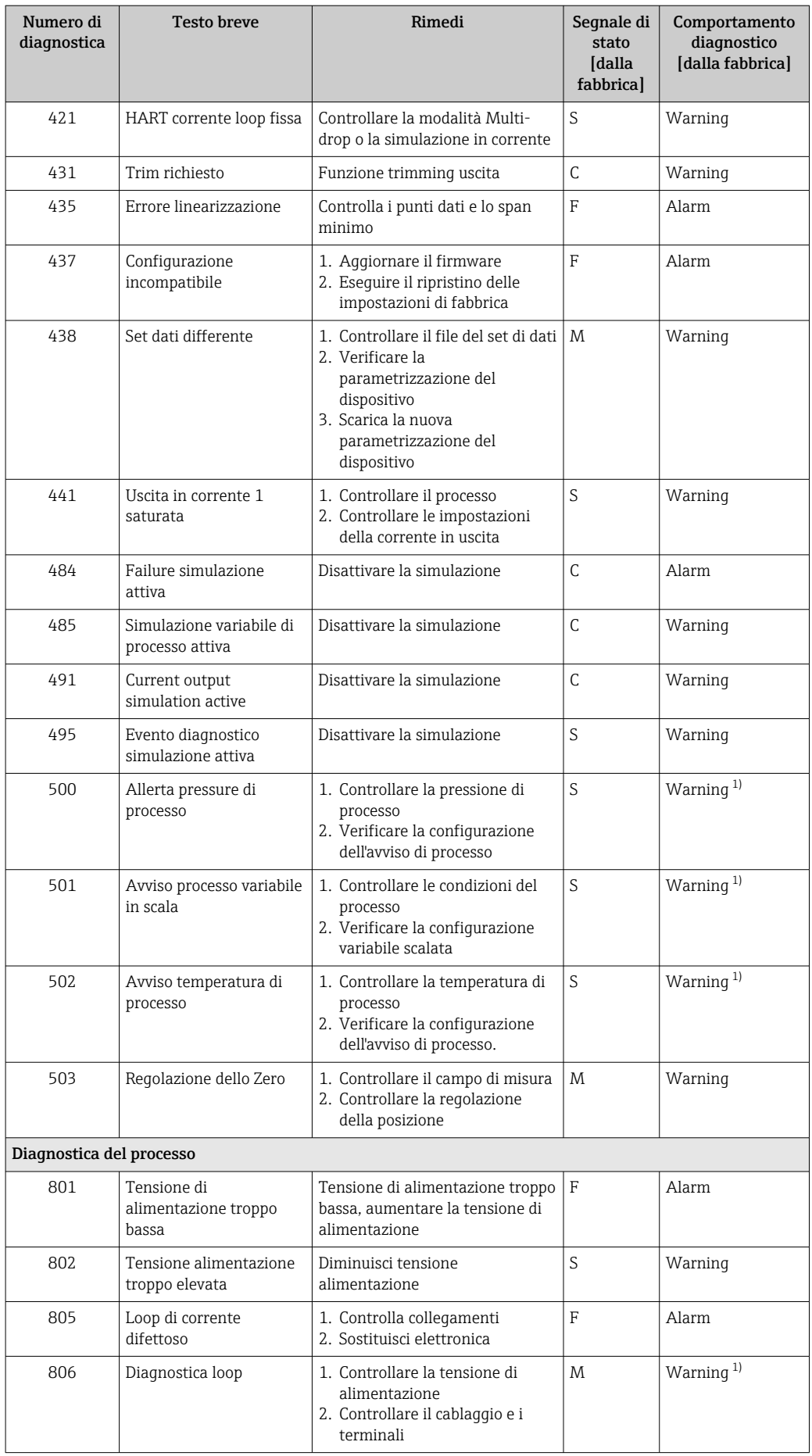

<span id="page-63-0"></span>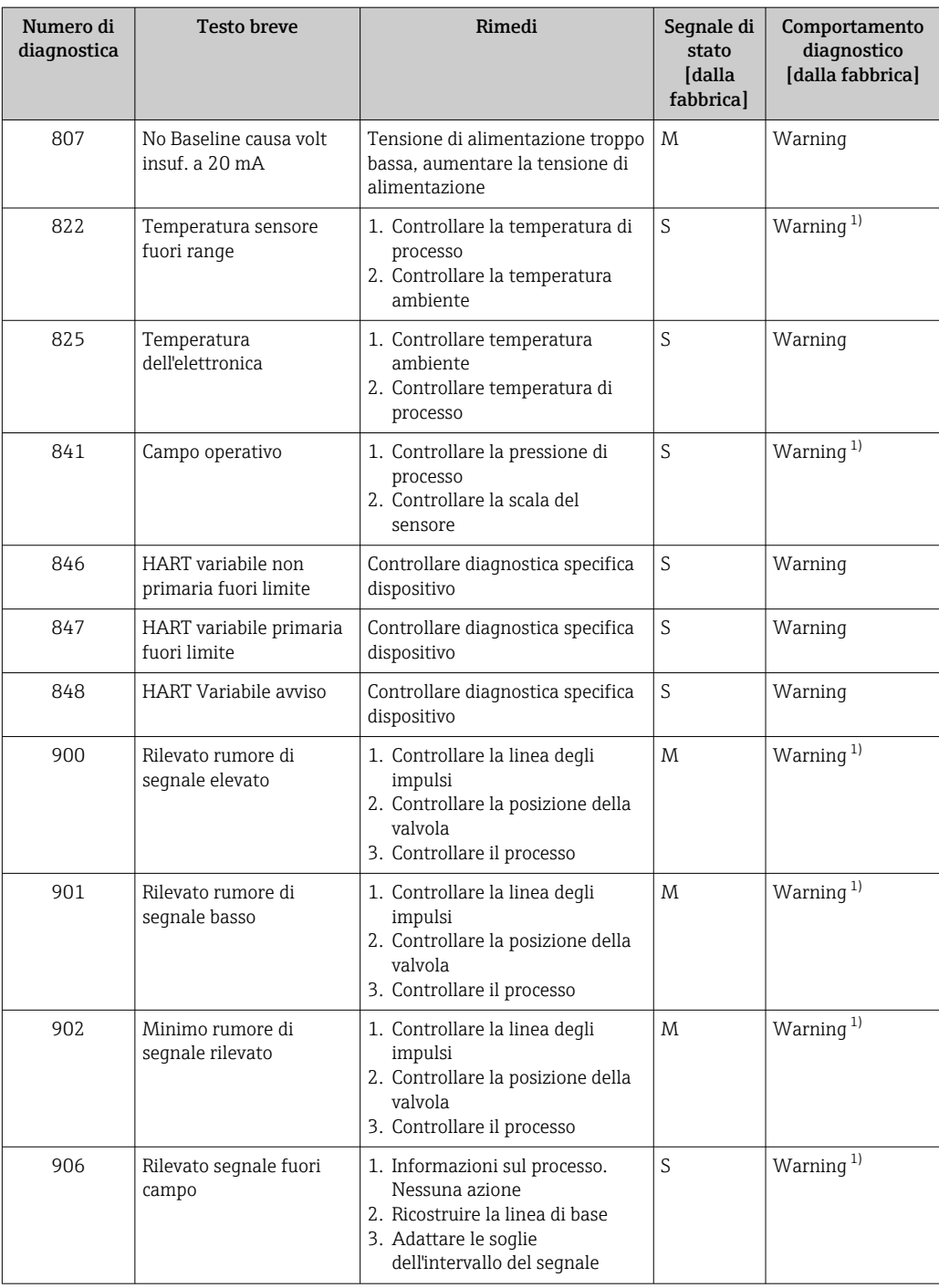

1) Il comportamento diagnostico può essere modificato.

# 11.7 Registro degli eventi

## 11.7.1 Cronologia degli eventi

Il sottomenu Elenco degli eventi fornisce una panoramica cronologica dei messaggi di evento che si sono verificati<sup>4</sup>).

### Percorso di navigazione

Diagnostica → Registro degli eventi

<sup>4)</sup> Se si opera mediante FieldCare, l'elenco degli eventi può essere visualizzato con la funzione "Elenco degli eventi/HistoROM" in FieldCare.

Possono essere visualizzati massimo 100 messaggi di evento in ordine cronologico.

La cronologia degli eventi comprende:

- Eventi diagnostici
- Eventi informativi

Oltre al tempo operativo di quando si è verificato l'evento, a ogni evento è assegnato un simbolo che indica se l'evento si è verificato o è terminato:

- Evento diagnostico
	- $\bullet$ : occorrenza dell'evento
	- $\blacktriangleright$   $\ominus$ : termine dell'evento
- Evento di informazione
	- : occorrenza dell'evento

### 11.7.2 Filtraggio del registro degli eventi

I filtri possono essere utilizzati per determinare quale categoria dei messaggi di evento è visualizzata nel sottomenu Elenco degli eventi.

#### Percorso di navigazione

Diagnostica → Registro degli eventi

### 11.7.3 Panoramica degli eventi di informazione

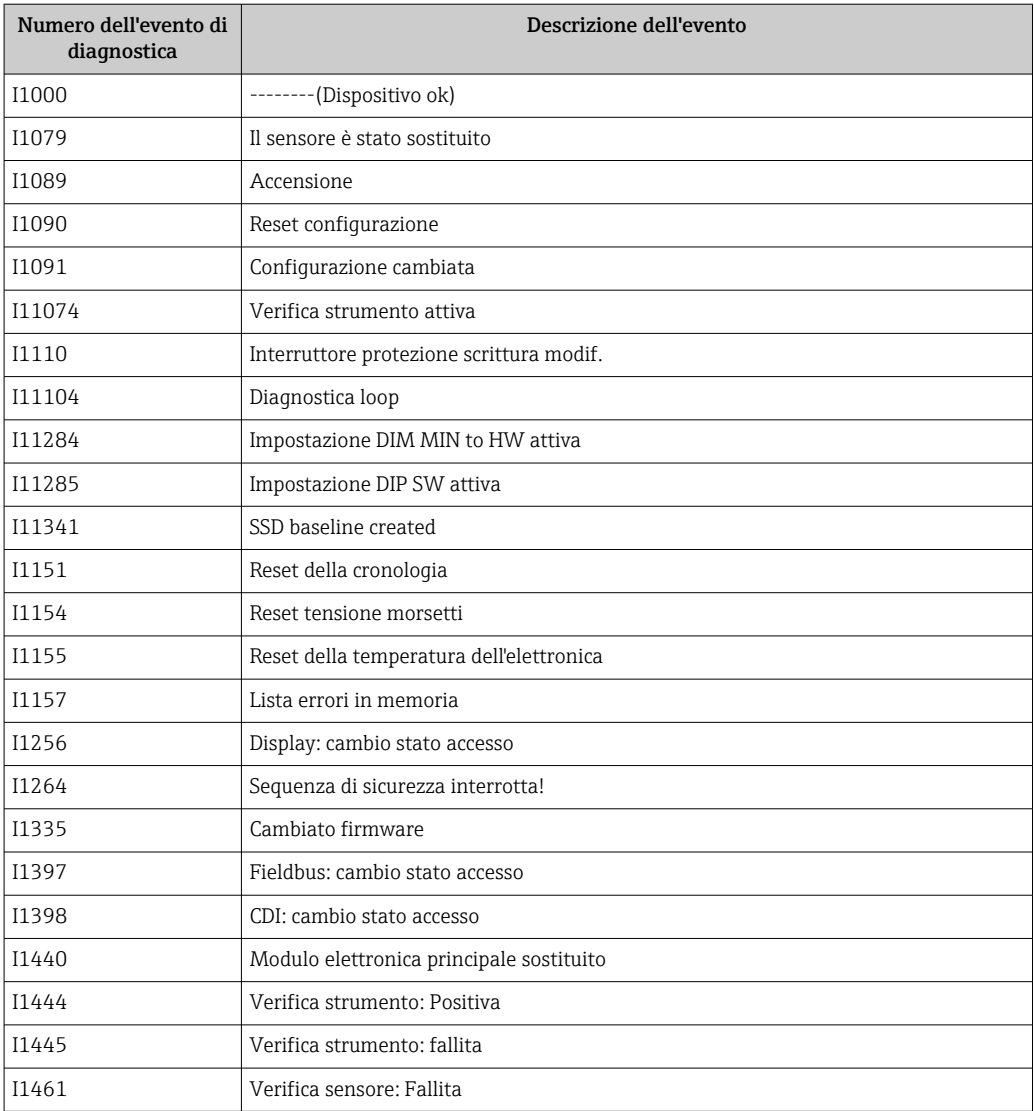

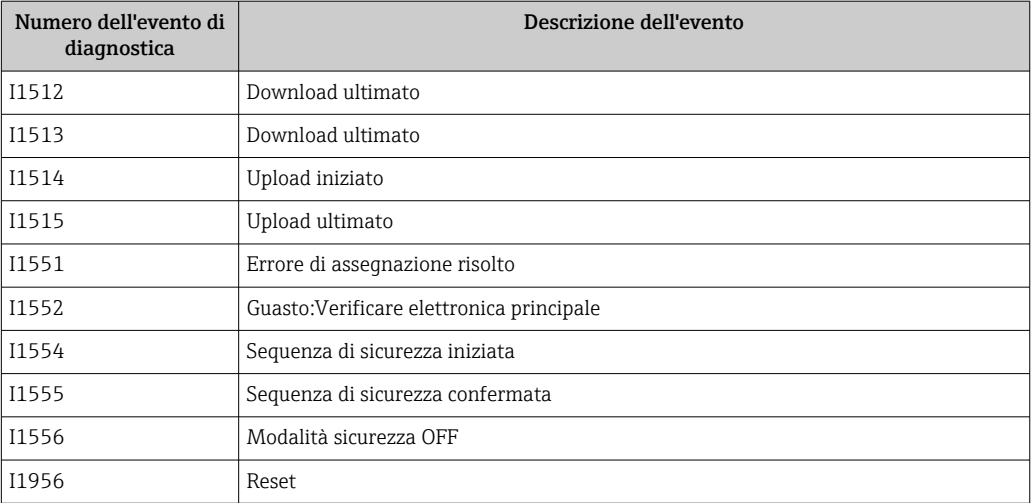

## 11.7.4 Panoramica degli eventi di informazione

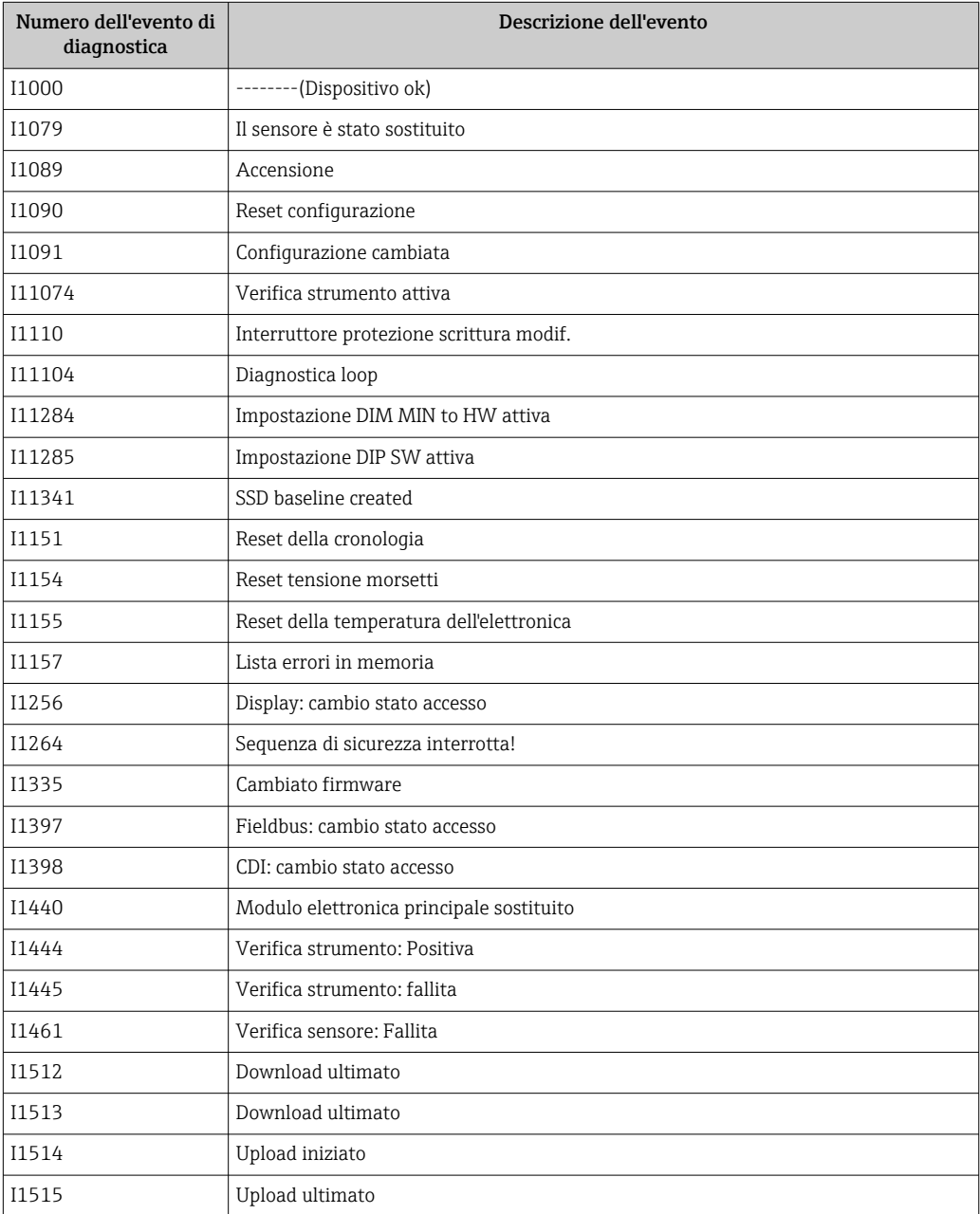

<span id="page-66-0"></span>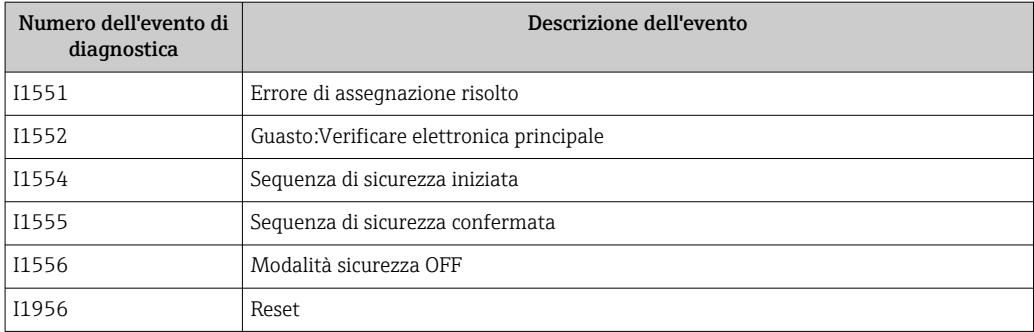

## 11.8 Reset del dispositivo

### 11.8.1 Reset del dispositivo utilizzando il tool operativo

Reset della configurazione dello strumento – sia totale che parziale – a condizioni definite

Navigazione: Sistema → Gestione dispositivo → Reset del dispositivo

#### Parametro Reset del dispositivo

 Per maggiori informazioni, v. documentazione "Descrizione dei parametri del dispositivo".

### 11.8.2 Reset del dispositivo mediante i tasti dell'inserto elettronico

#### Reset della password Bluetooth e del ruolo utente (SW 1/1/2000 e superiore)

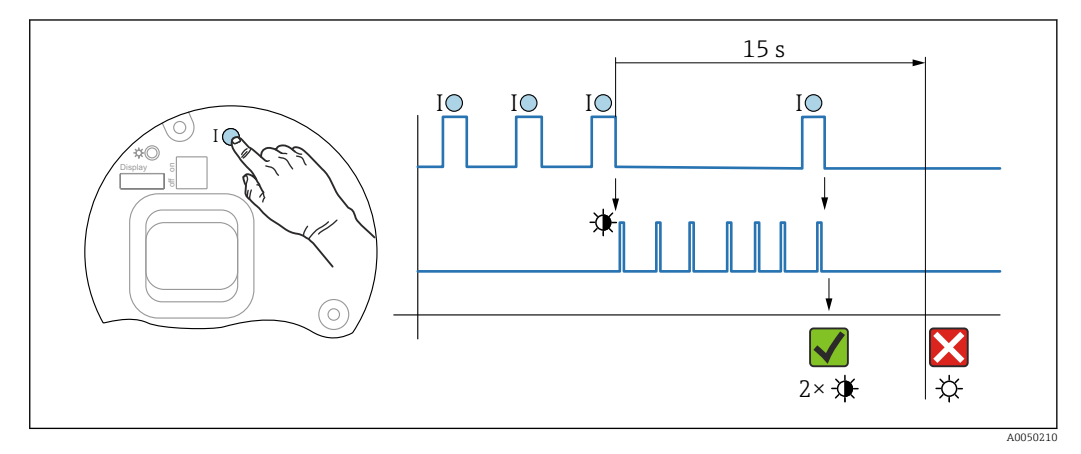

 *8 Sequenza per reimpostazione password*

#### Cancellare/reimpostare la password

1. Premere tre volte il tasto operativo I.

- La funzione di reimpostazione password si avvia, il LED lampeggia.
- 2. Entro 15 s, premere una volta il tasto operativo I.
	- La password è stata reimpostata, il LED lampeggia brevemente.

Se non si interviene sul tasto operativo I entro 15 s, l'azione è annullata e il LED si spegne.

A0050009

### Ripristino del dispositivo all'impostazione di fabbrica

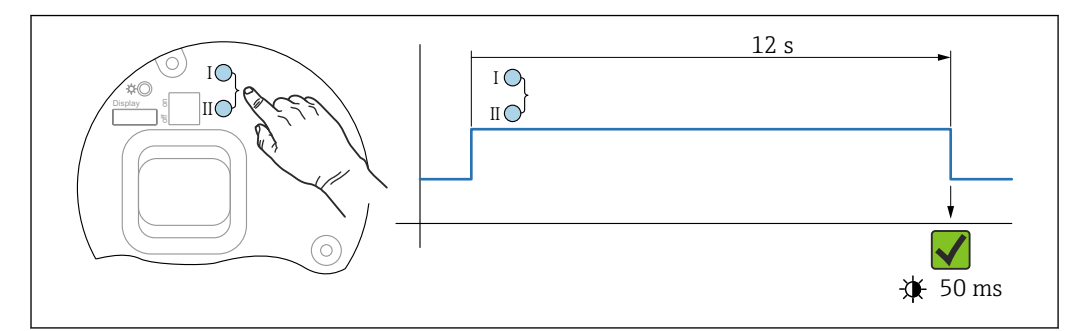

 *9 Tasti operativi sull'inserto elettronico*

#### Ripristino del dispositivo all'impostazione di fabbrica

- ‣ Premere contemporaneamente i tasti operativi I e II per almeno 12 s.
	- I dati del dispositivo sono ripristinati all'impostazione di fabbrica e il LED lampeggia brevemente.

# 11.9 Informazioni sul dispositivo

Tutte le informazioni sul dispositivo sono contenute nel sottomenu Informazioni.

Percorso: Sistema → Informazioni

Per maggiori dettagli vedere la documentazione "Descrizione dei parametri dello strumento".

# 11.10 Versioni firmware

La versione firmware può essere ordinata specificatamente mediante la codificazione del prodotto. In questo modo si può garantire la compatibilità della versione firmware con un'integrazione di sistema già esistente o pianificata.

### 11.10.1 Versione 01.00.zz

Software originale

### 11.10.2 Versione 01.01.zz

- Funzionalità estesa Heartbeat Technology
- Condensed status HART

# 12 Manutenzione

# 12.1 Intervento di manutenzione

Questo capitolo descrive la manutenzione dei componenti fisici del dispositivo.

## 12.1.1 Anelli di risciacquo

L'uso degli anelli di risciacquo consente di pulire la membrana senza smontare il dispositivo dal processo.

Per maggiori informazioni: contattare l'ufficio commerciale Endress+Hauser locale.

## 12.1.2 Pulizia esterna

### Note sulla pulizia

- I detergenti impiegati non dovrebbero intaccare le superfici e le guarnizioni
- Si devono evitare i possibili danni meccanici alla membrana, ad es. dovuti ad oggetti taglienti
- Considerare con attenzione il grado di protezione del dispositivo

# 13 Riparazione

# 13.1 Informazioni generali

### 13.1.1 Concetto di riparazione

Secondo il concetto di riparazione di Endress+Hauser, i dispositivi hanno una progettazione modulare e le riparazioni sono eseguite dall'Organizzazione di assistenza Endress+Hauser Service o dal personale tecnico del cliente con specifica formazione.

Le parti di ricambio sono raggruppate in kit logici con le relative Istruzioni per la sostituzione.

Per altre informazioni su service e parti di ricambio rivolgersi all'Organizzazione di Assistenza Endress+Hauser.

### 13.1.2 Riparazione di dispositivi certificati Ex

#### **A** AVVERTENZA

Una riparazione non corretta può compromettere la sicurezza elettrica! Pericolo di esplosioni!

- ‣ Le riparazioni di dispositivi certificati Ex possono essere eseguite solo dall'Organizzazione di Assistenza Endress+Hauser o da personale specializzato in base alla normativa nazionale.
- ‣ Devono essere rispettati gli standard relativi, le normative nazionali per area a rischio d'esplosione, le Istruzioni di sicurezza e i certificati.
- ‣ Usare solo parti di ricambio originali Endress+Hauser.
- ‣ Osservare i dati di identificazione del dispositivo sulla targhetta. Per le sostituzioni possono essere utilizzate solo parti identiche.
- ‣ Eseguire le riparazioni rispettando le istruzioni.
- ‣ Solo al team dell'assistenza Endress+Hauser è concesso modificare un dispositivo certificato e convertirlo in un'altra versione certificata.

# 13.2 Parti di ricambio

- Alcuni componenti sostituibili del dispositivo sono identificati mediante una targhetta della parte di ricambio. Questa targhetta riporta le informazioni sulla parte di ricambio.
- Tutte le parti di ricambio per il misuratore, insieme al codice d'ordine, sono elencate in *Device Viewer* [\(www.endress.com/deviceviewer](http://www.endress.com/deviceviewer)) e possono essere ordinate. Se disponibili, gli utenti possono scaricare anche le Istruzioni di installazione associate.

Numero di serie del dispositivo:  $| \cdot |$ 

- Situato sulla targhetta del dispositivo e su quella delle parti di ricambio.
- Può essere letto mediante il software del dispositivo.

# 13.3 Sostituzione

### **AATTENZIONE**

#### I dati non possono essere scaricati/caricati, se il dispositivo è impiegato in applicazioni correlate con la sicurezza.

‣ Terminata la sostituzione del dispositivo completo o del modulo dell'elettronica, i parametri possono essere caricati di nuovo nel dispositivo mediante l'interfaccia di comunicazione. A questo scopo, salvare prima i dati nel PC utilizzando il software "FieldCare/DeviceCare".

# 13.4 Restituzione

Il misuratore deve essere reso per una taratura di fabbrica o se è stato ordinato o consegnato un dispositivo non corretto.

Essendo una società certificata ISO e anche per rispettare le norme di legge, Endress+Hauser è obbligata a seguire specifiche procedure per gestire i prodotti resi, che sono stati a contatto con il fluido. Per garantire una restituzione del dispositivo rapida, sicura e professionale, leggere le procedure e le condizioni di reso sul sito web di Endress +Hauser, all'indirizzo <http://www.endress.com/support/return-material>.

- ‣ Selezionare il paese.
	- $\rightarrow$  È visualizzato il sito web dell'Ufficio commerciale responsabile con tutte le principali informazioni sulle restituzioni.
- 1. Se il paese desiderato non rientra nell'elenco:

Fare clic sul collegamento "Indicare la propria posizione".

- Si apre una panoramica con gli uffici e i contatti Endress+Hauser.
- 2. Contattare il responsabile dell'Ufficio vendite Endress+Hauser di zona.

## 13.5 Smaltimento

Se richiesto dalla Direttiva 2012/19/UE sui rifiuti di apparecchiature elettriche ed elettroniche (RAEE), il prodotto è contrassegnato con il simbolo raffigurato per minimizzare lo smaltimento di RAEE come rifiuti civili indifferenziati. I prodotti con questo contrassegno non devono essere smaltiti come rifiuti civili indifferenziati. Renderli, invece, al produttore per essere smaltiti in base alle condizioni applicabili.

# 14 Accessori

# 14.1 Accessori specifici del dispositivo

### 14.1.1 Accessori meccanici

- Staffa di montaggio per la custodia
- Staffa di montaggio per i manifold
- Manifold:
	- I manifold possono essere ordinati come accessorio compreso (viti e guarnizioni di montaggio sono incluse)
	- I manifold possono essere ordinati come accessorio montato (i manifold montati sono forniti con una prova di tenuta documentata)
	- I certificati (ad es. certificati del materiale 3.1 e NACE) e le prove (ad es. test PMI e di pressione) ordinati con il dispositivo valgono per il trasmettitore e il manifold
	- Durante la vita operativa delle valvole, potrebbe essere necessario serrare nuovamente il gruppo
- Adattatore flangia ovale
- Adattatore di taratura 5/16"-24 UNF, da avvitare nelle valvole di sfiato
- Coperture di protezione dagli agenti atmosferici

Per i dati tecnici (ad es. materiali, dimensioni o codici d'ordine), v. la documentazione separata SD01553P.

## 14.1.2 Connettori a spina

- Connettore a spina M12 90 gradi, cavo IP67 da 5 m, dado di raccordo, Cu Sn/Ni
- Connettore a spina M12, IP67, dado di raccordo, Cu Sn/Ni
- Connettore a spina M12, 90 gradi, IP67, dado di raccordo, Cu Sn/Ni

Le classi di protezione IP sono salvaguardate solo se si utilizza il tappo cieco o se è collegato il cavo.

### 14.1.3 Accessorio a saldare

Per i dettagli, fare riferimento a TI00426F/00/EN "Adattatori a saldare, adattatori di processo e flange".

# 14.2 Device Viewer

Tutte le parti di ricambio del dispositivo, accompagnate dal codice d'ordine, sono elencate in *Device Viewer* [\(www.endress.com/deviceviewer](http://www.endress.com/deviceviewer)).
# 15 Dati tecnici

# 15.1 Uscita

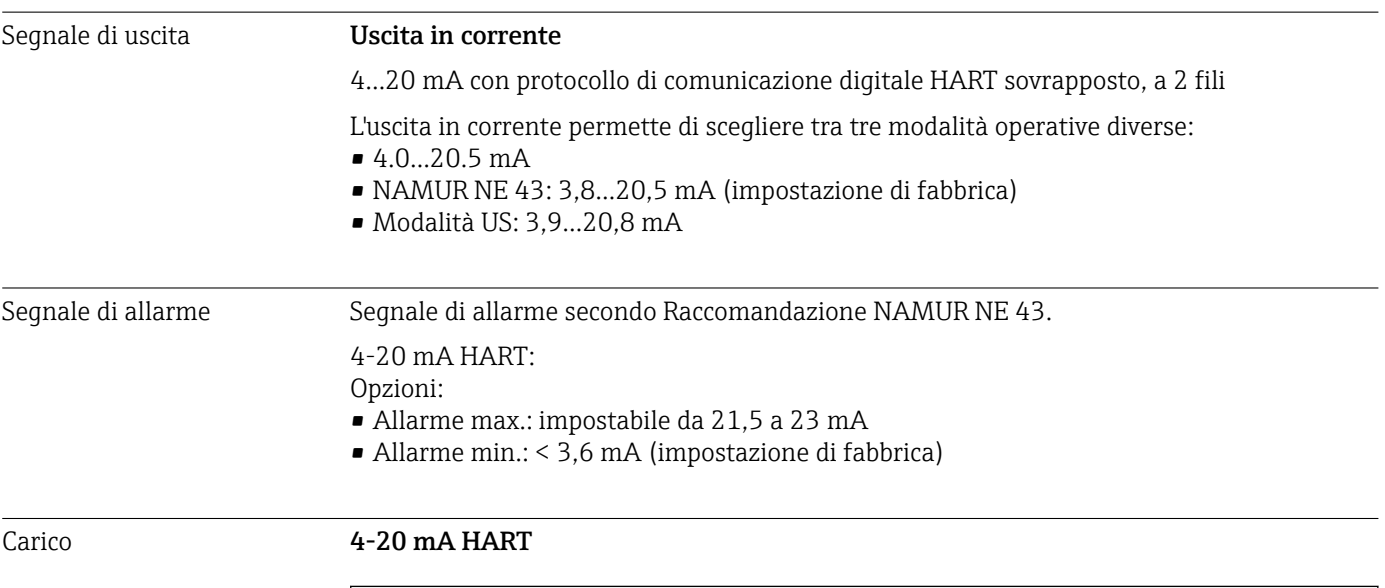

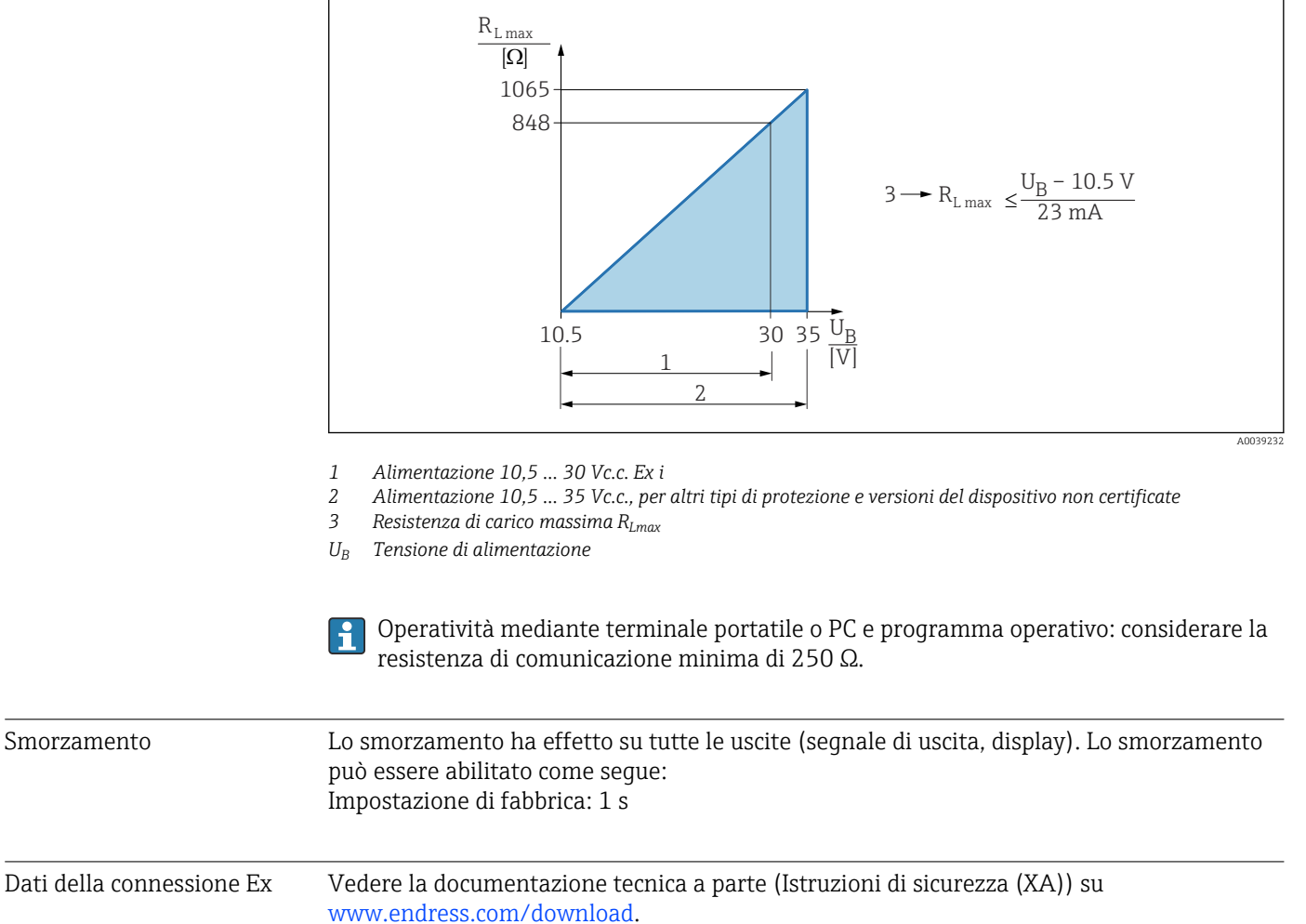

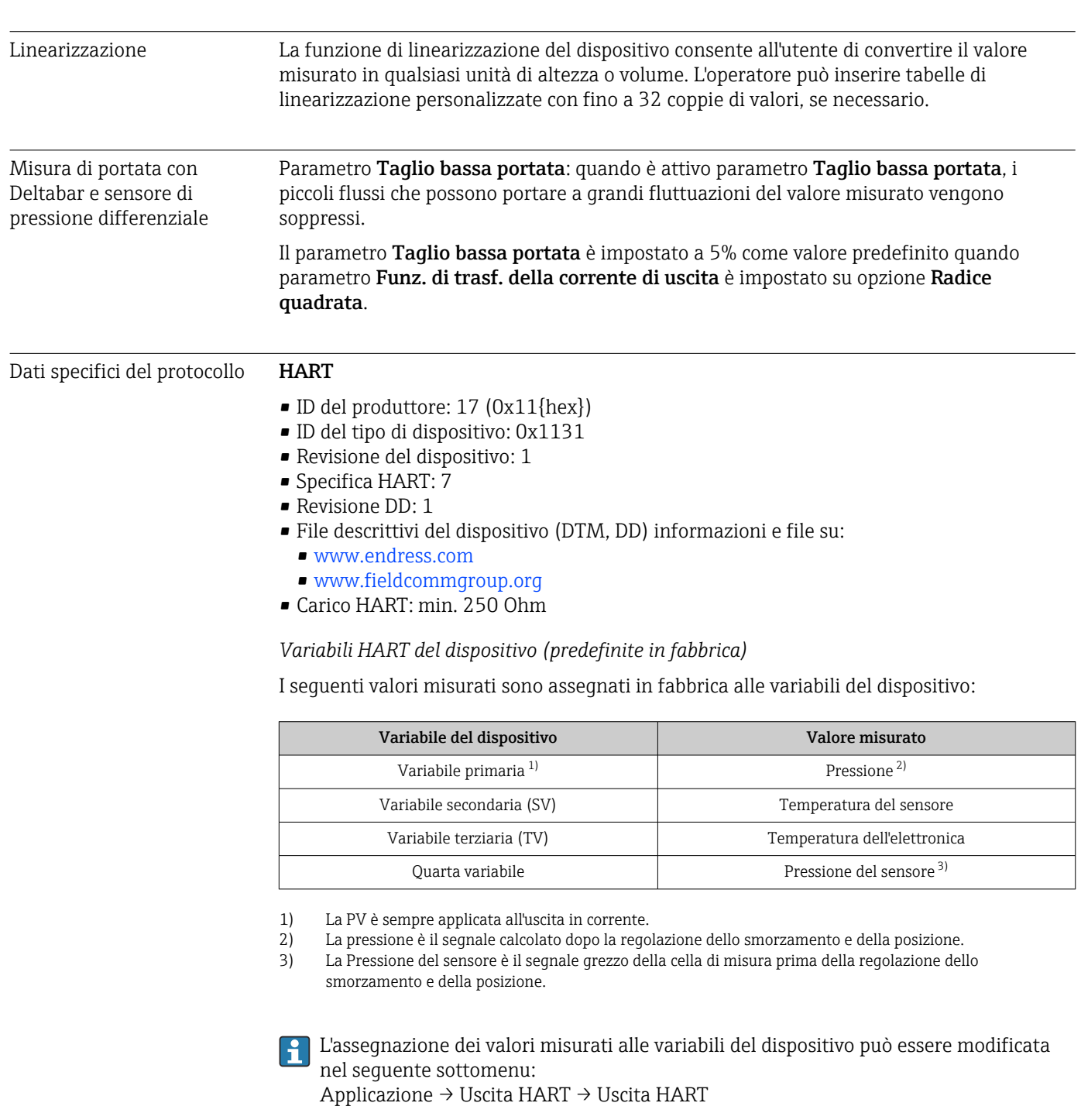

In un loop HART Multidrop, un solo dispositivo può utilizzare il valore analogico di corrente per la trasmissione del segnale. Per tutti gli altri dispositivi in parametro "Modalità loop corrente", selezionare opzione Disattiva.

#### *Selezione delle variabili HART del dispositivo*

- Opzione Pressione (dopo regolazione della posizione e smorzamento)
- Variabile in scala
- Temperatura del sensore
- Pressione del sensore La Pressione del Sensore è il segnale grezzo dal sensore prima dello smorzamento e della regolazione della posizione.
- Temperatura dell'elettronica
- Percentuale del campo
- Corrente di loop

La corrente del circuito è la corrente di uscita impostata dalla pressione applicata

*Funzioni supportate*

- Modalità burst
- Stato trasmettitore addizionale
- Blocco del dispositivo

- Dati HART wireless Tensione di avvio minima: 10,5 V
	- Corrente di avvio: 3,6 mA
	- Tempo di avvio: < 5 s
	- Tensione operativa minima: 10,5 V
	- Corrente Multidrop: 4 mA

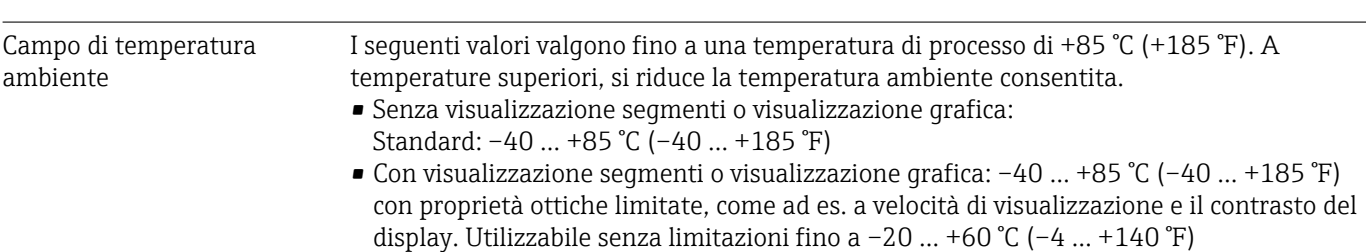

# 15.2 Ambiente

Visualizzazione segmenti: fino a –50 … +85 °C (–58 … +185 °F) con vita operativa e prestazioni ridotte ■ Custodia separata:  $-20$  ...  $+60$  °C ( $-4$  ...  $+140$  °F)

# Temperatura ambiente  $\texttt{T}_{\texttt{a}}$  in base alla temperatura di processo  $\texttt{T}_{\texttt{p}}$

La connessione al processo deve essere completamente isolata per temperatura ambiente inferiore a  $-40$  °C ( $-40$  °F).

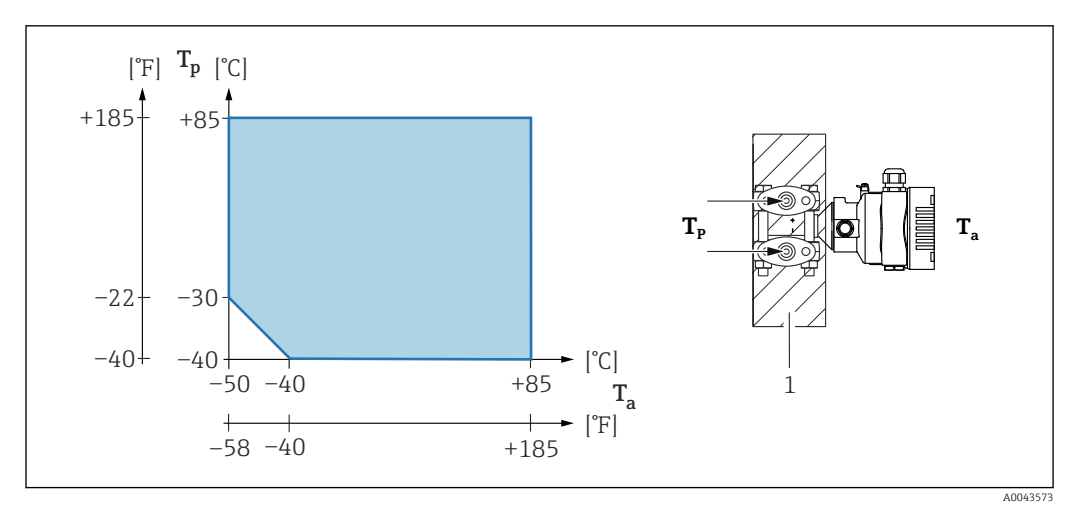

*1 Materiali di isolamento*

#### Area pericolosa

- Per i dispositivi per uso in aree a rischio di esplosione, v. Istruzioni di sicurezza, Schema di installazione o Schema di controllo
- I dispositivi, con certificati di protezione dal rischio di esplosione tra i più comuni (ad es. ATEX/ IEC Ex, ecc.), possono essere utilizzati in atmosfere esplosive fino alla temperatura ambiente.

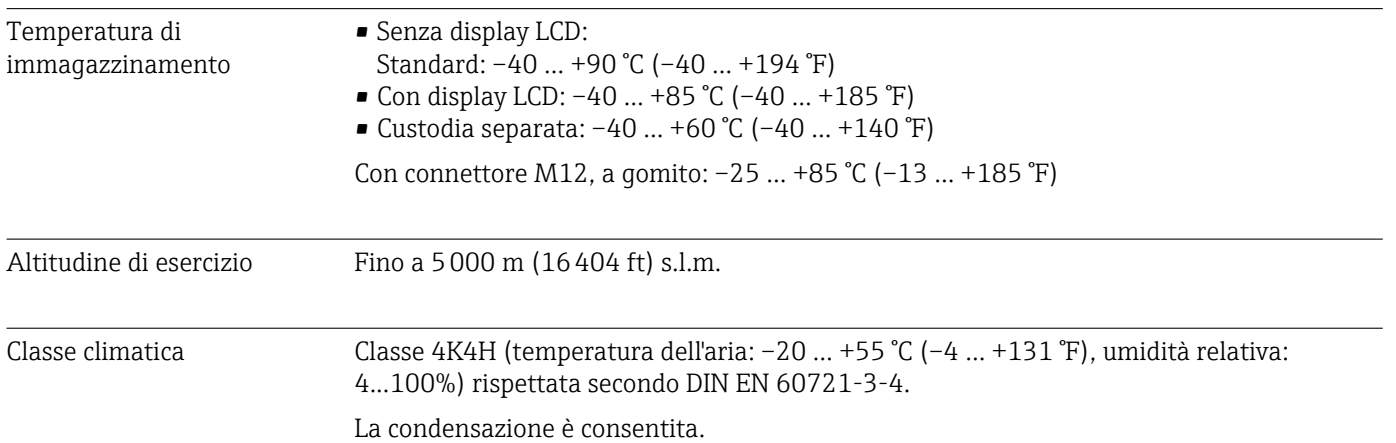

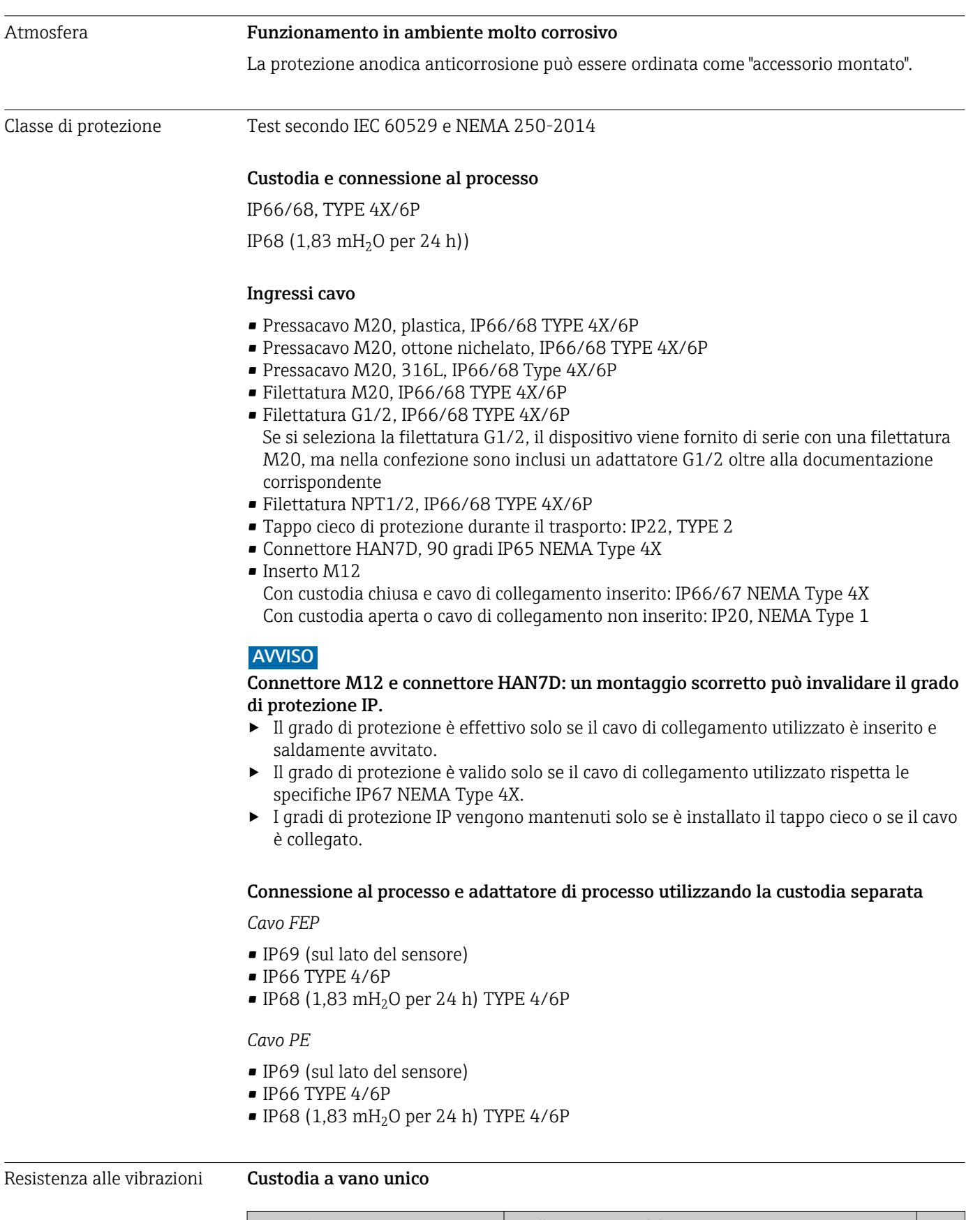

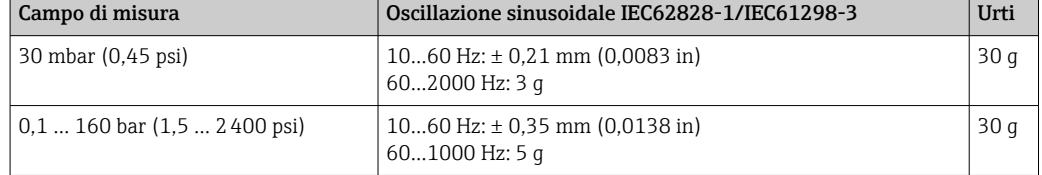

### Custodia a doppio vano in alluminio

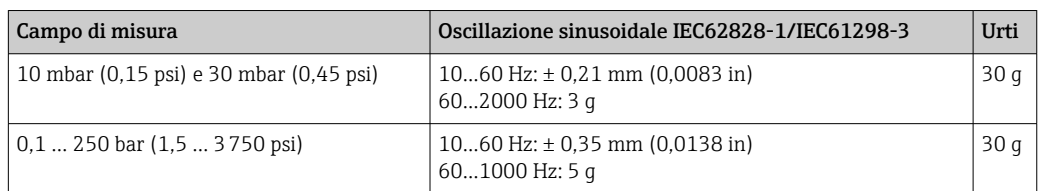

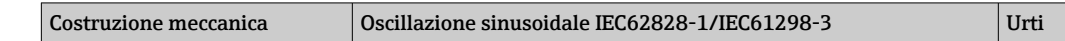

#### Compatibilità elettromagnetica (EMC)

- Compatibilità elettromagnetica secondo la serie EN 61326 e la raccomandazione NAMUR EMC (NE21)
- Con riferimento alla funzione di sicurezza (SIL), sono rispettati i requisiti secondo EN 61326-3-x
- Deviazione massima con influenza dell'interferenza: < 0,5% dello span con campo di misura completo (TD 1:1)

Per maggiori informazioni, consultare la Dichiarazione di conformità UE.

# 15.3 Processo

Campo della temperatura di processo **AVVISO** La temperatura di processo consentita dipende da connessione al processo, temperatura ambiente e tipo di approvazione.

‣ Per selezionare il dispositivo, si devono prendere in considerazione tutti i dati di temperatura riportati in questa documentazione.

#### Dispositivi senza manifold

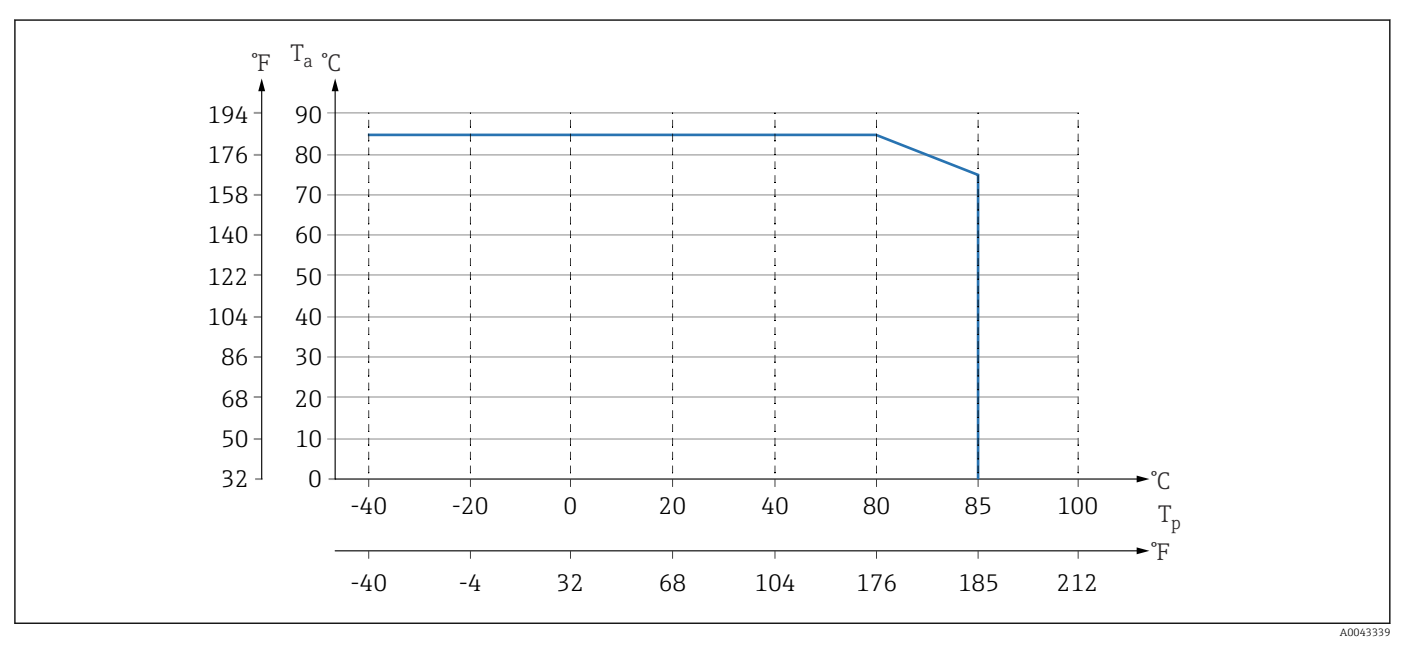

 *10 I valori valgono per il montaggio verticale senza isolamento.*

*T<sup>p</sup> Temperatura di processo*

*T<sup>a</sup> Temperatura ambiente*

#### Dispositivi con manifold

La temperatura di processo massima, consentita per il manifold è 110 °C (230 °F).

Per temperature di processo >85 °C (185 °F) e se si utilizzano flange laterali non isolate, installate in orizzontale su un manifold della valvola, si deve rispettare una temperatura ambiente inferiore (v. grafico seguente).

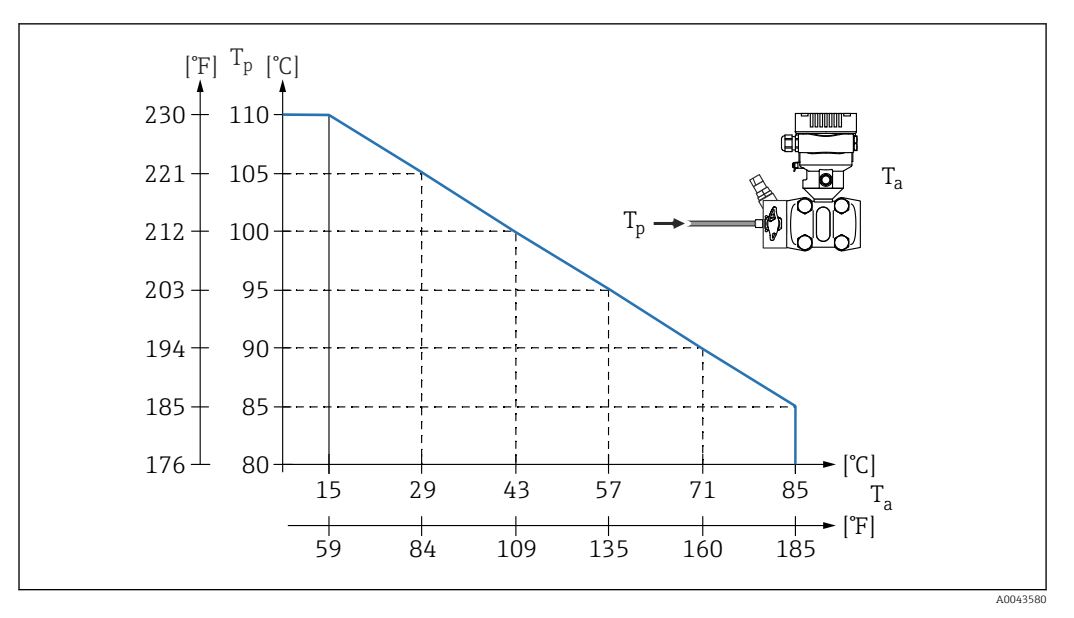

*T<sup>a</sup> Temperatura ambiente massima in corrispondenza del manifold*

*T<sup>p</sup> Temperatura di processo massima in corrispondenza del manifold*

#### Applicazioni con ossigeno (gassoso)

L'ossigeno e altri gas possono reagire in modo esplosivo in presenza di oli, gasso e plastiche. Si devono adottare le seguenti precauzioni:

- Tutti i componenti del sistema, come i dispositivi, devono essere puliti rispettando i requisiti nazionali.
- Nelle applicazioni con ossigeno e in funzione dei materiali utilizzati, si devono rispettare la pressione max. e la temperatura max. specificate.

La pulizia del dispositivo (non degli accessori) è fornita come servizio opzionale.

- $\bullet$  p<sub>max</sub>: 80 bar (1200 psi)
- $\blacksquare$  T<sub>max</sub>: 60 °C (140 °F)

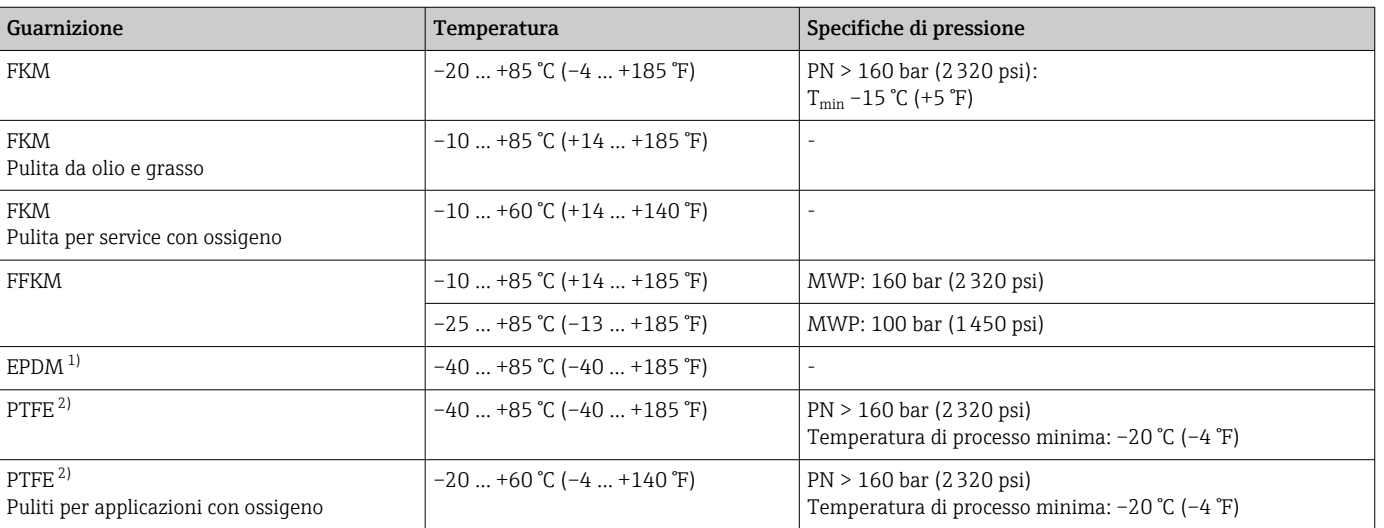

#### Guarnizioni

1) Deviazioni dall'accuratezza di riferimento sono possibili per temperature <–20 °C (–4 °F).

2) Per celle di misura da 30 mbar (0,45 psi): in caso di pressione costantemente alta (≥ 63 bar (913,5 psi)) abbinata a bassa temperatura di processo (<–10 °C (+14 °F) utilizzare guarnizioni in FKM, EPDM o FFKM.

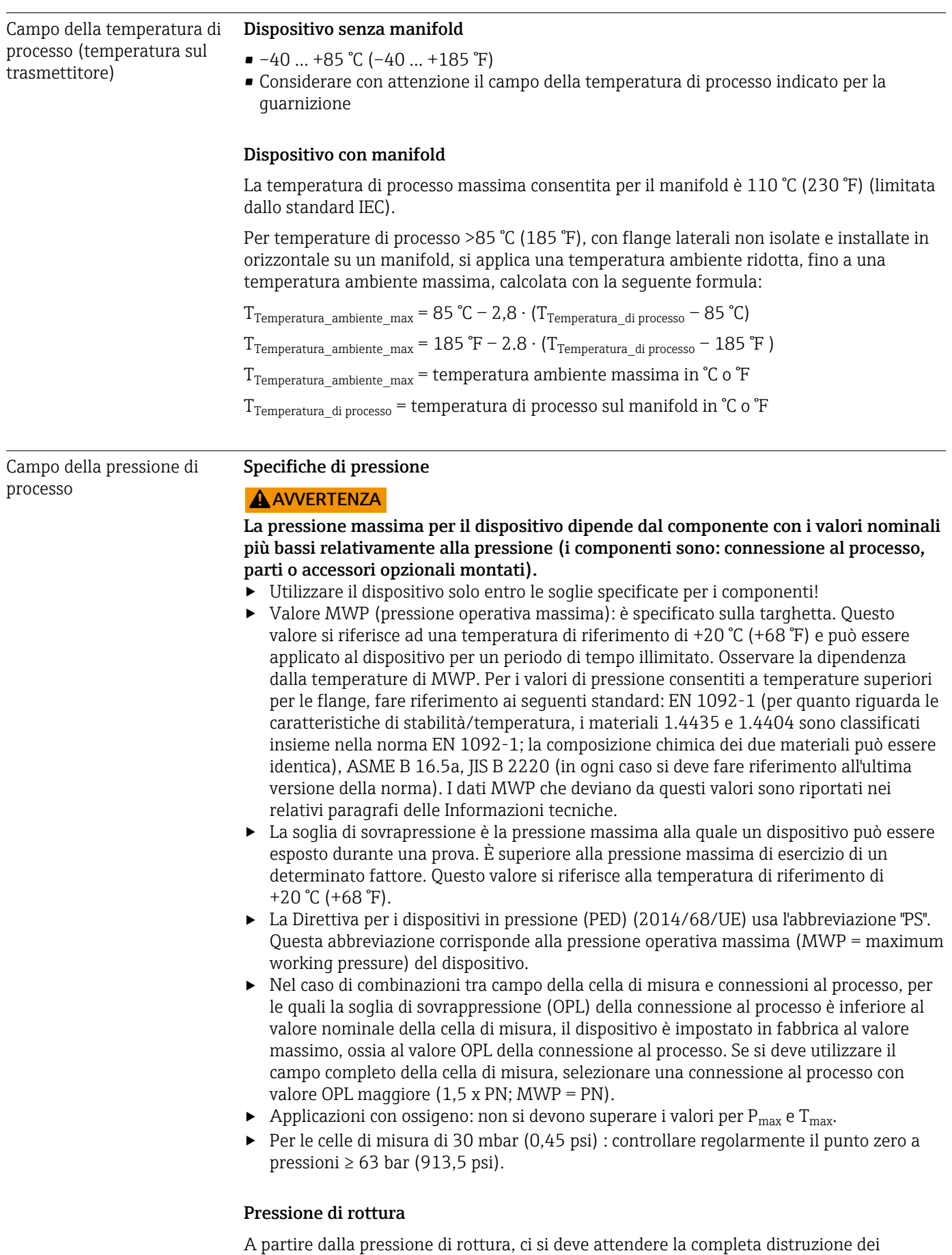

componenti sottoposti a pressione e/o perdite dal dispositivo. È pertanto indispensabile

Endress+Hauser 81

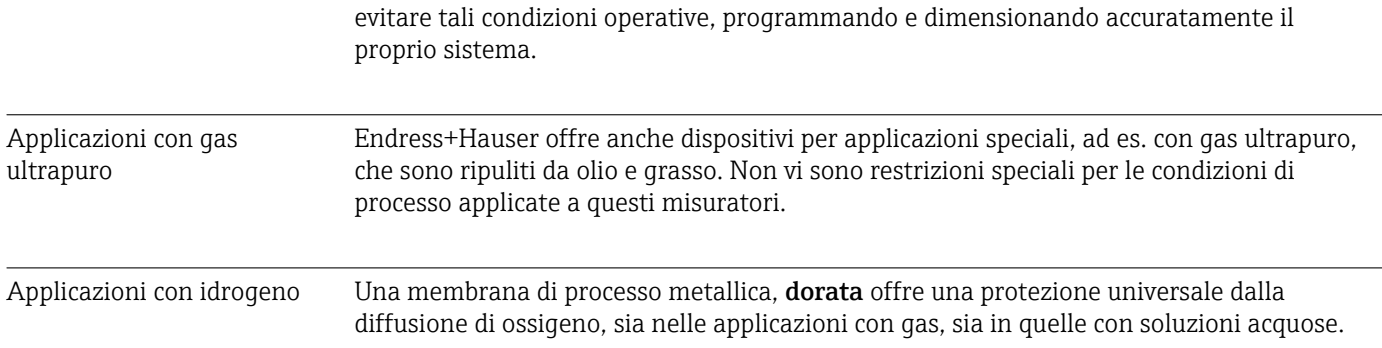

# Indice analitico

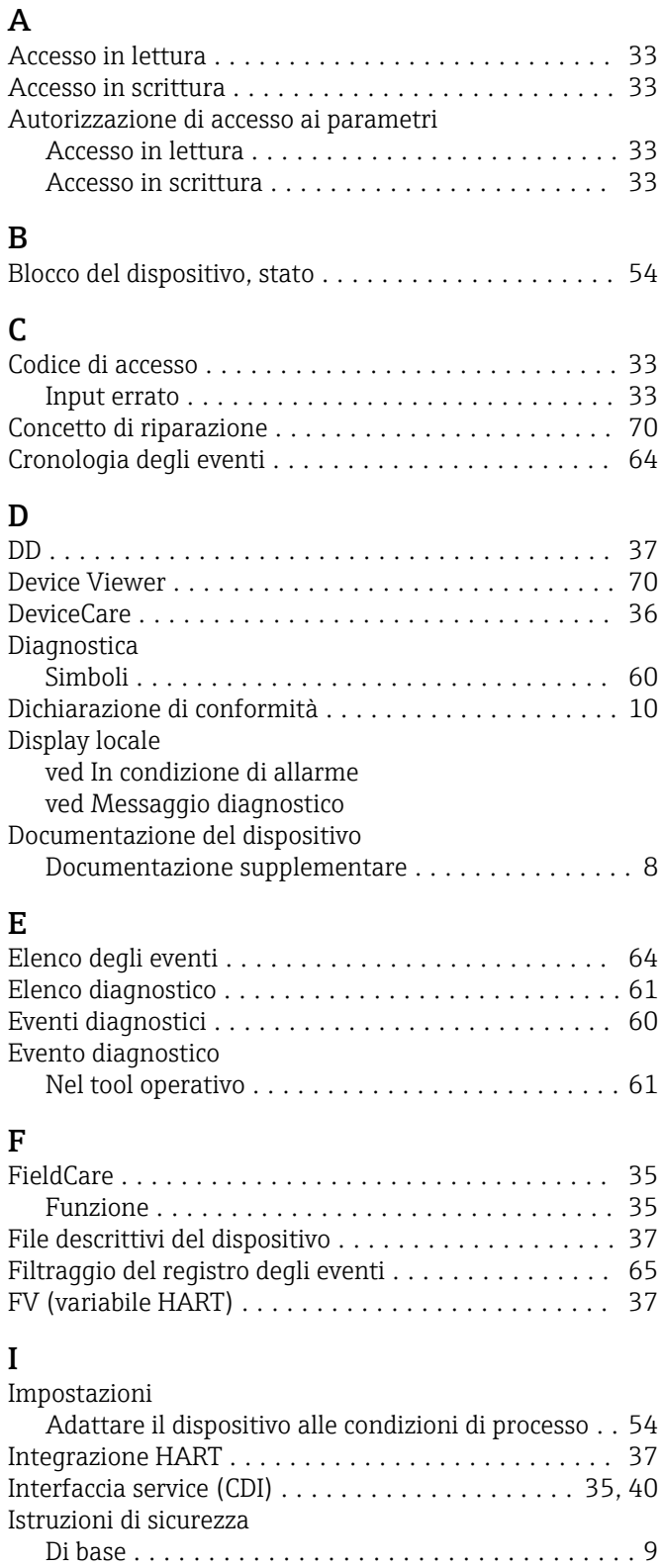

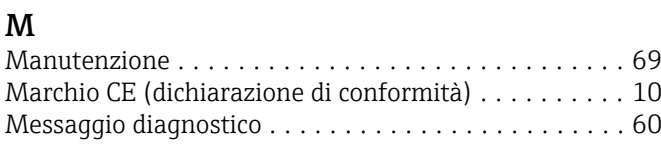

# O

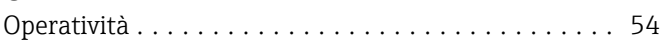

# P

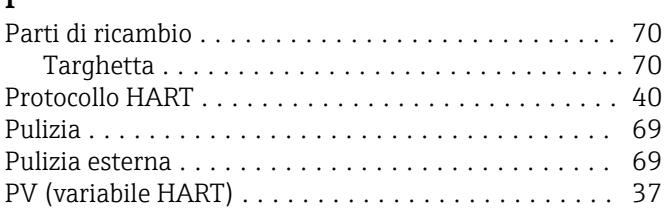

# R

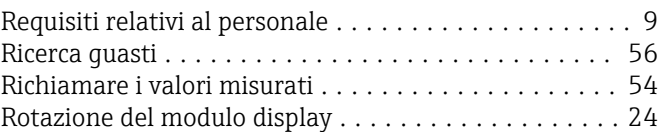

# $\overline{\mathsf{S}}$

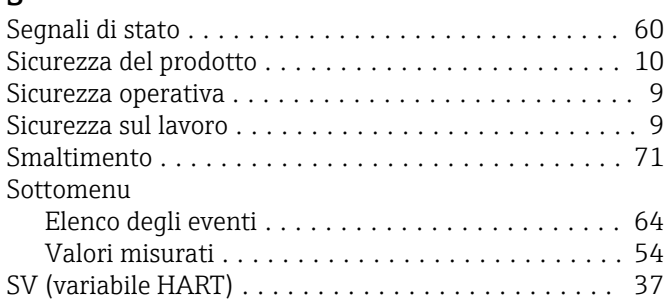

# T

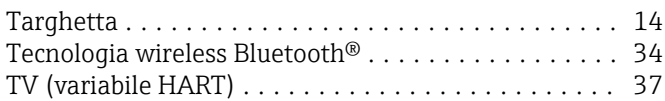

# U

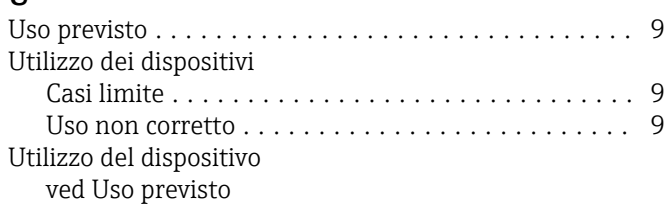

## V

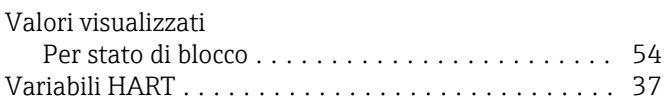

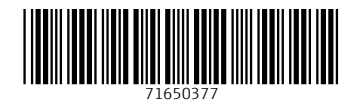

www.addresses.endress.com

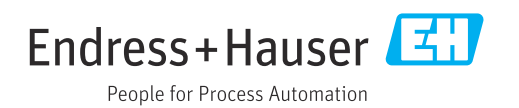